<span id="page-0-0"></span>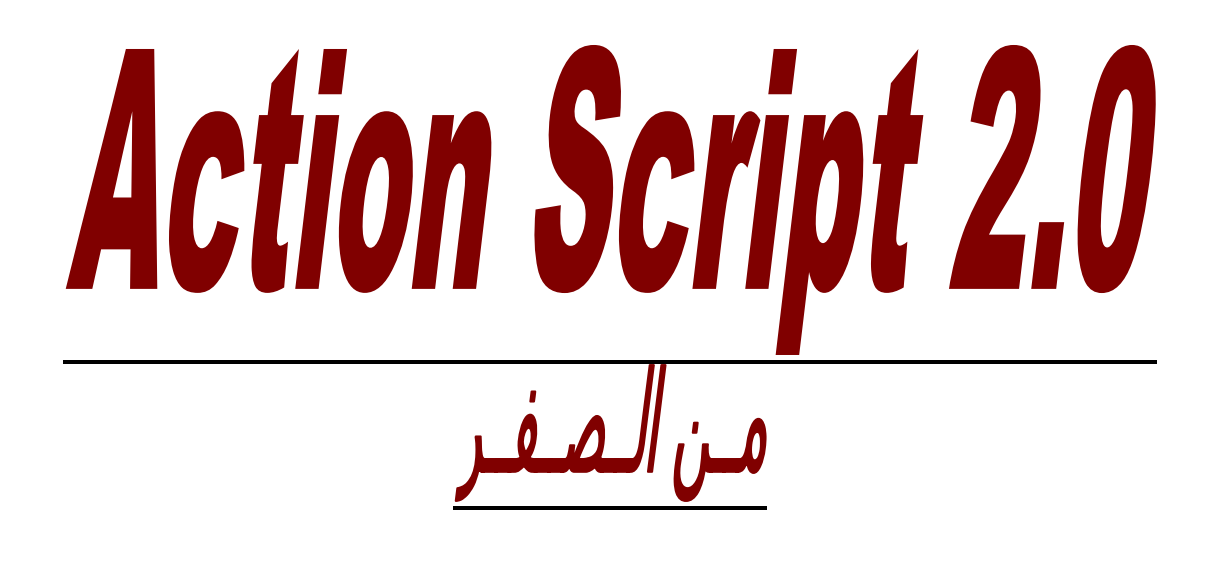

**الــمــؤلــف** 

**مبرمج مـايـكـل نـبـيـل اخـنـوخ** 

**هذا الكتاب مجانى و محظور على أى شخص طبع هذا الكتاب بدون اذن آتابى من المؤلف**  اما الاسطوانـة التي تشمل على الكود الخاص بالكتاب و الطبعة المنقحة الكاملـة من الكتاب غير مجانيـة و هي لا تشمل **الملاحق الموجودة فى نهاية الكتاب و يمكنك الحصول عليها بمراسلة المؤلف على البريد الالكترونى التالى :** 

**[Micheal240001@yahoo.com](mailto:Micheal240001@yahoo.com)**

**[micheal\\_nabil@hotmail.com](mailto:micheal_nabil@hotmail.com)**

**اهدي هذا الكتاب بباقة ورد عطرة إهداء الى صديقى العزيز/ شريف محمد الشاذلى**  هو اول من علمنى حرفًا فى برنامج الفلاش و لغة الاكشن اسكربت و له الفضل فى اهتمامى بهذا المجال. **و ايضا الى خطيبتى الغالية التى ساعدتنى فى تنسيقة و اعدادة و مراجعة الاآواد و تطبيقها .** 

ملحوظة :<br>جميع الحقوق محفوظة للمولف و لا يحق لأى شخص نسخ او طبع جزء من هذا الكتاب دون موافقة خطية من الكاتب . المادة العلمية لهذاالكتاب قد تم مراجعتها و لكنة غير مسئول عن الاخطاء التي قد تحدث من سوع التطبيق او السهو و الخطأ مع مراعاة ان الكتاب قد تم تحريرة على برنامج الورد لذلك قد تجد مسافات زائدة فى الكود لذلك فى حالـة أكتشاف أى اخطأ **برجاء ارسال بريد الكترونى للكاتب توضح بة الخطأ و الصفحة .**  جميع الاراء الموجودة فى هذا الكتاب هى اراء تعبر عن راى الكاتب الشخصى حتى لو لم توثق بمراجع .

**الملاحق تع**تبر خارج نطاق الكتاب و قد وضعت كمرجع للقارئ و ليست من صنع الكاتب لذلك ليس عل*ى* الكاتب ادن*ى* مسئولية من التطبيق الخاطئ لهذة المعلومات و قد وضعت اسماء المواقع التي تم اقتباس هذة الملاحق منها حفاظا لحقوق **اصحابها و ليقوم القارئ بزيارتها .** 

**أرسل ملاحظاتِك وتعليقاتِك وآراءك واقتراحاتِك وأسئلتَك على العنوانِ البريديِّ التالي :**

#### **[Micheal240001@yahoo.com](mailto:Micheal240001@yahoo.com)**

**ويُفضّل جعل عنوان الرسالة "تعليق على الكتاب"، حتّى يمكنني تمييزها عن باقي الرسائل. في الانتظار ..**

# **ال ـهــ دف**

<span id="page-3-0"></span>أن الهدف من هذا الكتاب هو توفير العلم بطريقة رخيصة و غير مكلفة و ايضا تبادل المعلومات و الخبرات في هذا المجال من خلال التعليق على الكتاب و ارسال التعليقات عبر الاميل للكاتب فيتم الرد عليها و نشرها في الكتاب القادم **أما الملاحق التى تم نقلها من موقع الموسوعة العربية للكمبيوتر و الانترنت فذلك لان الموضوعات التى يتناولها الكتاب لها علاقة وثيقة بهذة المقالات و لكنها خارج الهدف من الكتاب .** 

فالهدف من الكتاب هو تعليم Action script 2.0 من البداية و حتى الاحتراف بأسلوب بسيط و سهل و دون تعقيد **و بعيدا عن اسلوب الكود المحفوظ لتنفيذ عمليات معينة لاننى للأسف وجدت نسبة آبيرة من آورسات** 

**2.0 script Action تعتمد على هذة الطريقة و بعد انتهاء الكورس تجد الطالب لا يستطيع انشاء برامج خاصة به.** 

**الــــمــ ــتح ويــات** 

**مقدمة : مبادئ برنامج فلاش الفصل الاول : اساسيات الاآشن اسكربت 2.0 ActionScript الفصل الثانى : Types Data and Data البيانات و أنواعها الفصل الثالث : المعاملات Operators الرابعالفصل : جمل التحكّم في المسار Statements Control-Flow الفصل الخامس: تراآيب التكرار Structures Loop الفصل السادس : الدوال و الخصائص methods and functions الفصل السابع : الرسم بواسطة الاآشن اسكربت الفصل الثامن : استخدام مجيبات الأحداث methods handler event Using الفصل التاسع : التحكم فى الصوت داخل الفيلم باستخدام الاآشن اسكربت الفصل العاشر: معرفة مكان الفأرة فى الفيلم Location Mouse الفصل الحادى عشر : عمل تدوير للموفى آليب Rotation Clip Move الفصل الثانى عشر : اصطياد المفاتيح presses Key Detecting الفصل الثالث عشر: الوقت و التاريخ Times and Dates ا لفصل الرابع عشر : استخدام البيانات و المعلومات Data Using الفصل الخامس عشر : البرمجة بالكائنات Programming Oriented-Object الطبعة المنقحة الغير مجانية لا تشمل هذة الملحقات -: ملحق : عن لغة ا ـل Xml ملحق : هندسة البرمجيات فصول تم الانتهاء منها فى النسخة المنقحة غير المجانية :- الفصل السادس عشر : أمثلة على البرمجة بالكائنات الفصل السابع عشر : برمجة الالعاب Programming Game 2004 MX Flash Macromedia الفصل الثامن عشر : استخدام Components Using الفصل التاسع عشر : استخدام الفلاش فى الاغراض التعليمية Learning-e Create الفصل العشرون : ربط الفلاش مع قواعد البيانات باستخدام php and net.asp الفصل الحادى و العشرون : آيفية عمل موقع متكامل باستخدام الفلاش الفصل الثانى و العشرون : الجديد فى فلاش ٩ الفصل الثالث و العشرون : أوجه الاختلاف بين آلا من : - Action script 2.0 and Action script 3.0 الفصل الرابع و العشرون : تعديل اآواد 2.0 script Action فى الفصول السابقة و الارتقاء الى Action script 3.0** 

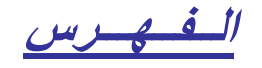

<span id="page-5-0"></span>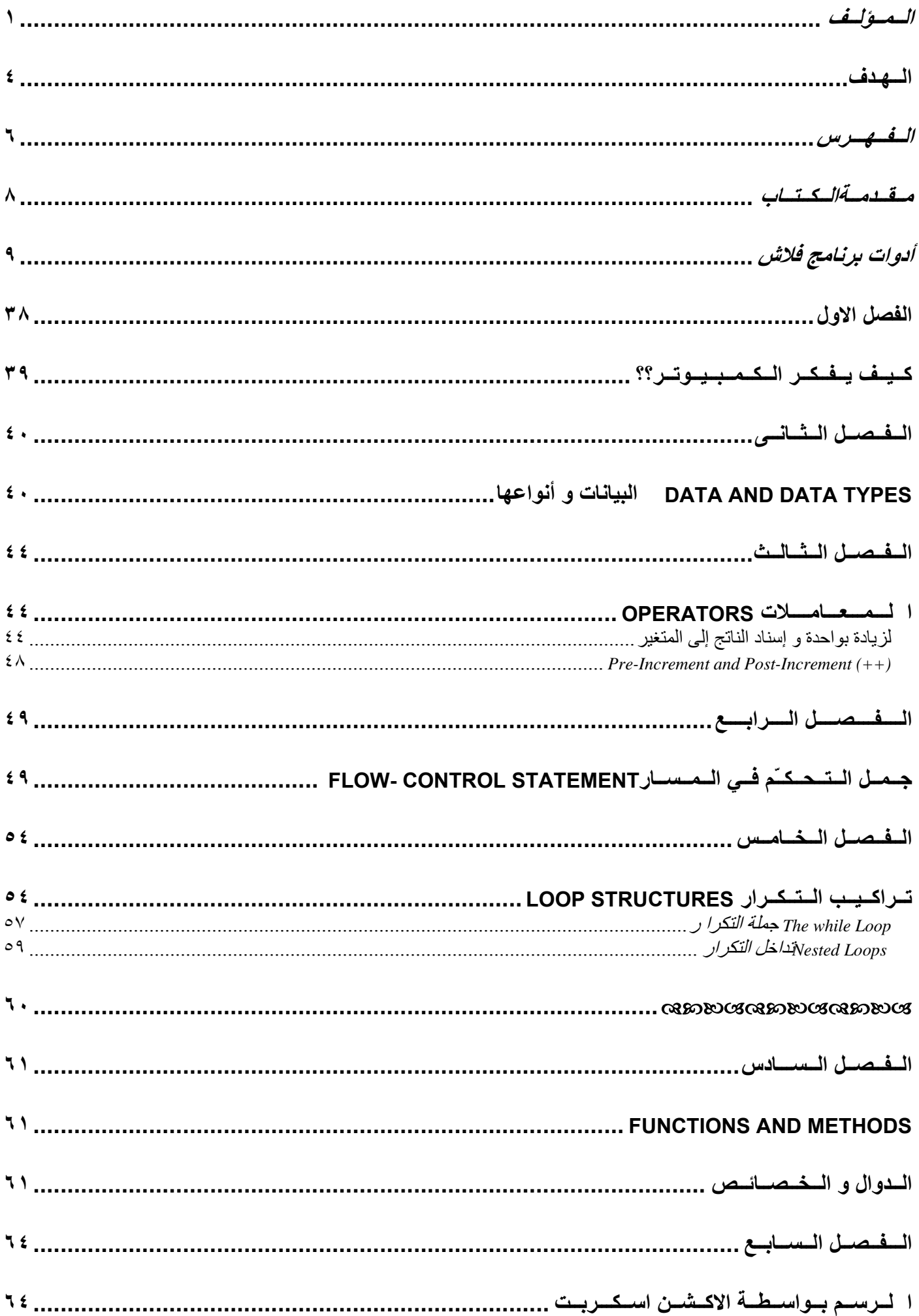

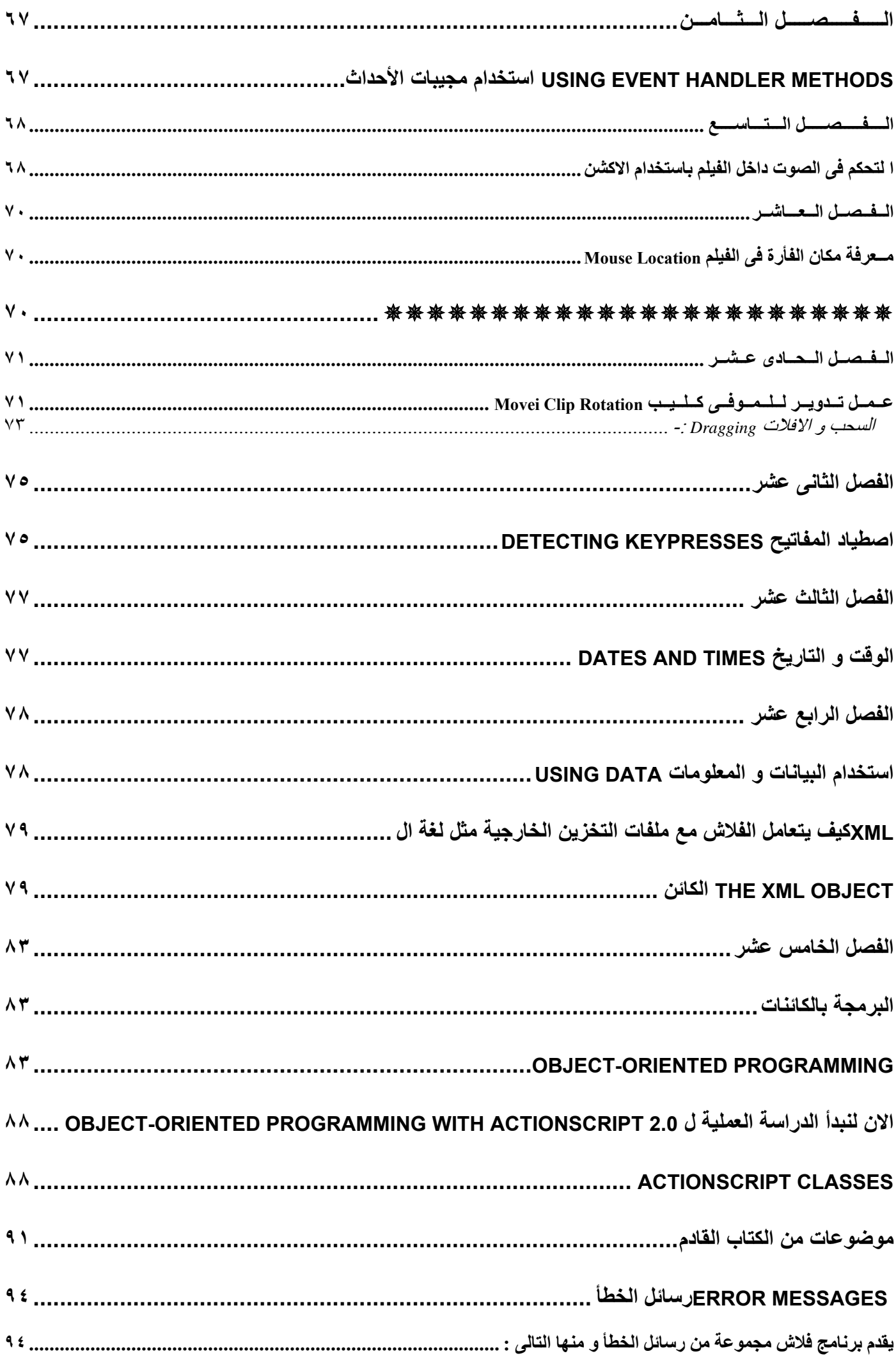

<span id="page-7-0"></span>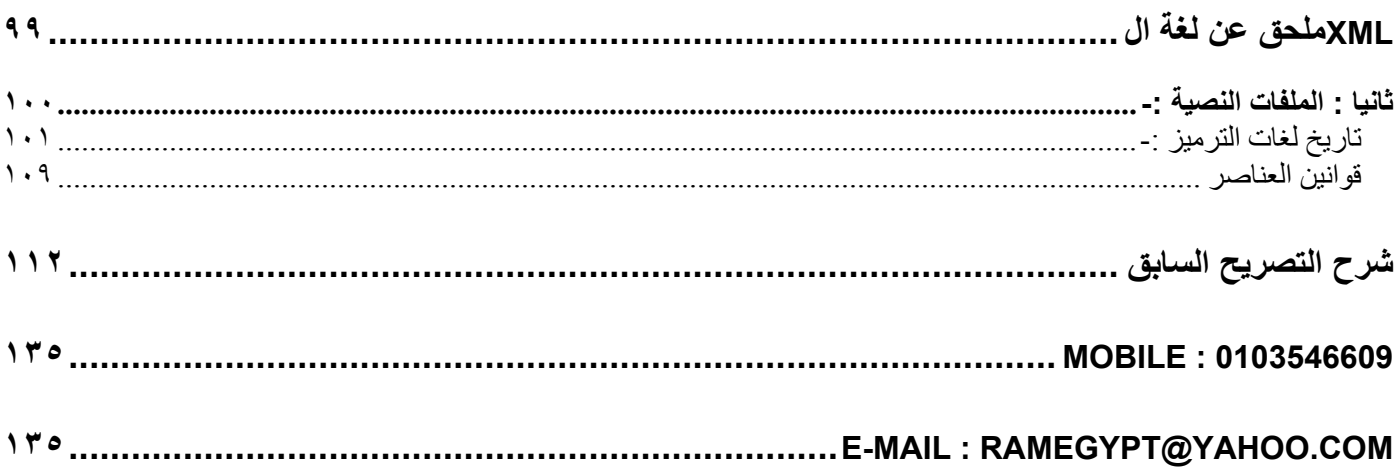

مقدمة لاعتلب

هذا الكتاب موجة لمن لدية خبرة و لو قليلة ببرنامج الفلاش كبرنامج للجرافيك و الرسم و قد قمت ف*ى* بداية الكتاب<br>بوضع فكرة سريعة عن برنامج الفلاش بصفة عامة و لكن لن نشرح برنامج الفلاش بالتفصيل بل فقط لغة الاكشن اسكريت ٢ .

# **أدوات برنامج فلاش**

**ستتعرف على معظم الأدوات المستخدمة في برنامج فلاش .** 

<span id="page-8-0"></span>**لوحة الأدوات الرئيسية : تحتوي على أهم الأدوات المستخدمة في هذا البرنامج ويحتوي هذا اللوح على الأدوات مثل أداة التحديد، أداة النص، أداة سطل التلوين، أداة رسم المستطيل، أداة رسم الدوائر، أداة الفرشاة، أداة** القلم،أداة الممحاة ، أداة التحجيم ، أداة التكبير والتصغير .... ألخ ، سيتم شرح مهمة هذه الأدوات تدريجياً مع الدروس كما أنه يمكنك معرفة مهمة كل أداة من خلال وضع المآوس عليها ، الشكل رقم ( ١ ) يبين لوحة الأدوات **الرئيسية .** 

Tools  $A$  $19$  $\Delta$  A  $\circ$   $\Box$  $\mathscr{I}$  . So 田 爬 © N  $\mathscr{E}$ View 四 Q Colors  $\mathscr{S}$  ,  $\circ$   $\Box$ 同図の Options л  $-\frac{1}{2}$   $\rightarrow$   $\langle$ 

**الشكل ( ١ )** 

*لوحة التحكم بالالوان:* الوان العمل أو بألوان الأشكال أو الكتابات وهي مقسمة إلى قسمين ، القسم الأول لاختيار لون خط الرسم الثاني لاختيار لون الشكل أو التحكم في إظهار اللون من عدم إظهاره وغيرها ..... الشكل رقم (٢)

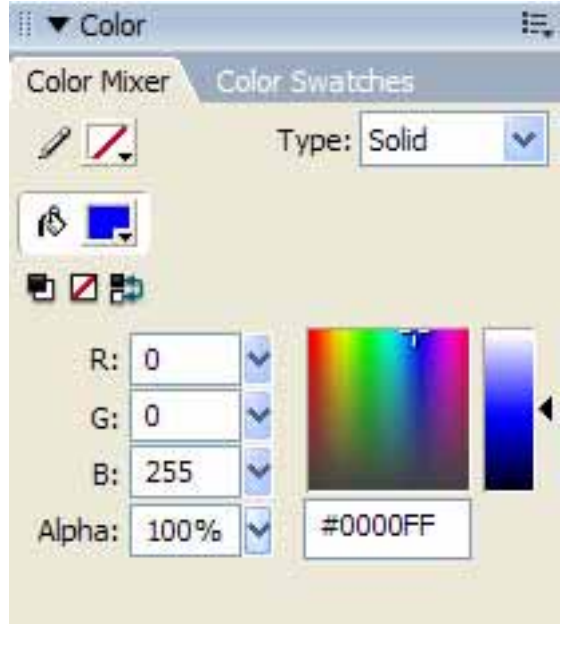

**الشكل ( ٢ )** 

*نَـافَذَة الطَّبقات :* وهي مهمة جدا ففيها يتم وضع الكائنات في طبقات محددة يتم التحكم بتغيير أسمها بالضغط نقرتين **على نفس الطبقة وترتيبها وآذلك إخفائها أو حمايتها من التعديل أو حذفها ..... الشكل ( ٣ ) .** 

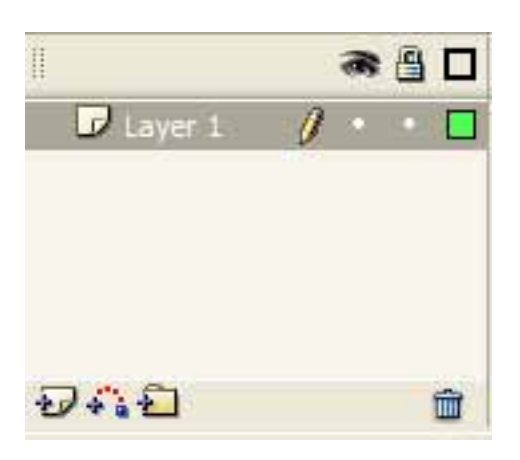

**الشكل ( ٣ )** 

شيري*ط الوقت <u>Time Line :</u>* حيث يقسم الوقت إلى إطارات Frames ، افتراضياً كل ١٢ إطار يمثل ثانية واحدة ، **حيث يتم من خلاله تنسيق حرآة الإطارات وتنظيم فيلم الفلاش ... الشكل ( ٤ ) .** 

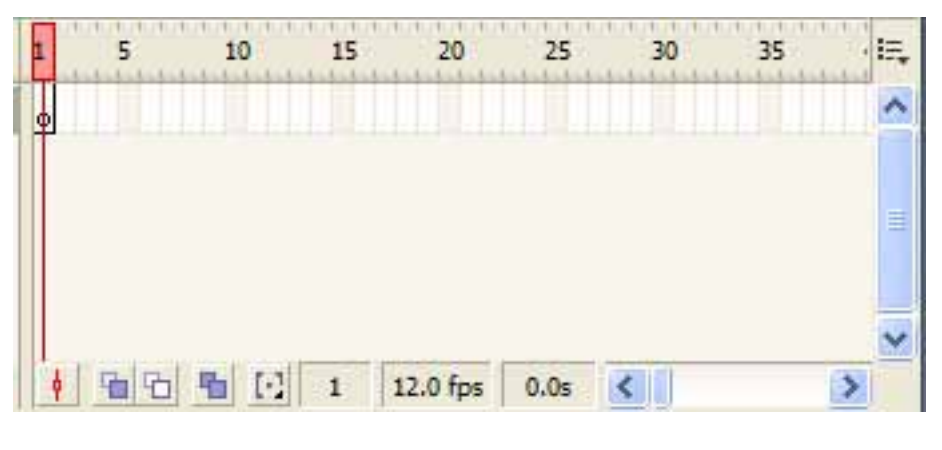

**الشكل ( ٤ )** 

ل<u>وح Components : و</u>هي تحوي العناصر الأكثر استخداماً في نظام ((التربيط التبادلي)) ، الشكل ( ° ) .

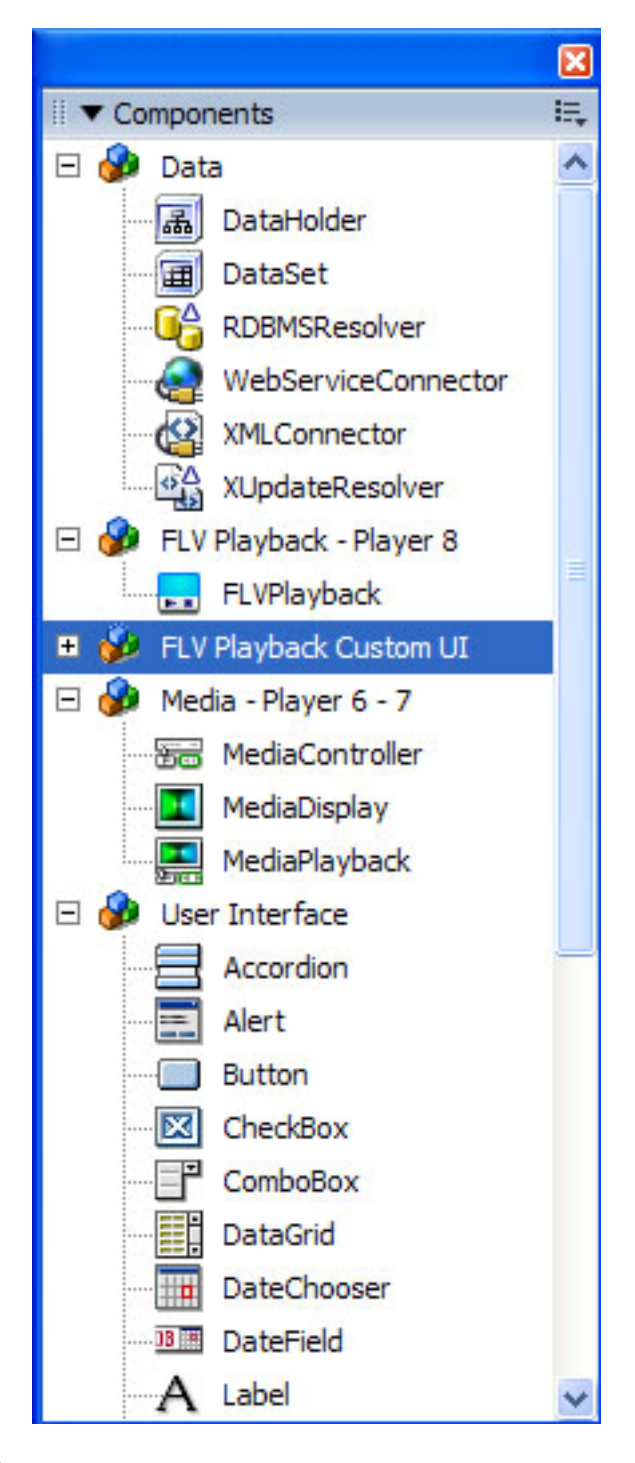

**لوحة الخصائص** *Properties* **: وهي التي تتحكم بمعظم خصائص ملف فلاش والأشكال الموجودة ضمنه وستتعرف عليها خلال الدروس القادمة ، الشكل ( ٦ ) .** 

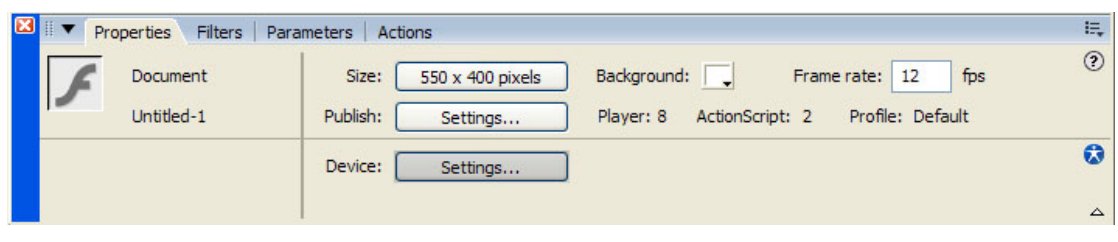

**الشكل ( ٦ )** 

**لوحة الأحداث** *Actions* **: وهي تستخدم من أجل إضافة الأوامر البرمجية لفيلم الفلاش ، الشكل ( ٧ ) .** 

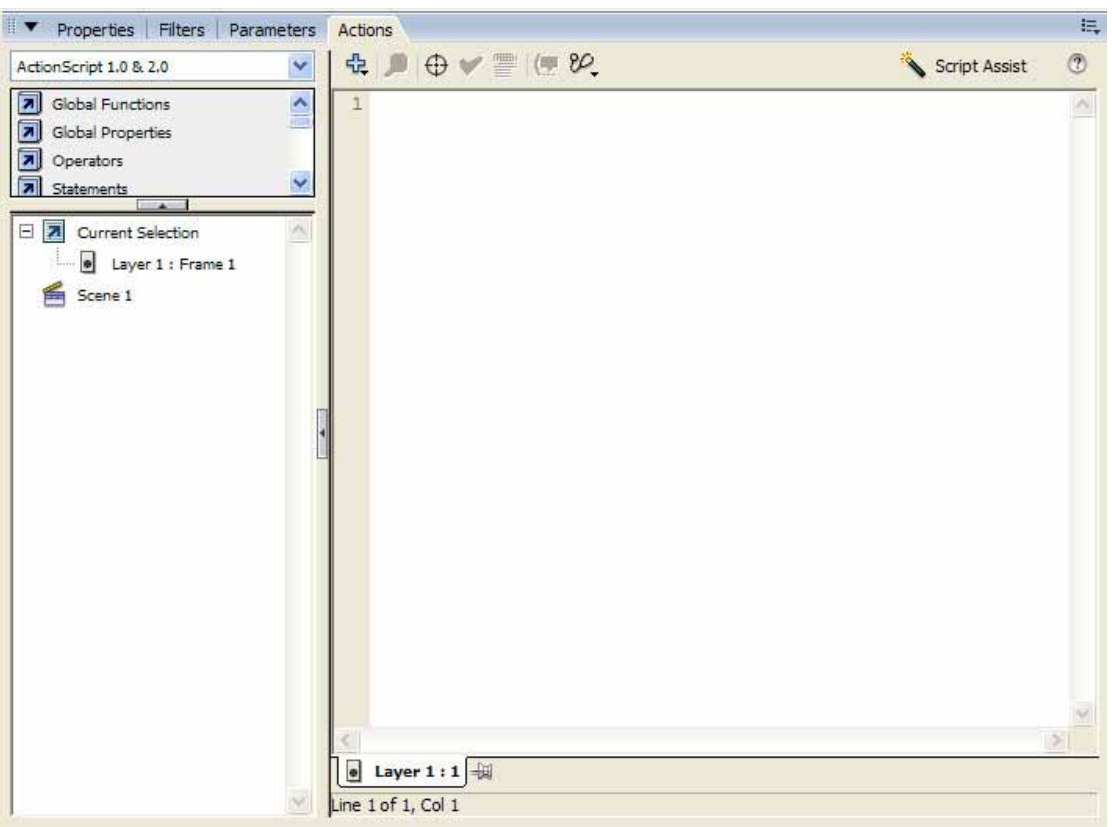

**الشكل ( ٧ )** 

#### *CIPIACIPIACIPIACI*

**الــكــتــابــة بــالــلـغـة الـعـربـيـة**

من أهم مواضع القصور في برنامج فلاش للمستخدم العربي عدم دعمه للغة العربية ، بالتالي لا يمكن الاعتماد عليه وحده لتطبيق أدواته على نصوص باللغة العربية. إلا انه بالإمكان تجاوز هذا القصور عن طريق استخدام برنامج **Draw Corel الذي يدعم اللغة العربية لإعداد النص المطلوب ومن ثم تصديره بصيغة ملف Adobe Illustrator إلى برنامج فلاش أو عن طريق برنامج الرسام العربي .** 

 **-:** *Corel Draw* **برنامج**

- ١ ـ شغل برنامج الكوريل ثم استخدم أداة النص لكتابة العبارة المطلوبة يمكنك أيضا اختيار حجم الخط ولونه **واسمه حسب الرغبة .**
- ٢ الآن سنستخدم أداة خاصة في Corel Draw لتحويل النص إلى انحناءات ، بعد تظليل العبارة التي كتبتها أختر **Arrange<Curves To Convert من القائمة الرئيسية ، ستلاحظ أن تحويل النص إلى انحناءات قد قسم وباعد بين الحروف ، لا تهتم لذلك سنصلح هذا الخلل ضمن فلاش .**
- ٣ ـ بعد ذلك من القائمة الرئيسية File أختر Export لتصدير النص ومن ثم ستحصل على مربع حوار ي يطلب منك **تسمية الملف المراد تصديره واختيار نوعية التصدير ، أآتب اسما للملف ثم اختر Illustrator Adobe و اختصاره AI من القائمة المنسدلة ثم اضغط Export ثم OK ، هذا آل ما عليك فعله في الكوريل ...** 
	- ٤ اذهب الآن إلى برنامج فلاش وقم باستيراد النص الذي أعددناه في الخطوات السابقة من القائمة الرئيسية **لبرنامج فلاش اختر Import من قائمة File ثم حدد الملف الذي حفظته .**
- 0 \_ لاحظ أن النص يظهر مقطع، من أجل تصليح هذا الأمر من القائمة الرئيسية Modify أختر Break Apart ، **اضغط مفتاح Shift في لوحة المفاتيح ثم استخدم الزر الأيسر للماوس وانقر مرة واحدة على أي حرف ثم**

**استخدم السهم الأيمن في لوحة المفاتيح وقم بإزاحة بقية النص إلى الجهة اليمنى حتى تلتصق الحروف مع هذا الحرف ، آرر نفس الطريقة مع بقية الأجزاء المقسمة الأخرى حتى تحصل على نص متكامل بنوعية جيدة .** 

\*\* يمكنك الآن تغير لون الخط ومقياسه حسب الرغبة ، فقط اضغط Ctrl+A في لوحة المفاتيح ثم استخدام أداة **التلوين لتغير لون الخط وأداة القياس لتحديد المقياس .** 

#### *CIPIACIPIACIPIACI*

**برنامج الرسام العربي :** 

- **١ - اآتب النص الذي تريد في واجهة برنامج الرسام العربي الرئيسية .**
- **٢ - من القائمة الرئيسية Edit اختر Minimize & Copy سيحفظ جهاز الكمبيوتر نسخة من النص الذي آتبته في الخطوة الأولى ضمن الذاآرة .**
- ٣ عد الآن إلى برنامج فلاش استخدم أداة النص وانقر بها حيث المكان الذي ترغب في إضافة النص فيه ، الآن **استخدم لوحة المفاتيح واضغط على V+Ctrl لإلصاق النص المحفوظ في الذاآرة ، وطالما إن برنامج فلاش لا يدعم اللغة العربية فستلاحظ ظهور النص على شكل رموز غير مقروءة .**

**٤ - من لوح الخصائص اختر القائمة المنسدلة التي تحتوي على قائمة بالخطوط (Fonts(الموجودة في جهازك ، ستجد مجموعة من الخطوط تبدأ بالأحرف AXt الإنجليزية . هذه هي الخطوط الخاصة ببرنامج الرسام العربي أختر** الخط الذي تريد ولاحظ بأنك حصلت على النص العربي المقروع ، طبق الآن ما تريده من حجم الخط ولونه وذلك من **خلال لوح الخصائص الشكل ( ١ ) .** 

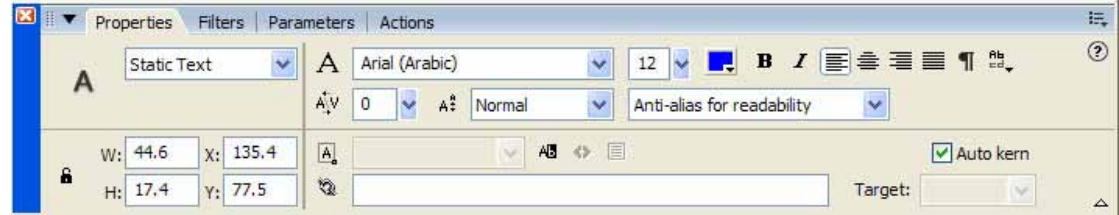

#### **الشكل ( ١ )**

**وبذلك تكون قد عرفت آيف تكتب بـاللغة العربية في برنامج فلاش .** 

#### *BRADER BRADER*

## **إنشاء الحرآة في فلاش <sup>٨</sup>**

سنتعلم من هذا الدرس كيفية كيفية تحريك الأشكال أو الصور من نقطة في الفيلم إلى نقطة أخرى حيث أنه هناك طريقتين لإنشاء الحركة في فلاش وهما ( طريقة الحركة البينية للأطرات، طريقة إطار تلو إطار) وسوف نقوم بشرح **آلتا الطريقتين مع الأمثلة المناسبة .** 

قبل أن تبدأ : عليك أن تتعلم كيف تخصص فيلم الفلاش من حيث أبعاده ولون الخلفية وعدد الإطارات في الثانية وما **الى ذلك .** 

**من القائمة الرئيسية Modify اختر Document أو اضغط على M + Ctrl يظهر لك مربع حوار Properties Document ومن ثم تقوم بتخصيص الفيلم آما تشاء آما هو موضح بالشكل ( أ ) -:** 

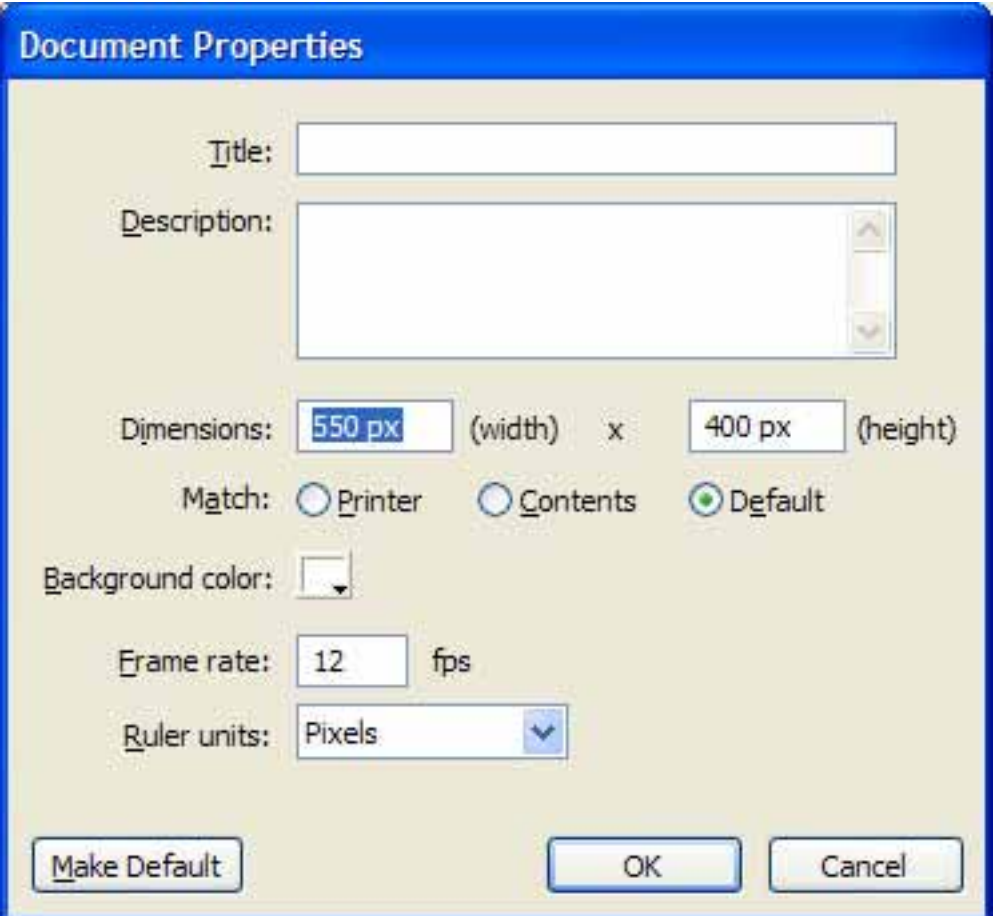

**Width: العرض ، height الطول ، color Background لون الخلفية ، rate frame : عدد الاطارات بالثانية ،units ruler وحدة القياس .** 

**الشكل ( أ )** 

**أولا- طريقة الحرآة البينية للأطر :** 

**على فرض أننا سوف نقوم بتحريك دائرة من أول المشهد إلى آخره فتكون الخطوات :** 

- ١ <sub>-</sub> اختر أداة الدائرة © من شريط الأدوات ثم بعد تحديد لون التعبئة والخط الخارجي نقوم برسم الدائرة في الجانب **الأيسر من المشهد، لاحظ أنك حصلت على دائرة سوداء في شريط الزمن عند الإطار رقم١ .**
- ٢ . قم بالنقر المزدوج على الدائرة من أجل تحديد لون التعبئة والخط الخارجي ثم نحولها إلى رمز من خلال الأمر **Symbol to Convert من قائمة Insert أو من خلال الضغط على زر 8F فيظهر مربع الحوار الشكل(١) نحدد الخيار Graphic ثم نضغط OK .**

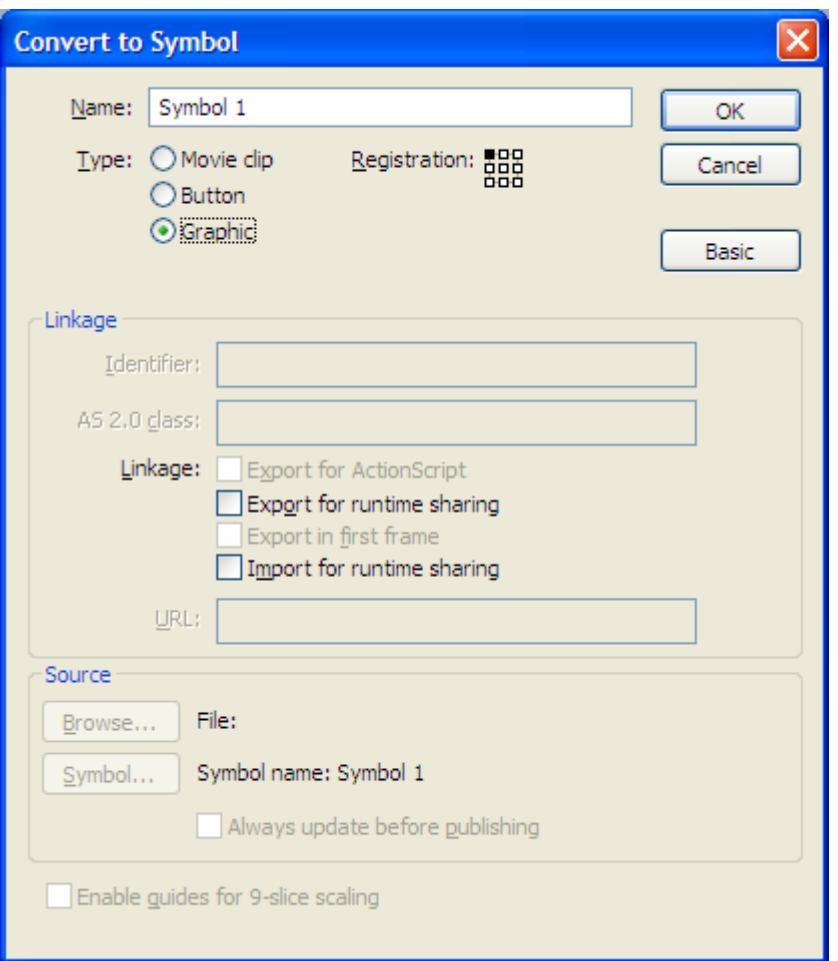

**الشكل (١)** 

بعد تحويل الشكل إلى رمز يقوم فلاش بحفظ الرسم في المكتبة الخاصة للمشروع يمكن روية ذلك من خلال الأمر **Library من قائمة Window)) سنقوم بشرح التعامل مع المكتبات في الدروس القادمة)) .** 

٣. الآن باستخدام الماوس نقوم بتحديد الإطار ٢٠ من شريط الزمن لنفس الطبقة بالزر الأيمن وتختار من القائمة **السريعة الأمر Keyframe Insert أو نضغط الزر6F حيث سيصبح شريط الزمن هكذا**

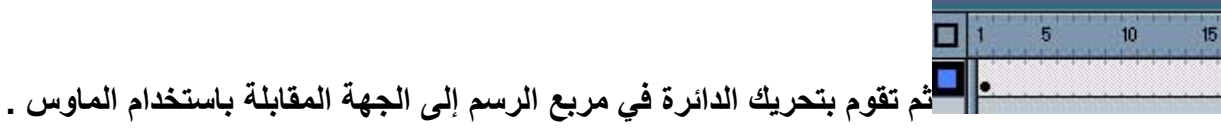

- ٤ ـ والآن سوف نقوم بإضافة الحركة إلى الفيلم وذلك باستخدام الماوس بالزر الأيمن نحدد الإطار الأول في شريط **الزمن ونختار من القائمة السريعة الأمر Motion Create Tween فيصبح شريط الزمن على شكل سهم له خلفية زرقاء باهته مع العلم أنه لا تعمل الحرآة البينية إلا مع الرموز أو الكائنات المجمعة .**
- 0 . الآن نقوم باختبار ما قمنا به من خلال الضغط على زري Ctrl+Enter يجب أن تكون الحركة كما في الشكل (٢)

*<b>:* 

D.

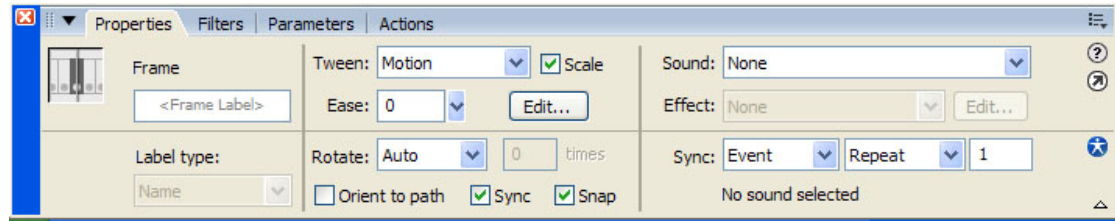

**الشكل (٣)** 

**يبين الاختيار Tween خيارات الحرآة البينية حيث يمكن تحديد معدل الدوران حسب اتجاه عقارب الساعة أو بالعكس أيضا يمكن إلغاء الحرآة البينية ويمكن أيضا تحديد خيارات السهول لسرعة الانطلاق أو سرعة الوصول .** 

**ثانيًا- طريقة الإطار تلو الإطار:** 

تعتمد هذه الحركة على تغير محتويات صفحة العرض في كل إطار وهي مناسبة للأشكال المعقدة (مع العلم أن طريقة **الإطار تلو الإطار تحتاج لحجم ملف أآبر من الحرآة البينية) .** 

على فرض أننا سنقوم بإنشاء ملعب لكرة السلة وفكرة المثال هي انطلاق الكرة ودخولها في الدائرة كما ترون إن هذا الشكل معقد بالنسبة للحركة الأولى ولقد استخدمنا طريقة الإطار تلو إطار بعد رسم الملعب طبعاً حيث عند كل إطار نقوم بإضافة إطار مفتاحي ثم نحرك الكرة قليلاً وهكذا حتى دخولها الدائرة وسقوطها على الأرض (ولا ننسى تحويل **الكرة إلى رمز) .** 

# **التغير البيني للأشكال ( تأثير المورفنج )**

سنقوم بهذا الدرس بتعلم كيفية تغير الأشكال إلى أشكال أخرى تختلف في بنيتها عن طريق التداخل في بنيتها وسوف نقوم بشرح طريقتين لهذا التغير الأولى بالطريقة العادية والثانية باستخدام نقاط التحويل وهى مفيدة جداً من أجل ضبط التغير والتحكم به وسوف نشاهد ذلك من خلال المثالين التالين عن كل طريقة بحيث يشرح كل مثال كيفية **التحول بين الأعداد ١و٢و:٣** 

**أولا-ً الطريقة العادية:** 

١ ـ نختار أداة النص A ونقوم بكتابة الرقم١ في منطقة الرسم ثم نقوم بتكبيره ليشغل ثلثي منطقة الرسم من خلال **الأداة عن طريق سحب مقابض التحجيم مع استمرار الضغط على مفتاح Shift من أن يكون التحجيم متوازي والمحافظة على الشكل، ثم نقوم بكسر العناصر من خلال الأمر Apart Break من قائمة Modify.** 

٢ . عند الإطار ١٥ ننقر عليه بالماوس ثم نضغط F6 لإضافة إطار مفتاحي ثم نضغط الزر Delete لحذف الرقم١ ثم **نقوم بكتابة الرقم٢ ونجري عليه نفس الخطوة السابقة وآذلك الرقم٣ عند الإطار.٣٠** 

**.٣ الآن وبعد آتابة الأرقام الثلاثة وآسر عناصرها سوف يصبح شريط الزمن عندك هكذا**

 $10<sup>-1</sup>$  $\frac{1}{2}$   $\frac{1}{2}$   $\frac{1}{2}$  $20<sup>1</sup>$ 30 ob **سوف نقوم الآن بإجراء التغير البيني للأرقام الثلاثة، اختر الإطار رقم واحد**  $0\bullet$ **من شريط الزمن ومن لوح Properties نختار الحرآة من نوع Shape من القائمة Tween آما في الشكل رقم .(١)**

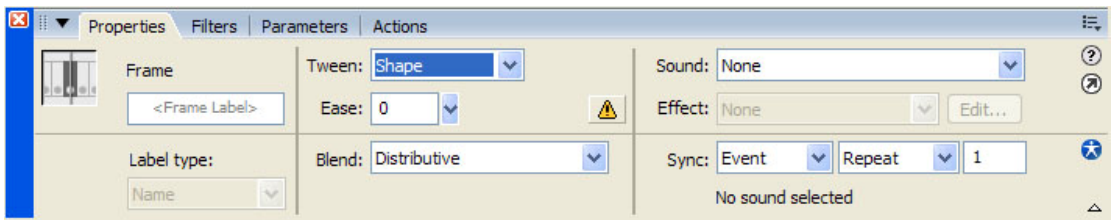

**الشكل رقم (١)** 

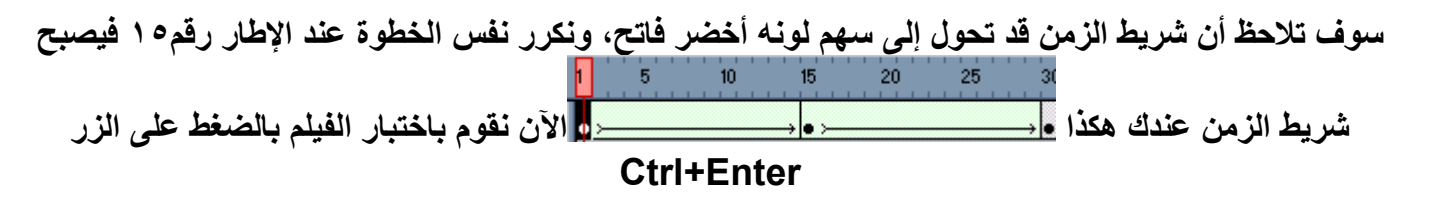

لاحظنا في المثال السابق كيف أن هناك تشويه وعدم تركيز أثناء التغير البيني للأرقام الثلاثة وبالتالي هنا يأتي دور **نقاط التحويل للتحكم بتلك التغيرات.** 

**ثانيًا- طريقة نقاط التحول:** 

بالعودة إلى المثال السابق عند آخر نقطة وصلنا لها نقوم بإضافة سبعة نقاط تحول عند الإطار ١ من خلال الأمر من **القائمة Modify القائمة الفرعية Shape الخيار Shape Add Hint نفس الخيار لكل نقطة أو من خلال الضغط على H+Shift+Ctrl، فيظهر عندنا سبعة نقاط لونها أحمر فوق بعضها البعض نقوم بواسطة الماوس بسحبها إلى زوايا مختلفة آما في الشكل رقم (٣):** 

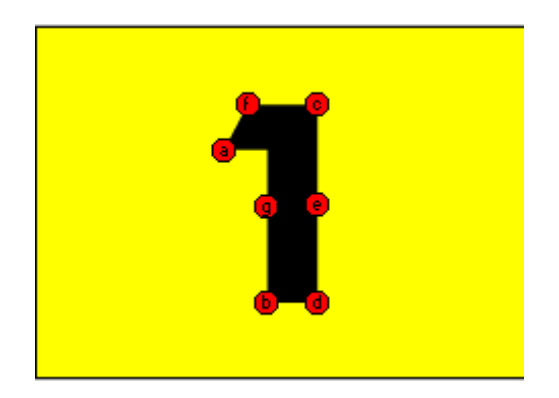

**الشكل (٣)** 

الآن نذهب إلى الإطار رقم١٥ ونقوم بسحب النقاط إلى زوايا مختلفة وعند إلغاء التحديد نلاحظ أنه قد تحول لون النقاط إلى الأخضر والنقاط ضمن الإطار رقم١ إلى اللون الأصفر ((دائماً يكون لون النقاط صفراء في إطار البداية **وخضراء في إطار النهاية)) ولإظهار نقاط التحويل في حال عدم ظهورها نفعّل الخيار Shape Show Hints من القائمة View، ونكرر نفس الخطوة السابقة عند الإطار١٥ والإطار٣٠ آما في الشكل رقم (٤):** 

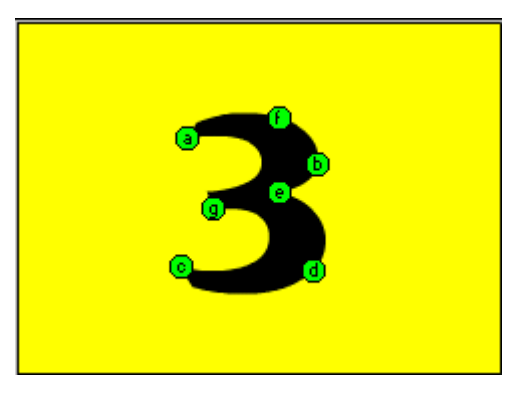

**الشكل رقم (٤)** 

**الآن نقوم بتنفيذ العمل بالضغط على الزر Enter+Ctrl.** 

*<b>BUDRISDE* BUDGES

# **الطبقات في فلاش <sup>٨</sup>**

إن استخدام الطبقات مهم جداً في فلاش لتنظيم العمل الفني ، وعندما تقوم بتحرير العناصر على الطبقة ، فإن عمليات التحرير التي تجريها لا تؤثر على العناصر الموجودة على الطبقات الأخرى ، كل طبقة تنشئها لها شريط الوقت **الخاص بها آما في شكل رقم (١):** 

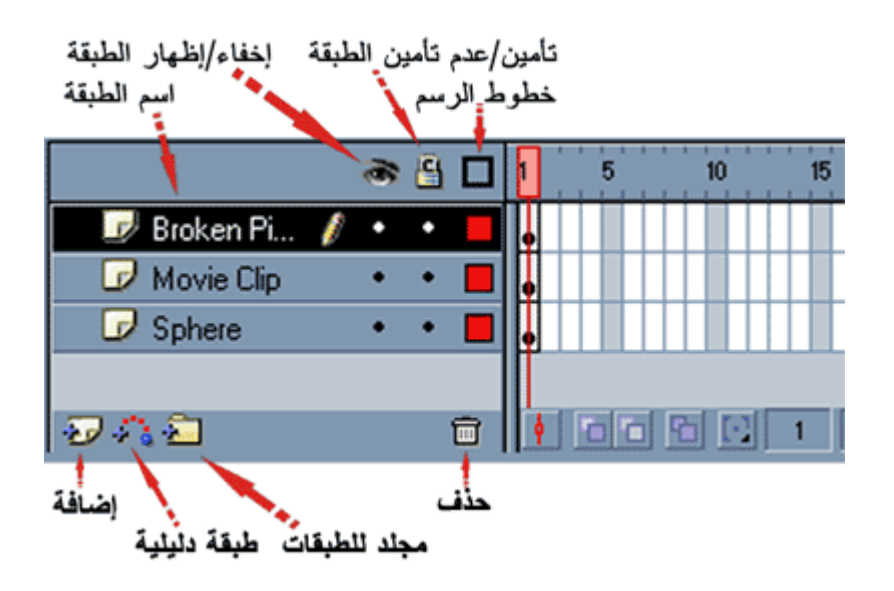

**الشكل رقم (١)** 

## **أنواع الطبقات:**

هناك أربعة أنواع للطبقات وهي: (الطبقة العادية ـ الطبقة القناع ـ الطبقة الدليلية ـ طبقة المجلد) حيث سنقوم بشرحها **بالتفصيل مع الأمثلة إن لزم الأمر:** 

#### **أولا-ً الطبقة العادية:**

تفيد تلك الطبقة فقط في فصل العناصر. عن بعضها فعند رسم عنصرين متداخلين على نفس الطبقة يصبحان شكل واحد لذلك يفضل عند رسم أي عنصر أن يتم رسمه ضمن طبقة منفصلة، ويمكن تغيير اسم أي طبقة عن طريق النفر المزدوج على الاسم، ويمكن أيضا تعديل خصائص تلك الطبقة أو تحويلها لطبقة دليلية أو قناع من خلال النفر بالزر **الأيمن على الطبقة واختيار الأمر Properties الشكل رقم (٢):** 

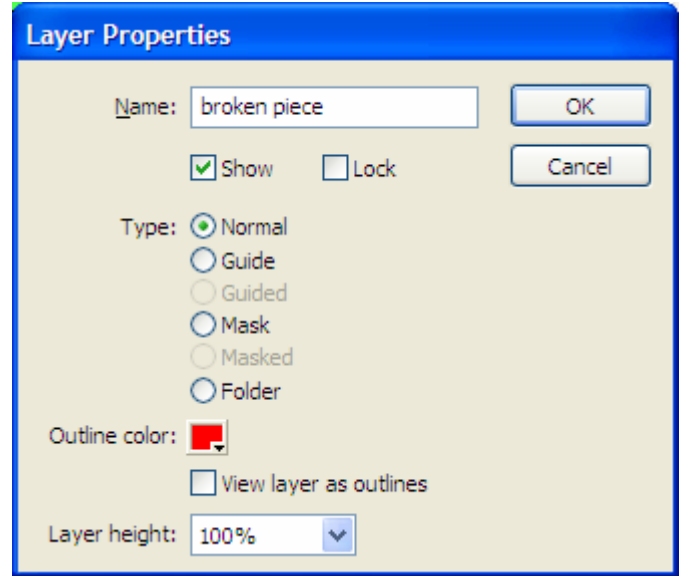

**الشكل رقم (٢)** 

**ثانيًا- الطبقة الدليلية:** 

**نقوم بإنشاء الطبقات الدليلية لاستخدامها آمرجع عند محاذاة وضبط مواضع العناصر ضمن الأفلام وطبقات دليل** الحركة لإنشاء المسار الذي تتبعه العناصر أثناء حركتها ((مع العلم أن كل ما يرسم أو يكتب ضمن الطبقة الدليلية لا **يظهر عند عرض الفيلم))، وآمثال على ذلك نفترض أننا سنقوم برسم آرة وتحريكها بمسارات عشوائية فتكون الخطوات-:** 

- ١ . نقوم برسم الكرة ونحددها بالماوس بالنقر المزدوج لتحديد لون الملء والإطار معاً ثم نحولها إلى رمز من خلال **الضغط على الزر 8F واختيار Graphic.** 
	- ٢ ـ ندرج إطار مفتاحي عند الإطار ٣٠ نحدد طبقة العمل ثم نضغط على زر إضافة طبقة دليلية <mark>فأ<sup>ته</sup> يجب أن يكون</mark> **شريط الزمن والطبقات مثل الشكل رقم (٣):**

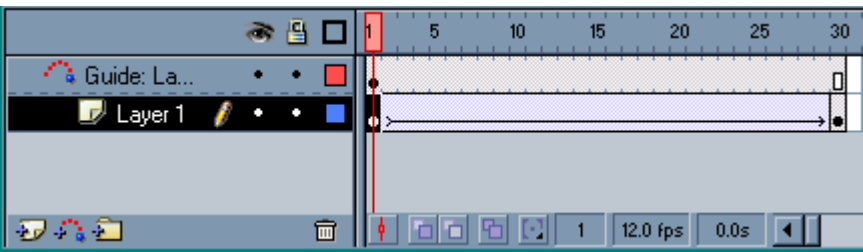

 **الشكل رقم (٣)** 

٣. نحدد الإطار رقم١ من الطبقة الدليلية وباستخدام قلم الرصاص الحم نقوم برسم خط لا على التعين حيث سيكون ذلك **الخط هو المسار الذي ستسير عليه الكرة أثناء العرض وليكن الخط آما في الشكل رقم (٤):** 

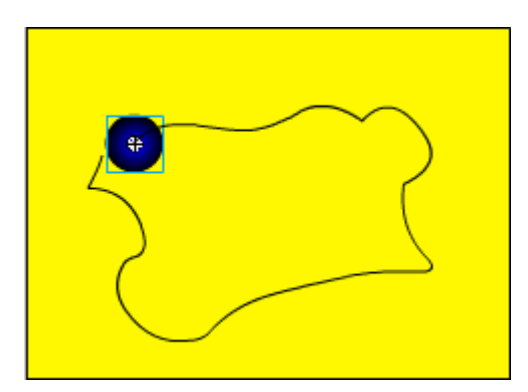

**الشكل رقم (٤)** 

٤ . نقوم الآن بتفعيل ميزة القفز إلى الدلائل اختر أمر دلائل الرسم guides من قائمة أمر العرض view ، ثم اختر **أمر القفز إلى الدلائل guides to snap، ننتقل الآن إلى الطبقة الرئيسية ونحدد الإطار رقم١ ثم نقوم بسحب** الكرة إلى رأس الخيط وعند الإطار رقم٣٠ نسحب الكرة إلى رأس الخيط المقابل بحيث يجب في الحالتين أن تظهر **قرب الماوس دائرة سوداء تدل على ارتباط الدائرة بالخيط، الآن نضيف الحرآة من خلال النقر بزر الماوس الأيمن واختيار الأمر Tween Motion Create، ثم ننفيذ الفيلم بالضغط على Enter+Ctrl .** 

#### **ثالثًا- طبقة القناع:**

هذا النوع من الطبقات مفيد جداً لعمل الخدع والأعمال الفنية حيث يتم وضع طبقة القناع فوق طبقة أو عدة طبقات أخرى لإخفاء أو إظهار أجزاء معينة من تلك الطبقة، فالمناطق المملوءة من طبقة القناع هي فقط التي ستظهر من الطبقة المقنعة، وتكون دائماً طبقة القناع فوق الطبقة المقنعة، وسنقوم بشرح مثال بسيط عن ذلك خطواته هي:

- ١. نحتاج إلى طبقتين الأولى للكتابة عليها والثانية لجعلها قناع، نقوم بإضافة طبقة ثانية من خلال الضغط على زر **إضافة طبقة الأولى نسميها الكرة بالنقر المزدوج على اسمها والثانية نسميها آتابة.**
- **.٢ نختار طبقة الكتابة وعند الإطار١ باختيار أداة الكتابة نكتب النص وليكن !Please Moment Oneونكبره حتى يشغل معظم مساحة الرسم ثم نحوله إلى رمز بالضغط على زر 8F من نوع Graphic ثم نقوم بإضافة إطار مفتاحي عند الإطار٢٥ بالضغط على الزر6F.**
- ٣. الآن ننتقل إلى الطبقة الكرة نحددها بالنقر عليها وعند الإطار ١ نقوم برسم الكرة عند بداية النص حيث لا يهم لون التعبِنة لأنه لا يظهر عند العرض كما ذكرنا سابقاً، ثم نحول الكرة إلى رمز بالضغط على زر F8 من نوع **Graphic ثم نقوم بإضافة إطار مفتاحي عند الإطار٢٥ بالضغط على الزر6F نحرك الكرة بواسطة الماوس إلى نهاية النص.**
- ٤ . نقوم الآن بإضافة الحركة إلى الكرة حيث نضغط على الإطار الأول من طبقة الكرة بالزر الأيمن للماوس ونختار  **. Craete Motion Tweenالأمر**
- 0 . الآن نقوم بإضافة القناع لطبقة الكرة بالضغط عليها بزر الماوس الأيمن واختيار الأمر Mask وبذلك يتغير رمز **الطبقة آما في الشكل رقم (١):**

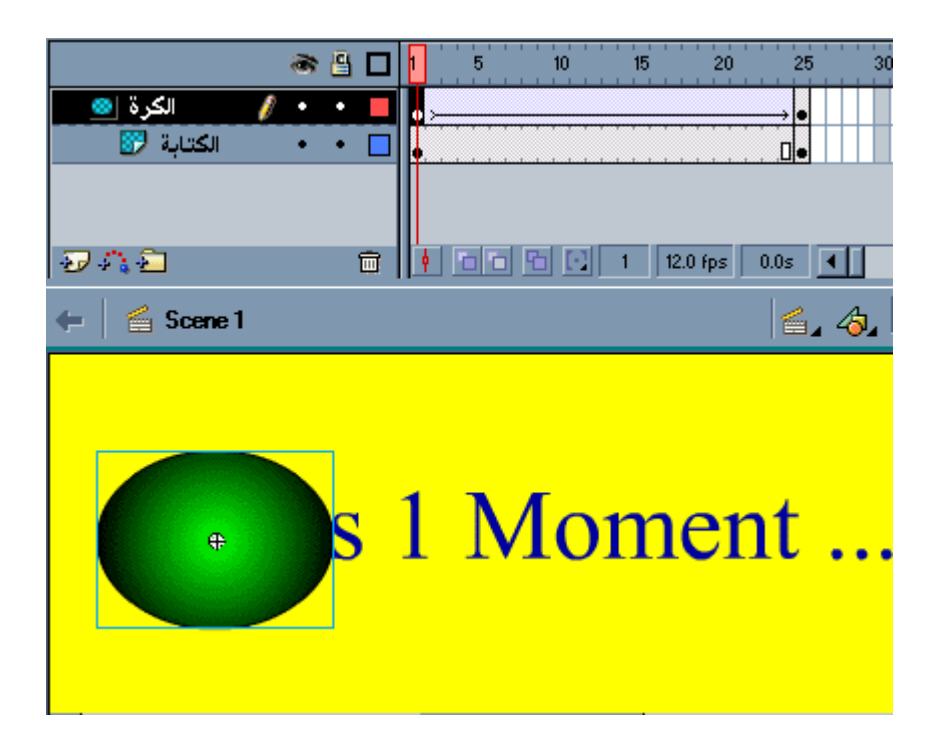

**الشكل رقم (١)** 

**.٦ الآن نقوم باختبار الفيلم بالضغط على Enter+Ctrl .** 

*ملحوظة :*- يمكن معاينـة المشـهد من شـاشـة الرسم من خلال تأمين طبقة القنـاع والطبقة المقنعة والتنفيذ بالضغط عل*ى* **زر Enter.** 

ـ سنقوم الآن بشرح مثال آخر عن تطبيقات طبقة القناع نظراً لأهميتها البالغة في جميع الأعمال الفنية، وفكرة مثالنا هي بسيطة جداً حيث تدور حول فكرة كتابة نص وتكبيره وبالتالي تغير الألوان ضمنه باستمرار وخطوات الدرس هي:

**.١ ننشئ طبقتين الأولى طبقة قناع Mask نسميها Text والثانية مقنعة Masked نسميها Colors .** 

٢ . نختار طبقة Colors ونقوم برسم مستطيل ونلونه بألوان عشوائية حسب الرغبة مثلاً كما في الشكل رقم (٣) ونضيف إطار مفتاحي لنفس الطبقة عند الإطار c \$ بالضغط على مفتاح F6 ثم نقوم بتأمين تلك الطبقة لسلامتها:

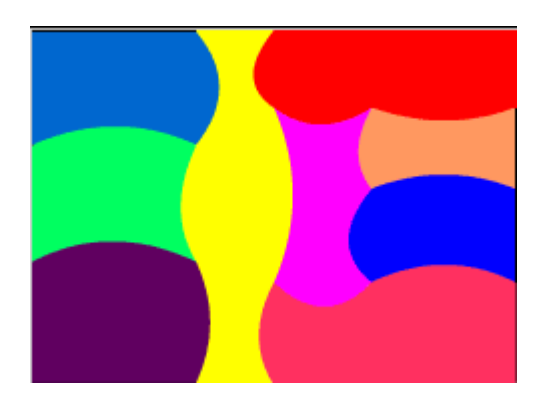

**الشكل رقم (٣)** 

- ٣. الآن نختار الطبقة Text ونقوم بكتابة نص وليكن COLOR ثم نحوله إلى رمز بالضغط على مفتاح F8 من **نوع Graphic ونسحبها بواسطة الماوس إلى فوق نافذة الرسم، ثم نضيف إطار مفتاحي أيضا عند الإطار٤٥ بالضغط على مفتاح 6F ثم نسحب النص إلى أسفل نافذة الرسم.** 
	- **.٤ نقوم بإضافة الحرآة للنص عن طريق النقر بالماوس بالزر الأيمن على الإطار١ لطبقة Text ونختار . Create Motion Tweenالأمر**
- 0 . الآن نقوم بإضافة القناع لطبقة Text بالضغط عليها بزر الماوس الأيمن واختيار الأمر Mask وبذلك يتغير رمز **الطبقة آما في الشكل رقم (٤):**

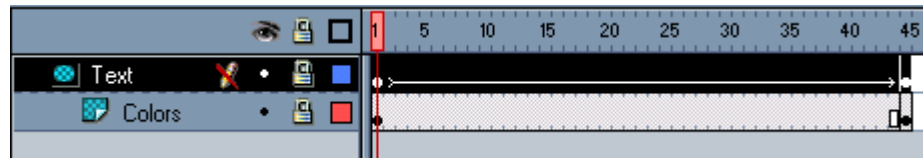

**الشكل رقم (٤)** 

**.٦ الآن نقوم باختبار الفيلم بالضغط على Enter+Ctrl .** 

**رابعًُا- الطبقة المجلد:** 

**فائدتها فقط هي تصنيف الطبقات ضمن مجلد ليسهل الوصول إليها .** 

*<b>SEDMACIEDMA* 

**الــتــعــامــل مــع الــمــكــتــبــات**

**ستعلم في هذا الدرس بعض الأمور التي تسهل على المصمم العمل حيث تستخدم المكتبات لحفظ واستخدام جميع الوسائط، وآذلك استخدام القوالب المصممة مسبقًا وآذلك التعامل مع المكتبات المشترآة أعتبرها في نظري مهمة** جداً، مع العلم أن استخدام الرموز يقلل من حجم الملف لأن فلاش لا يأخذ بعين الاعتبار عدد النسخ التي يتم توليدها **من الرمز.** 

# سنتعرف أولاً على نافذة المكتبة من الشكل رقم (١) التي تظهر من خلال الأمر Library من قائمة Window أو **الضغط على l+Ctrl:**

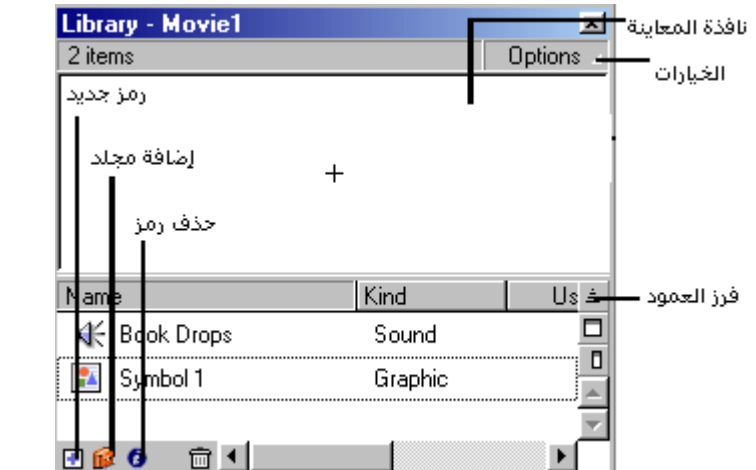

 **الشكل رقم (١)** 

**يفضل دائمًا إنشاء الرمز من خلال المكتبة من زر Options نختار الأمر Symbol New وذلك من أجل تحرير** الرمز في نافذة مستقلة عن نافذة المشهد كما في الشكل رقم (٢) حيث نستفيد من وجود طبقات وشريط زمن مستقل **لكل رمز مما يقلل من تعقيد أي فيلم، ثم نقوم بنسخها من المكتبة إلى نافذة الرسم:** 

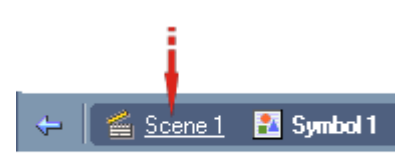

**الشكل رقم (٢)** 

و للانتقال إلى المشهد نضغط على Scene كما في الشكل السابق، ولا يمكن إضافة أي رسمة مستوردة أو منشأة **ضمن فلاش إلى مكتبة المشروع إلا عن طريق الأمر Symbol to Convert من القائمة Insert،** 

**ـ ولاستخدام عنصر موجود ووضعه ضمن الفيلم نختار أمر المكتبة Library من قائمة أمر النافذة window ، ثم نسحب العنصر المطلوب من المكتبة إلى نافذة الرسم.** 

**وآافة الرموز المأخوذة من المكتبة لا يمكن تعديلها إلا عن طريقين:** 

**.١ آسر عناصر الرمز من خلال الأمر Apart Break من قائمة Modify أو الزر B+Ctrl.** 

٢ ـ تعديل الرمز الرئيسي من نافذة المكتبة بالنقر المزدوج عليه مع ملاحظة أنه عند تغيير الرمز الرئيسي من المكتبة **سوف يؤدي هذا الأمر إلى تعديل آافة النسخ المأخوذة لذلك الرمز.** 

**ـ من أجل التحرير باستخدام برنامج خارجي:** 

- **.١ انقر على العنصر المطلوب لتحديده.**
- **.٢ اختر الأمر with edit من قائمة options يظهر مربع حوار انتقاء برنامج التحرير الخارجي select . external editor** 
	- **.٣ ابحث عن البرنامج المناسب ، ثم انقر open .**
	- **.٤ قم بتحرير العنصر ثم احفظه، يقوم فلاش بتحديث العنصر ضمن المكتبة .**

**ـ تحديث العناصر المستوردة ضمن المكتبة -:** 

**.١ اختار الملف المستورد ضمن المكتبة .** 

**.٢ اختر أمر تحديث update من قائمة options . .٣ يظهر مربع التحديث media update، انقر على زر التحديث update .** 

#### **المكتبة المشترآة في فلاش :<sup>٨</sup>**

**يتضمن فلاش ٨ مجموعة آبيرة من الرسوم واللقطات والأزرار الجاهزة والفنية والأصوات ويمكن استعراض تلك الرسوم من خلال الأمر Libraries Common من قائمة Window آما في الشكل رقم (٣)** 

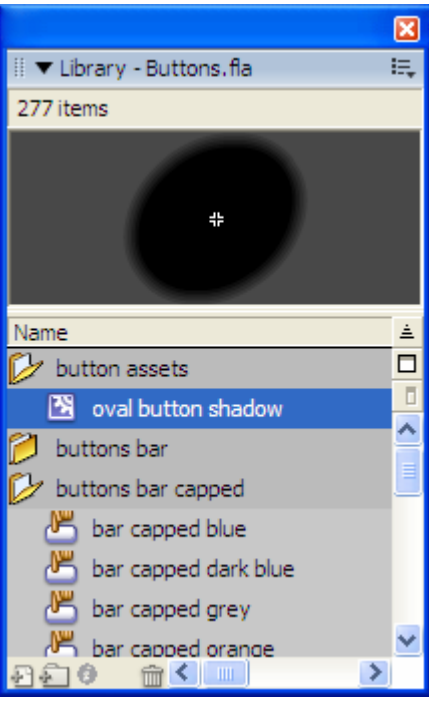

**الشكل رقم (٣)** 

**حيث يمكن استخدام المكاتب المشترآة من داخل أي مشروع من خلال سحب العناصر منها إلى مكتبة المشروع .** 

**ـ إنشاء مكتبة خاصة أو جعل مكتبة المشروع مكتبة مشترآة لاستخدامها في مشاريع أخرى -:** 

**و ذلك باتباع الخطوات التالية -: .١ قم بإنشاء أو استيراد العناصر التي تريد وضعها في المكتبة الخاصة . .٢ اختر أمر save من قائمة file يظهر مربع حوار حفظ الملفات باسم as save . .٣ ابحث عن مجلدات المكتبة libraries ، وهو المجلد الموجود ضمن المجلد الأساسي.**  ٤ . اكتب اسماً للمكتبة ثم انقر save، حيث يتم حفظ المكتبة ضمن القائمة الفرعية Common Libraries من **قائمة Window .** 

**ـ لمعاينة اللقطة السينمائية المنشأة ضمن المكتبة والمنسوخة لنافذة الرسم من خلال الأمر Movie Test من قائمة .Control**

**مثال شامل فكرته تقوم على إنشاء نصوص بمقاييس مختلفة تتلاشى آلما آبرت ولكن سوف ننشئ هذا المثال مع الاستفادة من خصائص المكتبات وإنشاء القوالب وسوف يكون درسًا ممتعًا لنبدأ:** 

١ . نقوم بفتح نافذة المكتبة من خلال الضغط على Ctrl+l ومن قائمة Option التابعة لنافذة المكتبة نختار الأمر **Symbol New تختار الرمز من نوع Graphic تفتح لنا نافذة مستقلة لتحرير الرمز نقوم بكتابة نص ما باستخدام أداة النص وليكن النص Group Sadaa وذلك آما في الشكل رقم (١) حيث يمكن تغيير أعدادات النص من قائمة Text:** 

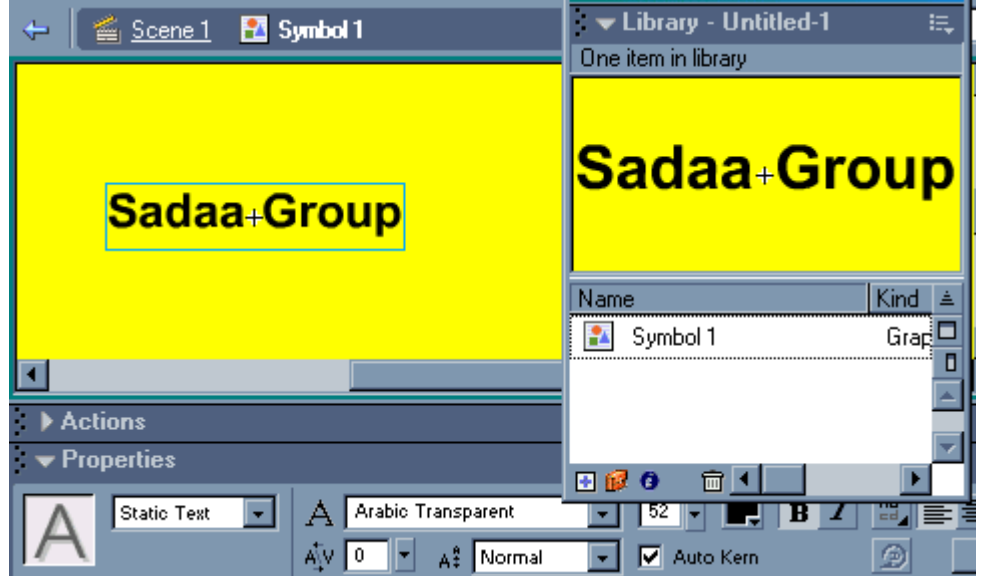

**الشكل رقم (٢)** 

- ٢ . نقوم بالعودة إلى نافذة تحرير المشهد بالضغط على رز Scene1 ثم نقوم بسحب الرمز من المكتبة إلى نافذة **الرسم ونقوم بوضعه في وسط النافذة ثم نضيف إطار مفتاحي عند الإطار١٠ بالضغط على مفتاح 6F.**
- ٣. نضيف الآن طبقتين ونجعل الطبقة التي أنشأنا عليها النص طبقة متوسطة بين الطبقتين الجديدتين وعلى كل طبقة **نقوم بإضافة الرمز من المكتبة عند الإطار الأول ونحاول أن نجعل النصوص الثلاثة على مستوى واحد.**
- ءُ . نختار الآن الطبقة الدنيا عند الإطار ١٠ ونضيف إطار مفتاحي بالضغط على مفتاح F6 ثم نكبّر النص عند نفس **الإطار من خلال أداة التحجيم نقوم بالسحب إلى الأعلى واليمين بمضاعفة حجم النص وآذلك الطبقة العليا** ولكن إلى الأسفل واليسار كما في الشكل رقم (٣) نَم نقوم بإضافة تأثير Alpha لكل من الطبقة العليا والدنيا عند **الإطار١٠ من لوح Properties ونختار من قائمة Color الأمر Alpha ونضع القيمة تساوي الصفر آما في الشكل رقم (٣):**

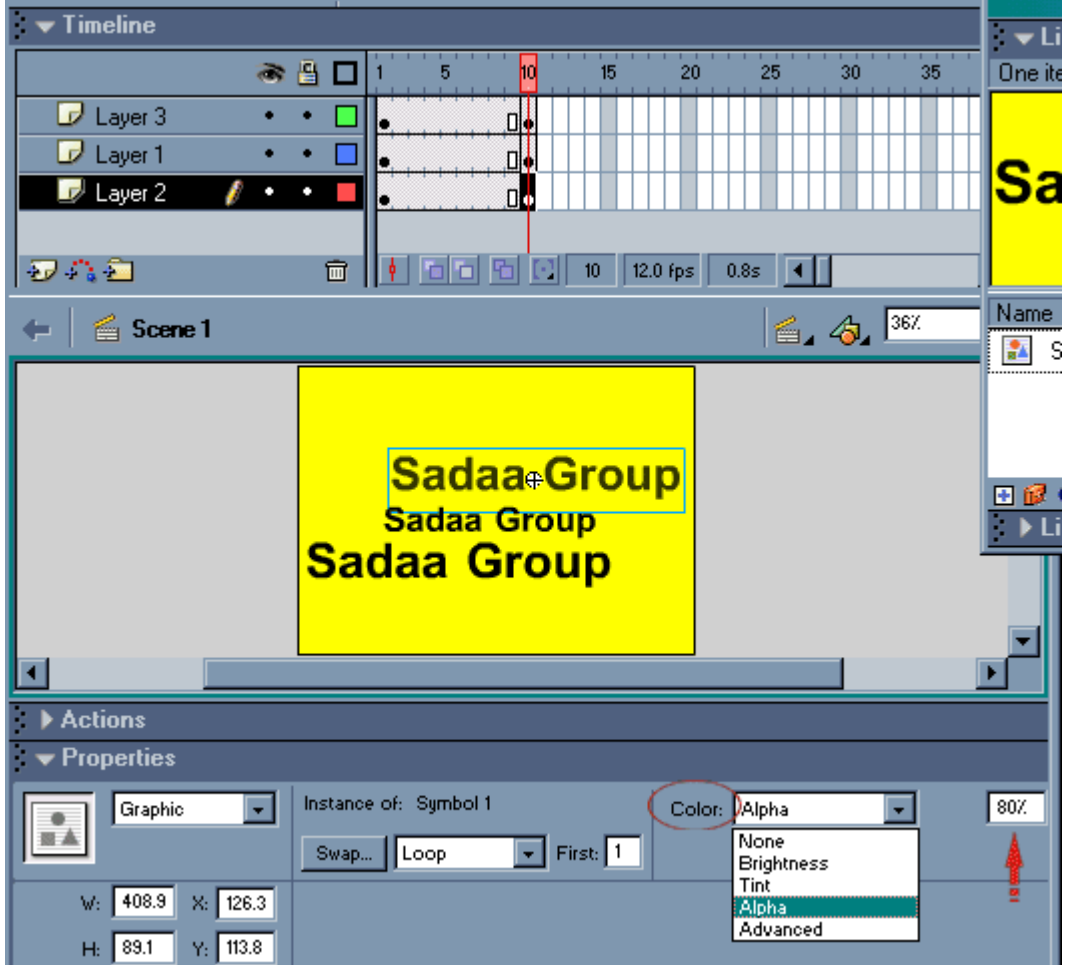

**الشكل رقم (٤)** 

0. الآن نضيف الحركة من نوع Motion من لوح Properties لكل من الطبقة العليا والدنيا عند الإطار ١ ثم ننفذ **الحرآة بالضغط على الزر Enter+Ctrl .** 

) **إن إحدى الفوائد من استخدام الكائنات النصية في فلاش هو إمكانية إعادة استخدام لمؤثر نصي تم بنائه مسبقًا دون الحاجة لإعادة إنشاؤه وتكون الخطوات هي:** 

- ١ ـ نفتح الموَثر المنشأ مسبقاً وليكن المثال الذي شرحناه سابقاً مع مراعاة أن يكون قد إنشأ بنفس ما قمنا بشرحه ـ
- ٢ . ثم نقوم بفتح نافذة المكتبة بالضغط على Ctrl+I يظهر لنا الرمز Symbol1 كما في الشكل السابق رقم (٢) **نقوم بالنقر المضاعف بالماوس على ذلك الرمز لتحريره ضمن نافذته المستقله آما في الشكل رقم (٢).**
- ٣. باستخدام أداة النص A نقوم بالنقر على النص فيتيح لنا فلاش إمكانية إعادة كتابة النص نقوم بحذف النص **وآتابة النص الجديد وليكن Fares Yasin ثم ننتقل إلى نافذة المشهد بالضغط على زر 1Scene.** 
	- ٤. نرى أن المشهد قد تحول إلى النص الجديد مع الحفاظ على نفس الحركة نقوم باختبار المشهد بالضغط على  **. Ctrl+Enter**

*BEDMARYMAYZWAY* 

**إدراج ملف الفلاش في صفحة ويب**

إن إدراج فيلم الفلاش في صفحة ويب يعتبر من الأمور المهمة جداً ، حيث أن الفلاش أصبح يستخدم وبشكل كبير من أجل إضافة التأثيرات الحركية والجمالية في موقع الانترنت إضافة إلى الأكشن سكريبت وما تعطيه من إمكانيات تقنية ... ولذلك فإن تعلم هذا الأمر يعتبر من الأمور الأساسية وهذا الأمر بسيط جداً وهو ينقسم إلى قسمين إدراج ملف **الفلاش عن طريق Page Front وإدراجه عن طريقة لغة html ....** 

**أدراج ملف الفلاش في page Front -:** 

- **١ - قم بعمل فيلم فلاش .**
- **٢ - من القائمة الرئيسية File للفلاش أخترMovie Export احفظ الملف في القرص الصلب باسم sadaa على سبيل المثال بامتداد swf اضغط Save ثم OK ثم OK مرة أخرى .**

**\*\* لاحظ بأن البرنامج قد قام بتصدير الفيلم على هيئة** *Player Flash* **باسم** *swf.sadaa* **الملفات ذات الامتداد** *swf* **هي التي يمكن أن تدرج في صفحات الويب وتعرض في الإنترنت .** 

٣ - الآن نقوم بفتح برنامج Front page ثم نفتح الصفحة اللي سنصدر العمل إليها ثم نختار من القائمة الرئيسة  **Plug-in advansed web component insert**

 **أما بالنسبة لمستخدم page Front باللغة العربية يختار من القائمة الرئيسية إدراج مكون ويب عناصر تحكم متقدمة توصيل الشكل ( ١ ) .** 

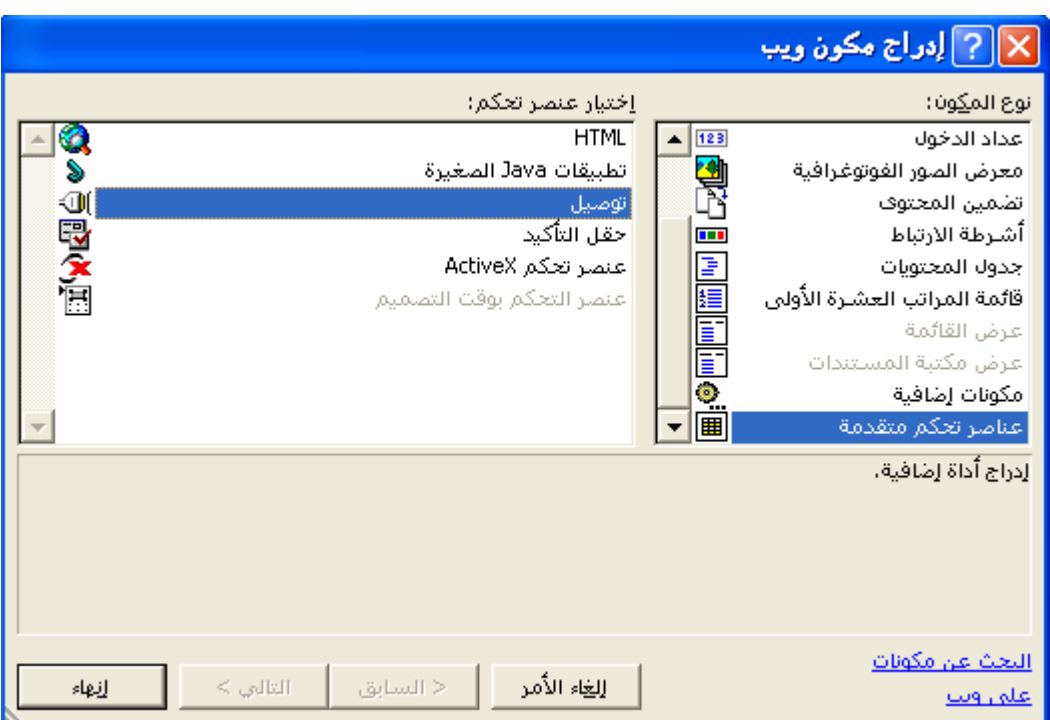

**الشكل ( ١ )** 

**٤ -الآن فتح لنا مربع حوار نقوم بتحديد الملف الذي سندرجه في page Front وذلك بالضغط على Browser** ثم نختار الملف المطلّوب ثمّ OK بعد ذلك قم بتحديد أبعاد الفيلمّ من طول وعرض .... الشكل (٢ ) .... هذا كل **شيء في page Front ....** 

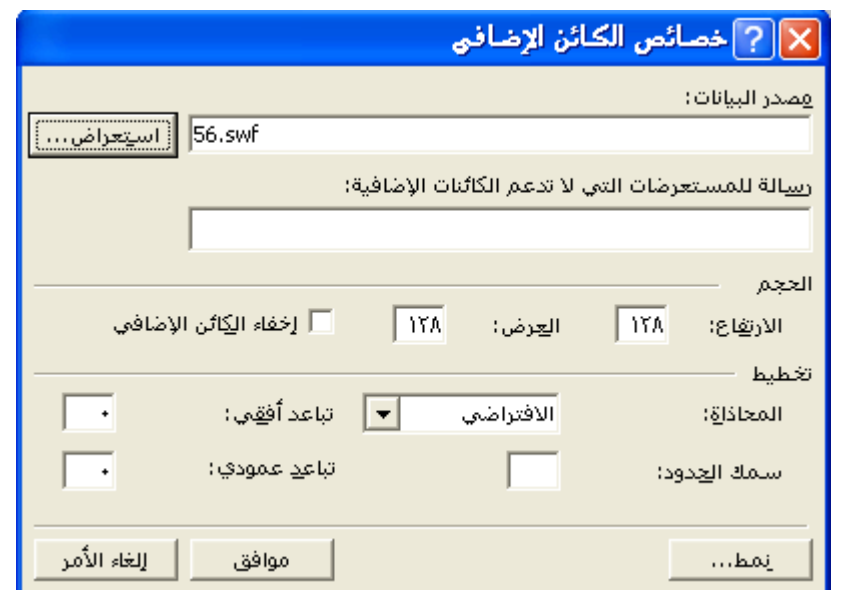

**الشكل ( ٢ )** 

**إدراج ملف الفلاش عن طريق لغة** *html* **-:** 

**طبعًا أولاً عليك القيام بالعمليتين السابقتين ١ ، ٢ حتى تقوم بحفظ الملف بامتداد swf .** 

#### **<embed width="550" height="400" src="http://www.sadaagroup.com/sadaa.swf"**

#### **type="application/x-shockwave-flash">**

انسخ الكود أعلاه وألصقه في المكان الذي تريد أن تدرج فيه الفيلم في صفحة الويب ، لا تنسى تغير وصلة الملف لتتلاءم مع عنوان موقعك الشخصي والمجلد الذي نقلت إليه ملف الفلاش إضافة إلى أبعاد فيلم الفلاش الخاص بك **حيث أننا هنا وضعنا الأبعاد الافتراضية وهي ٤٠٠ X ٥٥٠ بكسل ( لا تنسى الأبعاد بالبكسل ) .**

و هكذا تعلمت كيف تدرج فيلم فلاش في صفحة ويب وقد لاحظت أن هذا الأمر بغاية السهولة وخاصة إذا تم في

 **Front page**

WXYZWXYZWXYZ

## **التعامل مع الأصوات في فلاش**

إحدى المزايا التي يتمتع بها برنـامج فلاش ويدعمها بقوة هي إمكانية إضافة الأصوات للأفلام حيث يتعامل فلاش مع **نوعين من الأصوات ( أصوات الأحداث، الأصوات المتدفقة) -:** 

١ـ حيث تستخدم أصوات الأحداث للتركيز. على أحداث معينة في الرسم ولا تعمل حتى يحمل الموقع والصوت بالكامل .

٢ـ أما الأصوات المتدفقة فتعمل مع عرض الرسم المتحرك وعند انتهاء عرض الرسم يتوقف الصوت فوراً حيث يحمل **الصوت على دفقات وهذا النوع من الأصوات هو الأنسب لتصميم مواقع الإنترنت ولا انصح باستخدام الخيار**

**Loop مع الأصوات المتدفقة الذي سوف نتعرف عليه لاحقًا ولإضافة صوت متدفق من خلال اللوح Properties نجعل خيار المزامنة Stream = Sync .** 

ـ ولاستيراد الصوت إلى فلاش من قائمة File نختار الأمر Import ونبحث على الملف المطلوب من نوع wav أو أي صيغة أخرى للصوت ثم نضغط Open، ويتم عرض الملف الصوتي ضمن المكتبة التي يمكن إظهارها من خلال **الضغط على l+Ctrl ويضاف إلى اللوح Properties ضمن قسم Sounds لإضافته إلى الفيلم فيما بعد، ويفضل وضع آل صوت على طبقة منفصلة.** 

**لانتقاء الصوت من المكتبة:** 

**.١ انتق الصوت عن طريق النقر على اسمه . .٢ استمع للصوت عن طريق النقر على زر التشغيل ply ضمن نافذة المكتبة .**  ٣. أضف الصوت إلى الفيلم عن طريق سحبه من مكتبة الأصوات إلى منطقة العمل بعد تحديد الإطار الذي تريد **ع عنده إضافة الصوت نضيف إطار مفتاحي فارغ عن طريق الضغط على مفتاح 5F.**  ٤. عندما تقوم بتعيين الصوت يظهر الشكل المتموج للصوت ضمن الإطار المفتاحي ثم يمتد عبر شريط الوقت ل

**ليغطي العدد الدقيق من الأطر التي سينطلق الصوت عبرها ، آما في شكل رقم (٢).** 

|  |  |  | 11 |  |
|--|--|--|----|--|
|  |  |  |    |  |
|  |  |  |    |  |

**الشكل رقم (٢)** 

حيث يمكن تشغيل أصوات مختلفة في وقت واحد من خلال الإدراج ضمن إطارات متعددة كم في الشكل السابق \_

#### *BROWNARY WARD MAG*

# **التعامل مع الأزرار**

سنتعلم في هذا الدرس كيفية مبادئ تحويل الفيلم في فلاش من الشكل السكوني إلى الشكل التفاعلي حيث يستطيع المشاهد التحكم ببعض الأمور التي سوف تظهر في الفيلم وكل ذلك عن طريق الأزرار ، ومن الأفضل دائماً أن تقوم **بتصميم الجزء التفاعلي من بداية المشروع.** 

سنقوم أولاً بتعلم كيفية إنشاء زر متغير ثم كيفية ربط ذلك الزر بحدث معين من لوح Actions أو عن طريق **استخدام أزرار جاهزة من المكتبة المشترآة Libraries Common.** 

**إنشاء زر متغير-:** 

**لإنشاء زر متغير نتبع الخطوات التالية-:** 

١ ـ بعد فتح مشروع جديد وتجهيز أبعاده حسب المطلوب نقوم بإدراج رمز جديد من نوع Graphic من قائمة **Insert نختار الأمر Symbol New ونسميه باسم Static ثم نقوم برسم زر أيًا آان شكله مثلاً دائرة مجوفة آما في الشكل رقم (١)-:** 

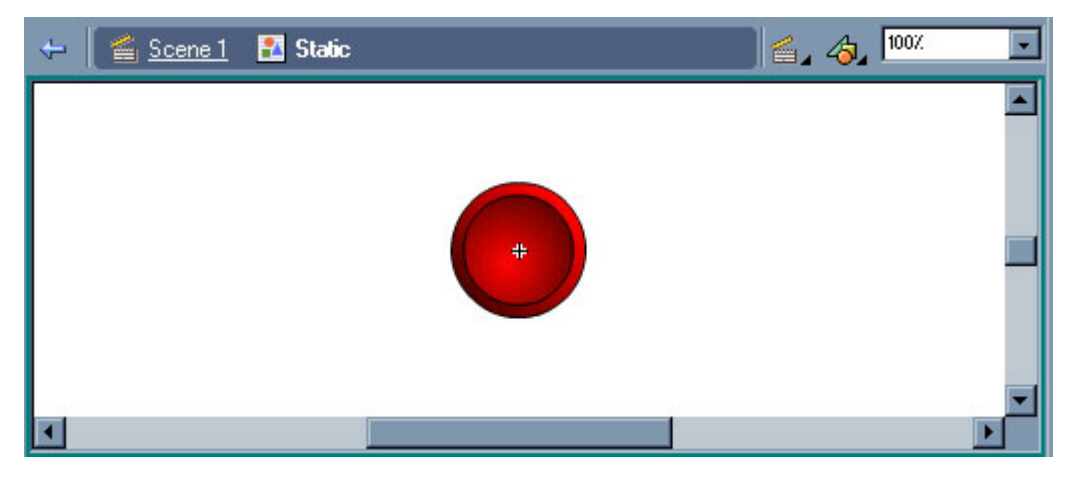

**الشكل رقم (١)** 

ثم نقوم بالانتقال إلى المشهد الحالي بالضغط على زر Scene1 وبذلك نكون قد حفظنا الرمز ضمن مكتبة المشروع.

٢ . الآن نقوم برسم التوهج للزر أثناء مرور الماوس من فوقه عن طريق إدارج رمز كما في السابق ولكن نسميه  **Spinner آما في الشكل رقم (٢):** 

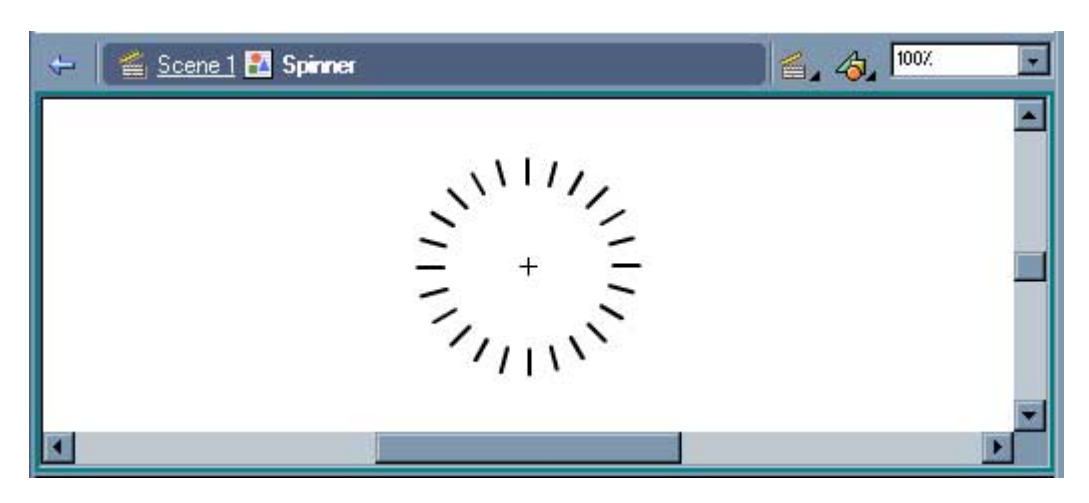

**الشكل رقم (٢)** 

ثم نقوم بالانتقال إلى المشهد الحالي بالضغط على زر Scene1 وبذلك نكون قد حفظنا الرمز ضمن مكتبة المشروع.

- ٣. الآن نقوم بإنشاء لقطة سينمائية لحالة التوهج للزر عن إدراج رمز ولكن من نوع Movie Clip باسم **Movie Spinner نفتح لنا النافذة الخاصة لإنشاء اللقطة السينمائية حيث نقوم بفتح نافذة المكتبة عن طريق الضغط على l+Ctrl ونختار رمز التوهج Spinner ونقوم بسحبه إلى نافذة اللقطة السينمائية عن طريق الماوس ونحاول توسيطة عند إشارة + ثم نقوم بإضافة إطار مفتاحي عند الإطار١٠عن طريق الزر 6F ونضيف الحرآة للرمز عن طريق النقر بالزر الأيمن للماوس عند الإطار١ ونختار الأمر Tween Motion Create وعند الإطار١٠ نحدد الرمز ونقوم بتدويره ربع دورة من خلال أداة التحجيم من خارج الإطار عندما يصبح شكل الماوس دائري نقوم بالتدوير وبذلك نكون قد أنهينا لقطة التوهج ننتقل إلى المشهد 1Scene .** 
	- ءُ ـ سوف نقوم الآن بإنشاء الزر المتغير وذلك عن طريق إدراج رمز من نوع Button من قائمة Insert نختار **الأمر Symbol New ونسميه Button آما في الشكل رقم (٣)-:**

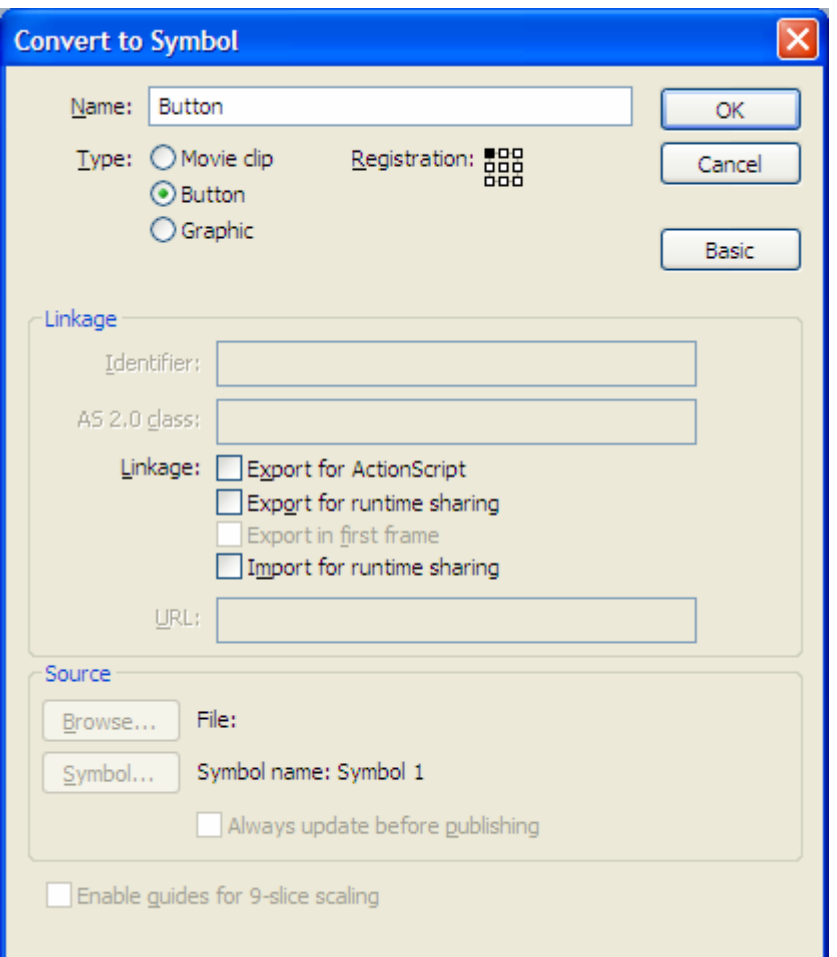

**الشكل رقم (٣)** 

**بذلك يتم فتح نافذة تحرير الزر ويكون في شريط الزمن أربع أطر نقوم بشرح مبسط عن آل إطار،** 

**الحالات أربعة للأزرار:** 

**ـ حالة Up: غير منضغط ولا يكون مؤشر الماوس فوقه.** 

ـ حالة Over: تحدد الشكل الذي سيظهر عليه الزر عندما يكون موشر الماوس فوق المنطقة النشطة الخاصة بالزر.

- **ـ حالة Down: تحدد شكل الزر عندما يكون منضغطًا للأسفل.**
- ـ حالة Hit: تشير إلى المنطقة النشطة للزر المحدد ويجب أن يكون الشكل أكبر من باقي الأشكال ليتم تضمين باقي **الأشكال فيها وعلى آل حال لن تكون تلك المنطقة مرئية في الفيلم النهائي، وإذا لم نحدد تلك المنطقة فإن فلاش يستخدم صورة الإطار Up لإطار Hit.**
- 0 . نختار الإطارUp عن طريق الماوس ثم نفتح نافذة المكتبة ونسحب الرمز Static إلى نافذة تحرير الزر ونحاول **توسيطة ثم نضيف أطر مفتاحية عند آل إطار عن طريق الزر 6F، وعند الإطار Over نقوم بسحب اللقطة السينمائية Movie Spinner ونحاول توسيطها، وعند الإطار Down نقوم بقلب الزر لإعطاء حالة الإنضغاط للزر عن طريق أداة التحجيم نقوم بتدوير الدائرة نصف دورة ويمكن إضافة صوت من المكتبة المشترآة آما شرحنا في الدرس السابق عن طريق سحبه ووضعه ضمن إطار Down أيضًا، وبذلك تصبح نافذة تحرير الزر آما في الشكل رقم (٤)-:**

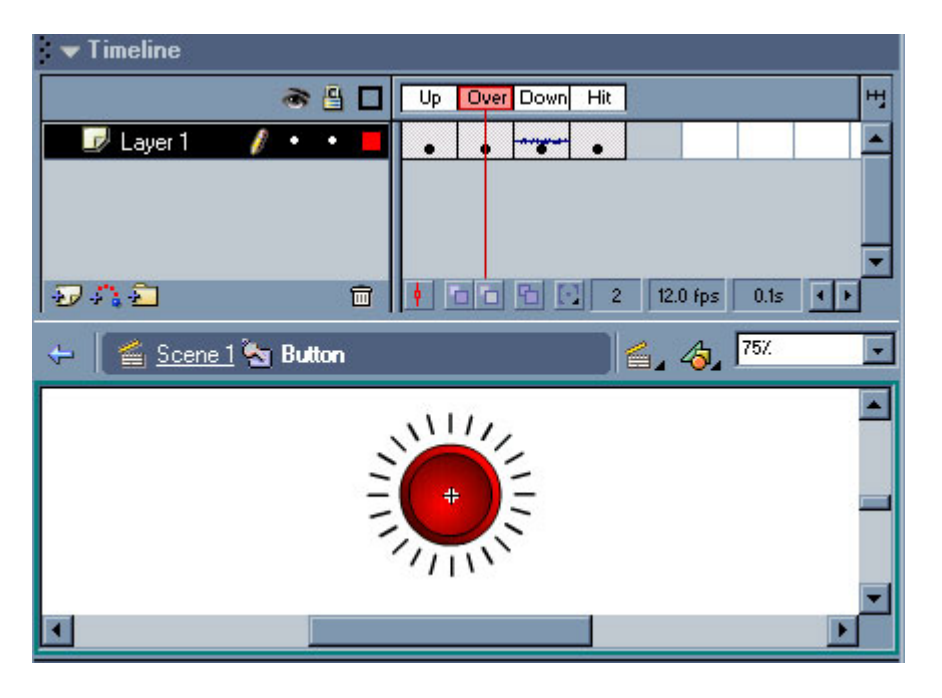

**الشكل رقم (٤)** 

**وبهذا نكون قد أنهينا الدرس نخرج الآن إلى المشهد 1Scene ثم نقوم بمعاينة العمل بالضغط على Enter+Ctrl .** 

#### *<b><i>SEDERGEDERGEDERG*

**استيراد الصور النقطية والتعامل معها**

هذا الدرس يفتقر إلى التطبيق العملي إلا أن المعلومات التي يتضمنها بالغة الأهمية فإن فلاش يسمح لك بإنشاء **وتحريك الصور، أيضًا يسمح لك باستيراد ومعالجة الصور النقطية والصور المتجهة التي تم إنشاؤها في تطبيقات أخرى فمن المستحيل أن نقوم برسم آافة الرسوم التي نحتاجها وأحيانًا نكون مضطرين لاستيراد بعض الصور اللازمة للفيلم، حيث أن معظم البرامج الرسومية تتعامل مع نوعين من الصور وهي (الصور المتجهة graphics Vector والصور النقطية Bitmaps ( وسنوضح المصطلحين السابقين بشيء من الإيجاز وهما:** 

*أولا- الصور المتجهة:* هي الصور التي تستخدم الخطوط والمنحيات التي تشكل المظهر الخارجي للصورة ويتم تحديد **اللون من خلال لون خطوط الرسم، ويمكن تغيير خصائص الخطوط والمنحنيات التي تصف الشكل بدون أن يؤثر ذلك على جودة المنظر، حيث أن الصور المتجهة تملك خاصية استقلالية الدقة.** 

*ثانياً- الصور النقطية:* يتم توصيف الصورة النقطية باستخدام النقاط الملونـة والتي تسمى بيكسل Pixels والتي يتم **توزيعها على شبكة، وعند تحرير صورة نقطية يمكن تغيير البكسلات وليس الخطوط والمنحنيات، إن هذا النوع من** الصور يملك خاصية عدم استقلال الدقة لآن المعلومات التي تصف الصورة مثبتة إلى شبكة بقياس محدد وبالتالي عند **تحرير الصورة النقطية يمكن أن تتغير جودتها.** 

# **لاستيراد صورة نقطية إلى فلاش-:**

**.١ اختر أمر استيراد Import من قائمة File . .٢ ابحث عن الصورة الذي تريد استيراده . .٣ أنقر على زر الفتح Open لاستيراد الملف . عند استيراد الصور تظهر في مكتبة المشروع.** 

**ـ إن استيراد الصور النقطية يؤدي إلى زيادة حجم الملف التي يمكن تصغير حجمها بطريقتين: أولا-ً خيار الضغط من المكتبة من قائمة** *Options* **نختار الأمر** *Bitmap Properties***. لتحرير إعدادات تصدير الصورة النقطية-: .١ انتق الصورة المستوردة ضمن مكتبة المشروع.** 

**.٢ افتح قائمة خيارات لوح المكتبة Library Option ثم اختر أمر الخصائص Properties** 

 **انظر الشكل رقم (١).** 

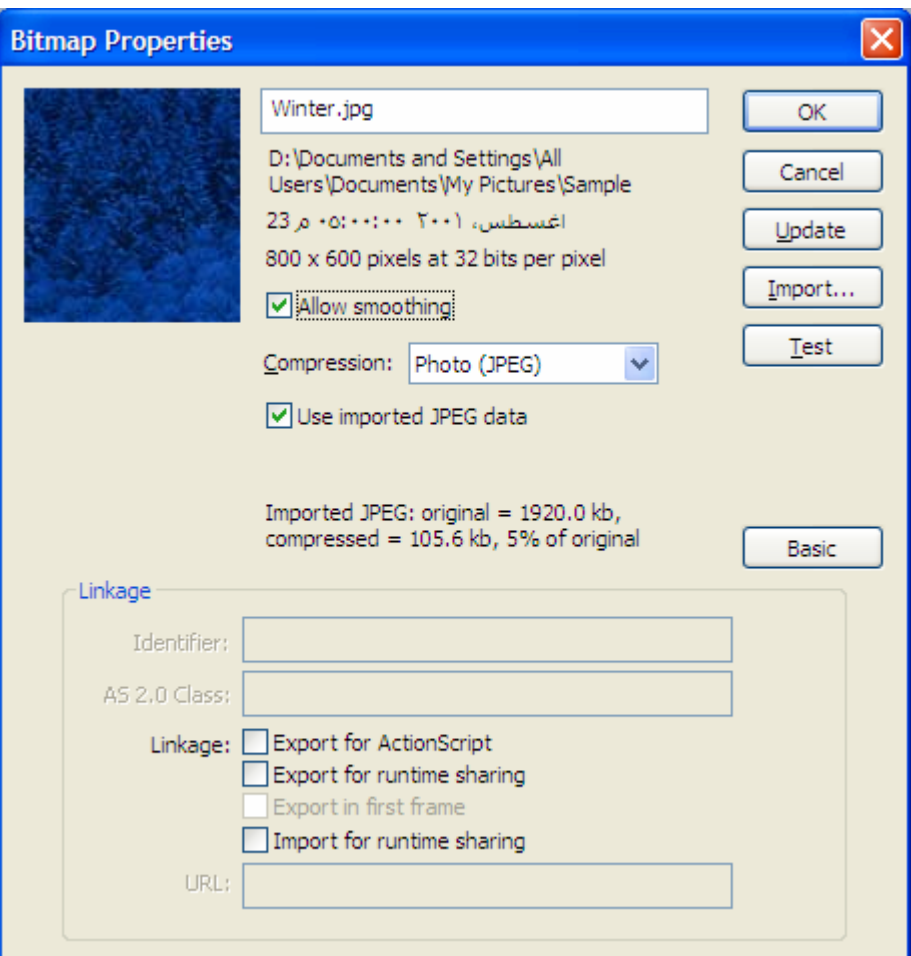

**الشكل رقم (١)** 

**.٣ خيار السماح بالنعومة smoothing Allow يكون فعالً بشكل افتراضي وهو يؤدي إلى تطبيق مفعول ا النعومة على الصورة .** 

**.٤ انقر على السهم الموجود في الطرف الأيمن من قائمة خيارات الضغط Compression ثم اختر Photo . Lossless(PNG/GIF أو) JPEG** 

0 . إذا انتقيت خيار الضغط الملائم للصور الفوتوغرافية فسيظهر قسم الجودة quality ضمن مربع الحوار ، أزل **اشارة التحديد من مربع خيار استخدام الجودة الافتراضية للمستند quality default document use . .٦ أنقر على زر الاختبار test حيث يتم تحديث الصورة المصغرة ضمن نافذة المعاينة .** 

**ثانيًا- تحويلها إلى صورة متجهة نختار الأمر** *Bitmap Trace* **من قائمة** *Modify***.** 

**لتحويل الصور النقطية إلى عناصر رسومية: .١ حدد الصورة التي تريد تحويلها .**  ٢ . اختر أمر تتبع الصّورة Bitmap Trace من قائمة أمر المعالجة Modify لفتح مربع حوار تتبع الصورة ك **آما في شكل (٢).** 

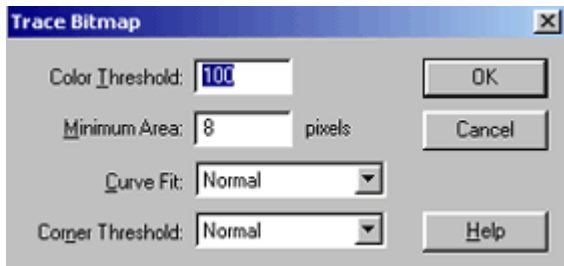

**الشكل رقم (٢)** 

٣. ضمن حقل نطاق الألوان Threshold Color ، اكتب قيمة تتراوح بين ١ و ٥٠٠ . وهذه القيمة هي التي **تحدد مدى التقارب اللوني بين البكسلات المتجاورة في الصورة .**  ٤ ـ ضمن حقل الحد الأدنى Area Minimum ، أكتب قيمة تتراوح بين ١ و ١٠٠٠ ، وهذه القيمة هي التي ت **تحدد مقدار البكسلات المتجاورة . .٥ انتق خيارًا من قائمة ملاءمة المنحنى Curve Fit . والخيارين المناسبين لمعظم الحالات Normal ، . Smooth**  ٦. انتق خياراً من قائمة نطاق الزاوية Threshold Corner ، هذا الإعداد هو الذي يحدد كيفية قيام فلاش ب **برسم الزوايا . . .٧ أنقر موافق Ok لتحويل الصورة إلى عناصر رسومية . يوضع الصورة النقطية الأصلية إلى اليسار ونسختين مستخلصتين إلى اليمين .** 

**ـ وأفضل برنامج لعملة التحويل تلك هو برنامج (Hand Free(، مع تجنب تحويل الصور النقطية المعقدة لعدم وضوحها، ونلاحظ هنا أنه عند تحويل الصورة إلى رسوم متجهة أننا نستطيع تحرير الصورة وإزالة الأجزاء غير المرغوب بها آما سنرى في الفقرة التالية.** 

**استخدام أمر الكسر والتفريق-:** 

**الكسر والتفريق apart Break يعتبر طريقة أخرى من طرق تحويل الصورة النقطية إلى عناصر رسومية قابلة للتحرير .** 

**لكسر وتفريق الصورة النقطية:** 

**.١ حدد الصورة النقطية التي تريد آسرها وتفريقها .** 

٢ . اختر أمر الكسر والتفريق Apart Break من قائمة أمر المعالجة Modify ، بعد تفعيل الأمر ، يختفي **صندوق الإحاطة الذي يحدد أطراف الصورة ، استخدم معالج العصا السحرية Magic Wand لانتقاء وتحديد ا المناطق اللونية المختلفة ، أو أداة القطارة لتحويل الصورة النقطية إلى لون داخلي .** 

**.٣ لانتقاء وتحديد المناطق اللونية المتماثلة بواسطة العصا السحرية قم بكسر وتفريق الصورة نقطية .** 

**.٤ انتق أداة الحبل lasso ، ثم انقر على wand magic آما في الشكل رقم (٣).** 

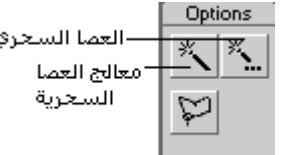

**الشكل رقم (٣)** 

**.٥ انقر على زر properties wand magic لفتح مربع حوار إعدادات العصا السحرية .**  ٦. ضمن حقل النطاق Threshold ، اكتب قيمة تتراوح بين ٠ و ٢٠٠ وهذه القيمة تحدد مدى التقارب اللوني **بين البكسلات المتجاورة .**  ٧. انتق أحد الخيارات من قائمة النعومة Smoothing و هذا الخيار هو الذي يحدد مدى نعومة حواف المنطقة **المحددة .**  ٨. انقل الأداة نحو منطقة العمل ، لاحظ أن مؤشر الأداة يتحول من مؤشر الحبل إلى مؤشر العصا السحرية عند \_د

دخوله منطقة الصورة النقطية ، اضغط على مفتاح Shift ثم انقر على المزيد من المناطق اللونية لإضافتها إ ا الى التحديد، ثم ننقر نقراً مزدوجاً لإغلاق المضلع وبعد تفريغ الصورة يمكن إضافة حد خارجي للرسم لتغطية ا ا **النتوءات الحاصلة باختيار لون الحد المناسب باستخدام أداة زجاجة الحبر** 

( **أخيرا نقوم بتجميع الجزء المحرر باختيار الأمر Group من قائمة Modify.** 

**ولتحويل الصورة النقطية إلى رمز عن طريق الأمر Symbol To Convert من قائمة Insert .** 

**لتحويل الصورة النقطية إلى لون داخلي -:** 

**.١ حدد الصورة النقطية التي تريد استخدامها آعينة للون الداخلي .** 

**.٢ اختر أمر الكسر والتفريق apart Break من قائمة Modify .**  ٣. انتق أداة القطارة DROPPER <sup>محر</sup> ، ثم انقر على الصورة التي تم كسرها وتفريقها تتحول أداة القطارة إلى ا **اللون الداخلي.** 

٤ ـ بعد اخذ عينة من الصورة النقطية التي تم كسرها وتفريقها ، احذف الصورة ، وتذكر أن فلاش قد حفظ الصورة **الأصلية ضمن مكتبة المستند .**  لتطبيق مفعول اللون الداخلي المأخوذ من الصورة النقطية مع إمكانية تغير أبعاد الصورة، اتبع أحد الطرق التالية : ـ بعد إنشاء اللون الداخلي من الصورة النقطية ، قم برسم عنصر ما على مسرح العمل ، وذلك إما أداة البيضاوي  **OVAL أو المستطيل rectangle ،يقوم فلاش بملء العنصر بلون العينة آما في الشكل رقم (٤).** 

ـ بعد إنشاء اللون الداخلي من الصورة النقطية انتق أداة الفرشاة ثم انقل الأداة نحو منَّطقة العمل لرسم بعض ١١ **الضربات اللونية بالفرشاة وبلون النقش الذي تم استخلاصه من الصورة النقطية .** 

ـ لتعبئة العنصر الموجود باللون الداخلي المستخلص من الصورة النقطية ، أنتق أداة اللون الداخلي ثم انقر على ١ **العنصر.** 

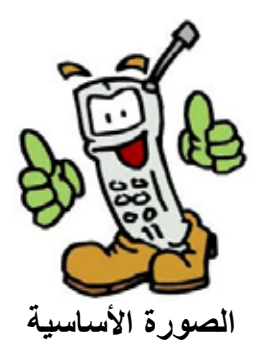

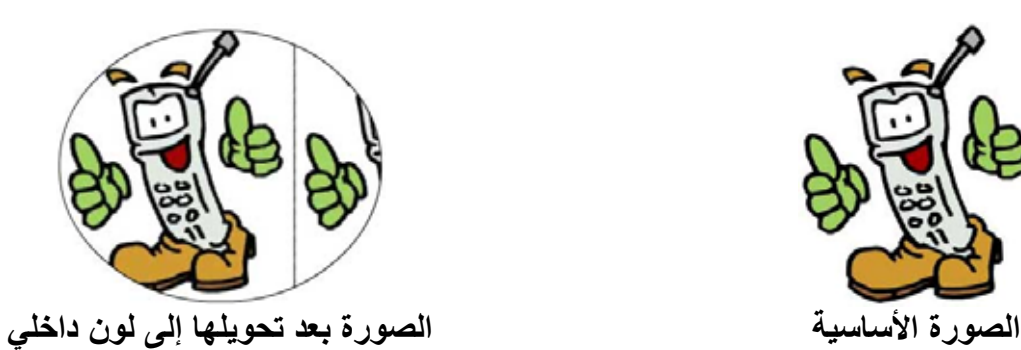

**الشكل رقم (٤)** 

**وبذلك نكون قد تعلمنا آيفية التعامل مع الصور النقطية وتحريها والاستفادة منها في إعطاء الأفلام التي نقوم تصميمها حرآة جمالية وفنية باستخدام الصور النقطية .** 

ááááááááááááááááááááááá áááá
**لغة الاآشن اسكربت Script Action** 

**لغة الاآشن اسكربت Script Action هى مجموعة من الاجراءات و الاحداث المتسلسلة التى تخبر الكمبيوتر ماذا يفعل بالضبط .** 

**نستفيد من لغة الاآشن اسكربت فى عمل الحرآات Animation ، التنقل داخل الفيلم Navigation ، التعامل مع مدخلات المستخدم لملف الفلاش Input User ، التعامل مع البيانات Data Get ، عمل العمليات الحسابية Calculations ، العمل مع ملفات الصوت Sounds Play، و عمليات اخرى آثيرة . بداية نتسأل فى اى عناصر داخل الفلاش يتم آتابة اآواد لغة الاآشن اسكربت ؟** 

> **. Scripts in the Timeline الزمنى الخط -١ .Scripts Attached to Buttons الازرار -٢ .Scripts Attached to Movie Clips. آليب الموفى -٣**

**تاريخ لغة الاآشن اسكربت:**

 **١.0 ActionScript من الاصدار الرابع من برنامج فلاش و حتى الاصدار السادس**

- **2.0 Script Action من الاصدار السابع حتى الاصدار الثامن .**
	- **3.0 Script Action من الاصدار التاسع .**

 **ملاحظة : قد نرمز للغة الاآشن اسكربت بالرمز 3.0 AS** 

## **الفصل الاول**

# **اساسيات الاآشن اسكربت** *2 Script Action*

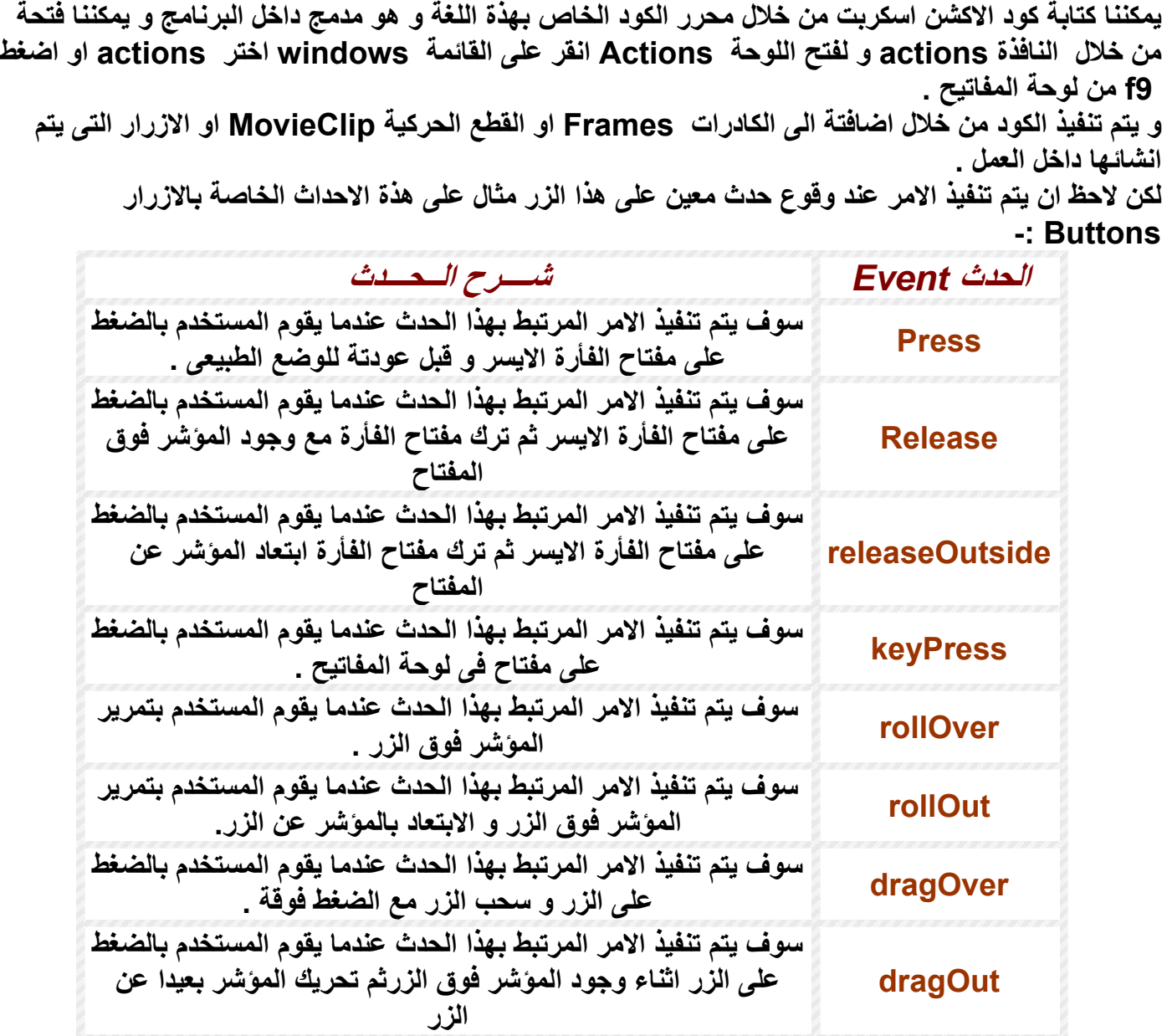

#### **الاحداث الخاصة بال** *movieClip*

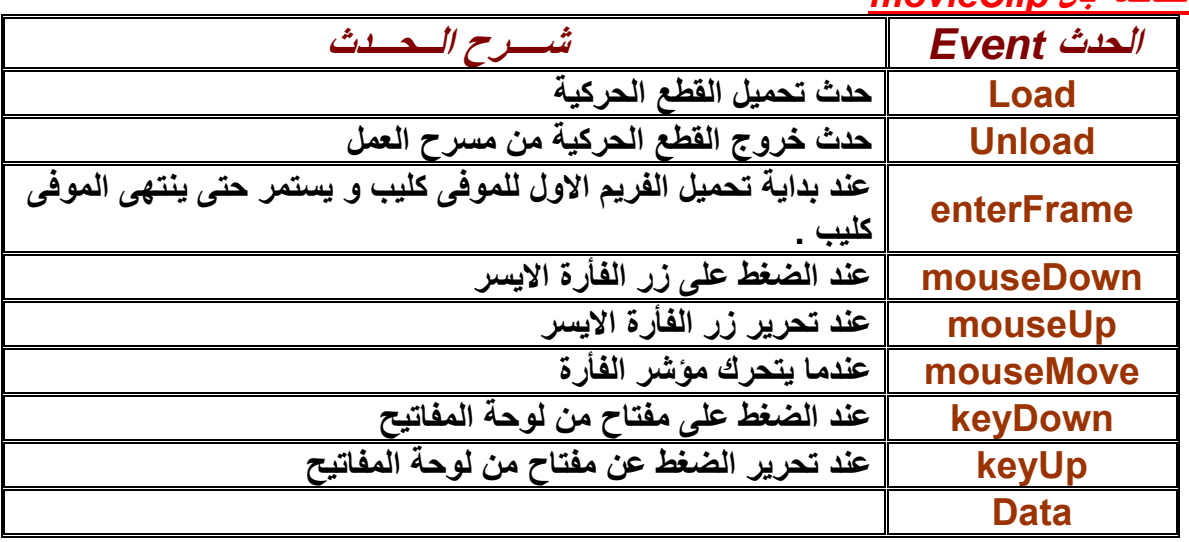

- **- اعتقد انة حان الوقت لكى نجرب اول اسكربت لنا مع هذة اللغة:**
- قم بعمل فيلم جديد ثم بعد ذلك قم بعمل ثلاث كادرات key frames و ذلك بالضغط على الفريم الاول في **الشريط الزمنى ثم الضغط على 7f من لوحة المفاتيح مرتين و باستخدام مهاراتك العادية التى اآتسبتها من** العمل على برنـامـج فلاش قم بعمل ثلاث اشكال مختلفّة كل شكل في فريم خاص بـة من الثلاث فريمـات ، الان قم **بعمل تشغيل تجريبى للفيلم من خلال الضغط على مفتاحى enter+ctrl من لوحة المفاتيح ، سوف تشاهد الفيلم يعيد تكرار نفسة آلما انتهى.** 
	- **- ارجع للملف الاصلى و قف بالمؤشر عند الفريم الثانى و اضغط 9f فيظهر لك نافذة محرر آود الاآشن اسكربت و اآتب ;()stop . و اغلق النافذة و قم بتجربة العمل**

سترى ان الفيلم لم يعرض منة الا الفريم الاول و الثاني ثم بعد ذلك توقف و لم يكرر نفسة من جديد و من هنا نكون **رأينا اول فائدة من هذة اللغة و هى التحكم فى الفيلم .** 

آــيــف يــفــكــر الــكــمــبــيــوتــر؟؟

في الحقيقية الكمبيوتر لا يفكر بل يأخذ التعليمات و ينفذها بحذافيرها اى لا يضيف او يفكر هل التعليمات التي قمت **بأعطائها له . منطقية ام لا و لغة الاآشن اسكربت هى مجموعة من التعليمات تكتب فى اسكربت داخل الفلاش لكى تخبر الكمبيوتر ماذا يفعل بالضبط .**  و لكي تسطيع تعلم البرمجة يجب ان تفكر كالكمبيوتر كل امر تكتبة فكر بة كأنك انت الكمبيوتر او بمعنى ادق كأنك **برنامج فلاش و تصور تسلسل هذة الاوامر و التعليمات و فكر آيف تنفذها و ما هو ناتجها .**  المبرمج الحقيقي ليس فقط من يستطيع كتابة كود برنامجة من البداية للنهاية بل ايضا من يستطيع فهم اكواد الاخرين و تعديلُّها للأفضلُّ يجب ان تتعلُّم من الآخرين و تحلل الافكار لكي تكون قادرا على طرح افكارا جديدا و لكي لا ترهق **نفسك فى التفكير فى حلول لمشاآل سبقك اخرين لحلها .**  مثال سوف نقوم بتحليل كود قمت بكتابتة و سوف تستفيد من هذا التحليل كثيرا عندما تنتهى من قراع ة الكتاب ككل **on (press) { var myVariable:Number = 7; var myOtherVariable:String = "Macromedia"; for (var i:Number=0; i<10; i++) { trace(i); if (myVariable + 3 == 5) { trace(myOtherVariable); } } }**  *السطر الاول* تحليلة انني قمت بعمل زر في الفلاش و قمت بكتابة كود لا يتم تنفيذة الا عند الضغط على الزر والامر **المسئول عن ذلك هو (press (on و لا حظ انه لا يمكن استخدام الامر السابق الا مع الازرار . اما آل ما هو مكتوب بين العلامتين { } هو آود يتم تنفيذة عند الضغط السطر الثانى قمت بتعريف متغير رقمى اسمة myVariable و اسندت لة القيمة ٧ . السطر الثالث قمت بتعريف متغير نصى اسمة myOtherVariable و اسندت لة القيمة Macromedia . السطر الرابع استخدمت التكرار من خلال عبارة for . السطر الخامس استخدمت الدالة trace لرؤية المخرجات . السطر السادس استخدمت التحكم فى الكود من خلال if .**  فِّي النهاية قم بِتَجِربة الكود و سترى النتيجة تظهر في شاشة المخرجات التي نستخدمها لروية تأثير الكود على الفيلم و سوف نناقش الاسكريبت السابق في نهاية الكتاب و سترى بنفسك انك بعد الدروس التالية ستكون قادرا على تحليل **الكود و شرحة و تطويرة بنفسك .** 

**الــفــصــل الــثــانــى**

## **أنواعها و البيانات Data and Data Types**

هذا الفصل سوف نتحدث فيه عن مبادئ لغة الاكشن اسكربت ٢ و سوف نتعلم في هذا الفصل كيف نتعامل مع البيانات **و ما هو نوع البيانات التى يمكننا التعامل معها من خلال هذة اللغة.**  البيانات عموماً هي مجموعة من الحروف و الارقام و المعلومات و يمكنك توصيف او تحديد نوع البيانات من خلال **المتغيرات و هذا يدفعنا للتسائل ما هو المتغير ؟! المتغيّرات** *Variables***:**  كما في أيّ لغة برمجة، تقوم المتغيّرات بتخزين القيم أثناء تنفيذ البرنامج.. وطبعًا سُمّيت متغيّراتٍ، لأنّك تستطيع تغيير **قيمها في أيّ لحظةٍ أثناء تنفيذ البرنامج .** وللمتغيّر اسمّ وقيمة.. *فمثلا:* المتغيّر "اسم المستخدم" UserName يمكن أن تُوضع به القيمة "مايكل".. والمتغيّر **"الخصم" Discount يمكن أن تُوضع به القيمة ٠٫٤٠ .** تلاحُظ هَنا أنّ القيمتين "مايكل" و ٠٫٤٠ مختلفتان، فالأولى نص String لهذا تمّ وضعها بينَ علامتَيْ تنصيص، **بينما الثانية قيمة رقميّة Value Numeric.**  المتغيِّرات في الاكشن اسكربت ٢ ليست مجرِّد أسماءٍ أو مخـازن للقيم.. إنَّهـا كذلك كِيانــات ذكيِّـة لتخزين وإجراء **العمليات على القيم.. باختصار: إنّها آائنات Objects، لها وسائلها وخصائصها الخاصة بها.** *Types of data* **البياناتأنواع** *String* **: النّصّيّة تم شرحها فى المثال السابق .**

*Number* **الرقميّة-:تم شرحها فى المثال السابق .**

*Boolean* **المنطقية :** البيانــات المنطقيّــة تخزّنّ واحـدةً فقط مـن القيمتـين: "صــواب" True و"خطـأ" False، وهـى فـى الأســاس أعـداد صحيحة، فالقيمة "صواب" تعادل ١، والقيمة "خطأ" تعادل صفرا.. وفي الواقع، أي قيمة غير صفرية، تعتبر True.

> *Object* **الكائنات-:** *MovieClip* **مقطع فيلم لة خصائص و أحداث** *Null* **قيمة فارغة** *Undefined* **قيمة غير معرفة**

**تعريف المتغيرات** *Variables Declaring*

**لماذا نعرّف المتغيّر؟؟؟؟؟؟**

في معظم لغاتِ البرمجة، يجبُ تعريفُ المتغيِّراتِ أولا قبلَ استخدامها.. إنّ هذا يجعل الأمرَ أيسرَ بالنسبة لمترجم الكود Compiler، ففي كلّ مرّة يصادف المترجم متغيّرا، عليه أن يُنشئه في الذاكرة، ونتيجة لاعتباراتٍ في تنظيم الذاكرة، فإن مثل هذه العملية تستهلك بعض الوقت، ممّا يُبطئ البرنــامج.. ولكن لـو كـان المترجم يعرف كل متغيرات البرنــامج **وأنواعها سلفا قبل أن يبدأ ترجمة البرنامج، ففي هذه الحالة سيتحسّن الأداء لأقصى درجة .**

لقد كانت من أشهر سمات اكشن اسكربت (١)، عدم إرغامــه للمبرمج علـى تعريـف كلّ المتغيرات.. لقد صــارت هذه السمة منتقدةَ الآن بشدّةٍ، ليس فقط للأسباب المتعلّقة بسرعة الترجمـة وكفـاءة الأداء، ولكن أيـضا لأن تعريف المتغيّر **يُمكّن المترجم من اصطياد أخطاء آثيرة،ٍ سواء في وقت التѧصميم Time Design أو وقѧت الترجمѧة Compile Time، بدلا من أن تُفاجئكَ في وقت التشغيل Runtime . الشروط الواجب توافرها عند تعريف المتغيرات:**

**- ألا يكون آلمة من آلمات اللغة الأساسيّة (تلك التي تراها باللون الأزرق عند فتح لوحةactions( .**

- **break**
- **case**
- **class**
- **continue**
- **default**
- **delete**
- **dynamic**
- **else**
- **extends**
- **for**
- **function**
- **get**
- **if**
- **implements**
- **import**
- **in**
- **instanceof**
- **interface**
- **new**
- **private**
- **public**
- **return**
- **set**
- **static**
- **switch**
- **this**
- **typeof**
- **var**
- **void**
- **while**
- **with**

 **- ألا يزيد عن ٢٥٥ حرفًا، وهو رقم آبير بالفعل بما يكفي .**

- أن يتكون من كلمة واحدة لا تتخللها المسافات.. ويمكن استخدام الشرطة المنخفضة " " للفصل بين مقاطع الكلمة **بدلا من المسافات .**
	- **- لا يبدأ بأرقام، وإن آان من الممكن أن تتوسطه أرقام، أو ينتهيَ بها .**
- لا يحتوي على أيٍ من: علامات التنصيص أو الأقواس أو النقطة ". "، ولا علامات العمليات الحسابية أو علامات **المقارنة الحسابية أو المنطقية، فكل هذه العلامات محجوزة لوظائف أخرى .**
- ۔ غير مسموح بتكرار اسم المتغيّر داخل نفس النطاق، فلا يمكن تعريف متغيّرين متمـاثلين فـي الاسم داخل نفس **الإجراء، وإن آان من الممكن تكرار نفس اسم المتغيّر لكن في إجراءات مختلفة .**

myage و MYAGE، ليست كلّها متكافئـة معنى هذا أنّك تستطيع استخدام هذه الكلمـات لتعريف ثلاثـة متغّيرات ـ والمتغيرات في لغة الاكشن اسكربت (٢) لا تتجاهل حالـة الأحرف Case-insensitive، فالأسماء myAge و **مختلفة، فكلّها لا تُعتبر اسما واحدا . طريقة تعريف المتغير :-** 

**نوع المتغير :اسم المتغير Var** كلمة Var هي المسئولة عن حجز مكان في الذاكرة لمتغير ثم نقوم بأعطاء المتغير اسم و نوع بعد ذلك مثال: **var sProduct:String;** 

**بعد تعريف المتغير يمكنك اسناد قيمة ما لهذا المتغير شرط ان تكون من النوع الذى عرفتة للمتغير**

**sProduct = "car";** 

**و يمكن اختصار الجملتين فى جملة واحدة هكذا**

## **var sProduct:String = "car";**

لاحظ انه عندما تكتب var ثم اسم المتغير ثم : فيظهر لك نافذة بها أنواع البيانات التي قد تحتاجها var sProduct: 3ound  $\hat{\phantom{a}}$ **a** String 7 TextArea **7** TextField 7 TextFormat 7 TextInput (7) TextSnapshot **اذا آنت تريد عرض قيمة المتغير sProduct فى وضع الاختبار يمكنك استخدام الدالة ()trace فسوف تقوم بارسال القيمة الى شاشة المخرجات panel Output فيصبح الكود آالتالى :** 

```
var sProduct:String = "car";
```
### **trace(sProduct); الناتج // car**

**لو قمت بتغيير قيمة المتغير sProduct الى ١٢٠ مثلا -:** 

## **sProduct = 120**

**سوف ترى الخطأ التالى -:** 

**Type mismatch in assignment statement: found Number where String is** 

 **required.** 

**هذا الخطأ يخبرك انك قمت باسناد بيانات خطأ لمتغير معين . لاحظ ان علامة التنصيص ( " " )** 

**marks quotation the ليست ضرورية فى حالة المتغيرات الرقمية** 

**var numWrinkles:Number = 55;** 

**و اذا آنت تريد تغير قيمة المتغير بعد ذلك يمكنك آتابة الكود التالى -:**

**numWrinkles = 60;** 

**اذا آانت القيمة رقمية او منطقية (صح او خطأ ) لا تستخدم .(marks quotation (مثال -:** 

**var age:Number = 38;** 

**var married:Boolean = true;** 

**var hasChildren:Boolean = false;**   $\mathcal{A}\boxtimes\mathcal{A}\otimes\mathcal{A}$  and  $\mathcal{A}\boxtimes\mathcal{A}$  and  $\mathcal{A}\boxtimes\mathcal{A}$ **ما هي المصفوفة** *array***-:**  البرمجة الحقيقيّة تبدأ من هذه النقطة، فلقد صُنع الكمبيوتر أساسا، ليقوم بالعمليات الرتيبـة المتكرّرة لآلاف أو ملايين **المرّات، بسرعةٍ وبدون ملل .** افترض مثلا أنَّك تريد حساب متوسط العمر لخمسين طالبا.. أوّل ما ستفكَّر فيه، هو أن تعرّف خمسين متغيِّرا وتجمعها معا وتقسم الناتج على ٥٠.. إنّ مثل هذه الطريقة ستستهلك منك شـهرا علـى الأقلّ لكتابتهـا، وهـى كفيلـة بجعلك تكره **البرمجة اساسا ! مع أنّك تستطيع أن تكتب هذا البرنامج في خمس سطور لا غير.. تخيّل!**  والفكرة كلّها تعتمد على تخزين أعمـّار الطلبـة فـى "تركيب مـا"، يمكن للكمبيوتر أن يتعامل معـه بطريقـة آليّـة رتيبـة **متكرّرة، لينفّذ عليه العمليّات التي نريدها .** هذا التركيب هو المصفوفة Array، التي تتكوّن من مجموعة من الخانات، كل خانـة منـها تحتفظ بقيمـة معيّنـة، بحيث **يمكن الوصول لهذه القيمة عن طريق رقم خانتها .Index مثال : var childrenArr:Array = new Array("Pylon", "Smithers", "Gil");** 

```
لاحظ أن يمكنك آتابة الكود السابق بطريقة مختصرة آما يلى : -
var childrenArr:Array = ["Pylon", "Smithers", "Gil"];
```
**و هناك طريقة اخرى لتعريف مصفوفة تحتوى اسماء الشهور :**

```
var myArr:Array = new Array();
```
**myArr[0] = "January"; myArr[1] = "February"; myArr[2] = "March"; myArr[3] = "April";** 

**بنفس الطريقة يمكننا تعريف آائن جديد ( object (مثال :** 

```
var myObj:Object = new Object(); 
myObj.firstName = "Steve"; 
myObj.age = 50; 
myObj.childrenArr = new Array("Mike", "Robbie", "Chip"); 
طريقة اخرى //
var myObj:Object = {firstName:"Steve", age:50, childrenArr:["Mike", 
  "Robbie", "Chip"]}; 
ملحوظة : يمكنك استخدام العلامة // في نافذة محرر الكود لكي نوضح لبرنامج محرر الكود في فلاش ان الكلمات التي
        تلى هذة العلامة ليست اآواد و لكنها تعليقات لتذآرة المبرمج بسبب آتابتة للكود اى هوامش لا يتم تنفيذها .
```
 $\mathcal{B}\boxtimes\mathcal{B}\boxtimes\mathcal{B}$  where  $\mathcal{B}\boxtimes\mathcal{B}$ 

 **الــفــصــل الــثــالــث** 

## **ا لـــمـــعـــامــــلات Operators**

انك تريد من برنامجك ان يفعل اشياء معينه عند تحقق شروط معينه ولكن كيف نصيغ هذه الاوامر هذا هو المهم انك ترى الشروط دائما وربما بدون ان تدري فأول شئ فعلته اليوم عند اتصالك بالانترنت هو ادخال كلمة السر ــ أليس كذلك ــــ نعم هو كذلك ولا شئ غيره ــــ ان برنـامج الاتصال قد وضع شرط صحة كلمة السر لكي يمكنك من الدخول وربما اشياء اخرى مثل عدم انتهاء مدة الاشتراك وصحة اسم المستخدم وهكذا كلها شروط انها ايضا موضوعنا هذا **اليوم ومعظم الشروط المستخدمه لقيمتين هي هل هما متساويتان ام احدهما اآبر او اصغر بالاضافة الى المعاملات Boolean operators البولينية**

ومن درس منكم علم الجبر سوف يتذكر ها بسرعة ام من نسى او لم يدرسها اصلا فالموضوع بسيط جدا لانك تمارسه **في حياتك اليومية ربما دون ان تدري وهي** 

## **AND , OR , NOT**

**آمثال من الحياة اليومية :-** 

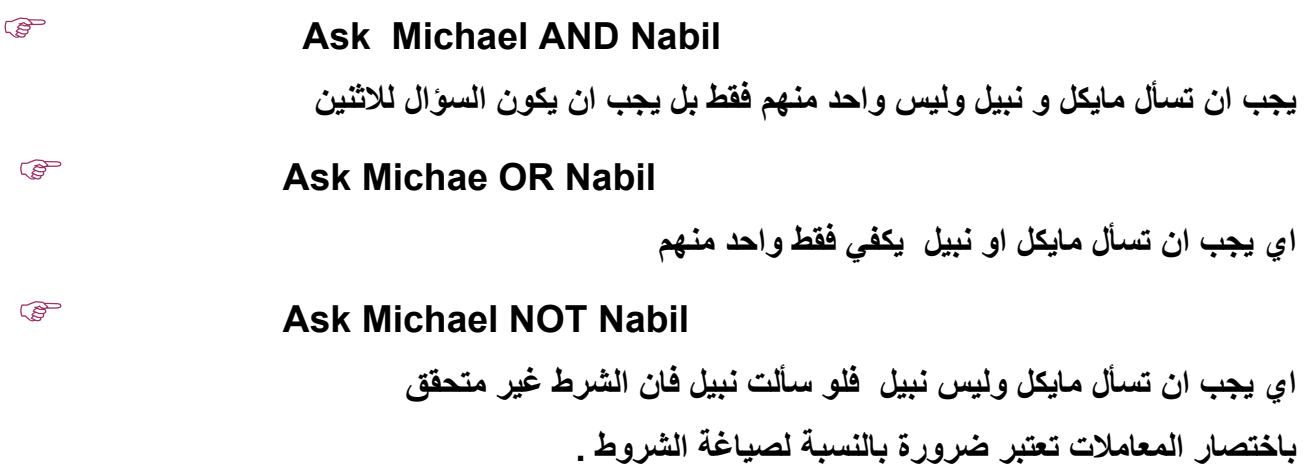

**الجدول التالي يعبر عن طريقة صياغة المعاملات البولينية في الاآشن اسكربت :-** 

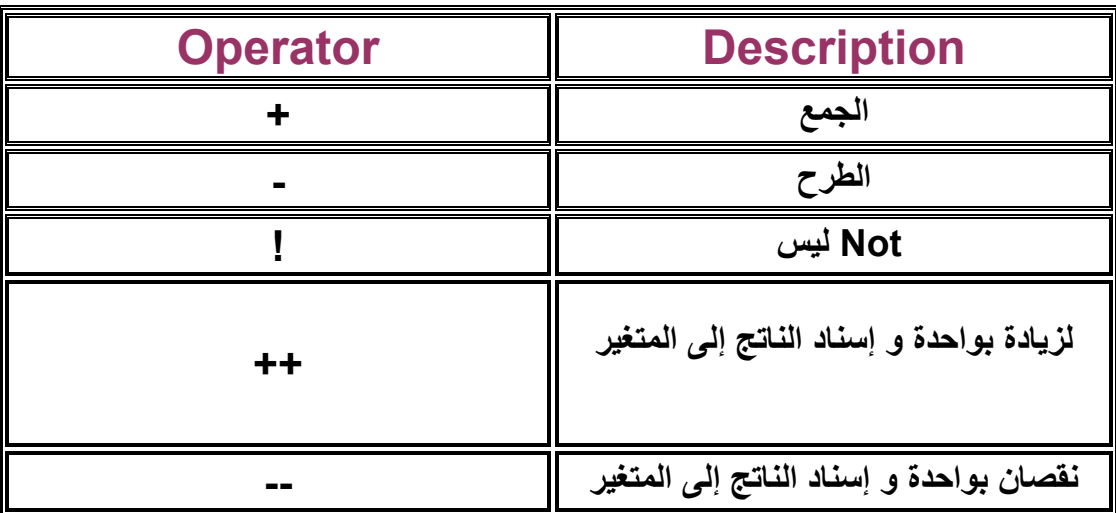

|                                                             | <b>Grouping or function call</b>      |
|-------------------------------------------------------------|---------------------------------------|
| []                                                          | <b>Array element</b>                  |
|                                                             | <b>Member access</b>                  |
| 0                                                           | <b>Pre-increment</b>                  |
| --                                                          | <b>Pre-decrement</b>                  |
| new                                                         | <b>Allocation</b>                     |
| delete                                                      | <b>Deallocation</b>                   |
| typeof                                                      | <b>Type of object</b>                 |
| void                                                        | <b>Undefined type</b>                 |
| *                                                           | الضرب                                 |
| $\prime$                                                    | قسمة                                  |
| $\frac{0}{0}$                                               | باقى القسمة                           |
| <<                                                          | <b>Bitwise shift left</b>             |
| >>                                                          | <b>Bitwise shift right</b>            |
| >>>                                                         | <b>Bitwise shift right (unsigned)</b> |
| $\prec$                                                     | اقل من                                |
| $\leq$                                                      | اقل من او يساوي                       |
| >                                                           | اكبر من                               |
| ⋗≡                                                          | اکبر م <i>ن</i> او يساوی              |
| ==                                                          | تساوى                                 |
| !=                                                          | لا يساوي                              |
| &                                                           | <b>Bitwise AND</b>                    |
| Λ                                                           | <b>Bitwise XOR</b>                    |
|                                                             | <b>Bitwise OR</b>                     |
| &&                                                          | <b>Logical AND</b>                    |
|                                                             | أو                                    |
| ?:                                                          | <b>Conditional</b>                    |
| ⋍                                                           | <b>Assignment</b>                     |
| *=, /=, %=, +=, -=, &=,  =,<br>$\lambda =$ , <<=, >>=, >>>= | <b>Compound assignments</b>           |

تذكر جيدا خطأ من السهل ان تقع فيه ان الشروط غير التخصيص بمعنى انك عندما تخصص قيمة لمتغير فإنك لابد **ان تستخدم علامة يساوي واحدة فقط مثل :** 

 **A=5;**

 **B=A;**

 **C=18;**

**اما في صياغة شرط فإنك لابد ان تضع علامتين اذا اشترطت التساوي مثل :-** 

**if (A==18) if (A==B)** 

$$
H\cup\{0,1\}
$$

**يجب ان تعرف آيف تكتب المعادلات لانجاز الحسابات** \* **ارجو ان**

هذا الموضوع بالذات تتفق فيه جميع لغات الكومبيوتر بلا استثناء وهناك بعض القواعد البسيطة التي يجب ان تعرفها **مثل :-** 

> **تحتوي المعادلة في طرفها الايسر على متغير واحد فقط واي عدد في الطرف الايمن ١ - لابد ان مثال :-**

 **A = B + الموجودة في الطرف الايمن تكون معلومة القيمة اي تم حسابها مثلا في معادلة سابقة مثال : - C \* 5 –3 ٢ - جميع القيم**

**B = 5**   $C = 10$ 

**A = B + C \* 5 –3** 

**ى المعادلة الاخيرة لحساب قيمة A وقد علم تماما قيم الطرف الايسر فاذا آتبت مايلي سيكون خطأ قاتل !!!!!!!!!!! فقد تم تخصيص قيمة للمتغير B و للمتغير C ثم دخل البرنامج ال اي قيم B و C** 

لان البرنامج عرف قيمة المتغير B ثم دخل الى المعادله ليحسب A و هو لا يعرف قيمة المتغير C حيث سيعلمها فيما · كل من درس مبادئ الرياضيات يعلم ان القسمة على الصفر خطأ فادح واذا حدثت سيتعطل البرنـامج ويعطيك نظام **الرسالة المعروفة ( هذا البرنامج قام بعملية ممنوعة ) التشغيل مثال B = 5 A = B + C \* 5 –3 C = 10 بعد فرتب خطواتك لتكون منطقية .........**

 $B = 7$ 

 $C = 7$ 

قام البرنامج بالقسمة على صفر حيث ان قيمة B = V و Q = V = Q و V = D و Q = 1 (ئيرنامج بالقسمة على صفر خة تاتي
$$
A = BD/D
$$
 (لبرنامج عندما يقسم بي على دي وقيمتها صفر بعد الحسابات السابقة (احذر ذلك )  
كل ماهو خطأ رياضي سيکون خطأ في البرنامج مثل حساب الجذر التربيعي لعداد اقل من المفر وهکذا  
- حافظ دانما على ان يكون عدد الاقواس المفتومة يساوي عدد الاقواس المغلقه  
اصّد عد الاقواس أات الاتجاه اليمين = عد الاقواس أات الاتجوا اليسار  
فأذا لم تغاق بالقوس الايمن فمعنى ئلك عملية لم تغاق وتنهار المعادله وباتالي البرنامج.

 $A = (A+B)^* (C - D) - (Q * M)$ 

**D = B-C** 

**عملية باقي القسمة -:** 

نحن نعرف العمليات الحسابية الأربعة الجمع و الضرب و القسمة و قد اعتدنا عليها و لكن في بعض لغات البرمجة هناك عملية خامسة تضاف عليها و هي باقّي القسمة حيث تضع بين أي عددين و تدل على بـاقي قسمة الأول **على الثاني مثل :-** 

$$
z = x % y ;
$$

 **عملية الزيادة بواحد أو النقصان بواحد(++ ، --) -:** 

و تتلخص مهمة كلا من هذه العمليات على زيادة واحد على قيمة أي متغير و ثم تسند الناتج له أي إذا كان هناك متغير يساوي ٥ ووضعنا هذه العملية قبله أو بعده فسوف يصبح ٦ و لاحظ هنا أني قلت قبله أو بعد حيث هناك **فرق بين الحالتين .** 

**ن المثال ؟؟؟؟؟؟؟؟؟؟؟؟؟؟؟؟؟؟؟؟؟ اي**

من الواضح أن المتغير y سوف يزيد بواحد أي تصبح قيمته ٦ و من ثم تسند هذه القيمة إلى المتغير z **لكن أنظر إلى الحالة التالية و لاحظ الفرق في المثال التالي :-** 

**y = 5;** 

**z = y++ ;** 

أما في هذه الحالة فسوف تسند قيمة y الأصلية إلى z و هي القيمة o و من ثم تزاد قيمة y بواحدة .

*Pre-Increment and Post-Increment (++)*

```
قمت بتعريف متغير اعطيتة القيمة ١٠ و هذا السطر لن يتم تفيذة من البرنامج لانه تعليق //
myNumber = 10; 
trace(++myNumber); 
trace(myNumber++); 
trace(myNumber);
الناتج
١١
١١
١٢
                      Pre-Decrement and Post-Decrement (--)
myNumber = 10; 
result = --myNumber * 2; 
trace(result); 
myNumber = 10; 
result = myNumber-- * 2; 
trace(result); 
الناتج
١٨
٢٠
                                                              مثال على عمل دالة لجمع رقمين :- 
                         قم بعمل ٣ مربع نص و ليكن اسمهم 1input و 2input و total و زر اسمة btAdd 
                                                              ثم ضع الكود التالى فى الفريم الاول 
btAdd.onRelease = function(){ 
    var theTotal:Number = Number(input1.text)+Number(input2.text);
     total.text = String(theTotal); 
}
```
**الــــفــــصــــل الــــرابــــع** 

## **جــمــل الــتــحــكــّم فــي الــمــســارstatement control -Flow**

إنّ البرمجة أعمق من أن تكون مجرّد تعريف متغيّرات.. إنّها تفكير منطقيّ يعتمد على حساب كل الاحتمالات، لاتخاذ الأفعال المناسبة لكل احتمال.. لهذا فلا بد أن توجد طرق نتحكّم بها فيما ينّقذ ومتى ينفّذ من البرنامج. **جملة الشرط** *...If***:** تستطيع أن تختبر حدوث شرط معيّن، فإذا كان صحيحا يتمّ تنفيذ مقطع الشرط، وإن كان خاطئا يقفز التنفيذ إلى جملـة **نهاية الشرط . ولكن ما هو الشرط؟؟؟؟؟؟؟؟؟؟؟؟؟؟**  *الشرط* هو افتراض معين يتوقف عليه عمليات اخرى فمثلاً تريد ان تضع شرط الا يدخل رقم موظف اكبر من الف لان **عدد موظفين الشرآة لايزيدون عن الف وبالتالي اذا ادخل من يعمل على البرنامج رقم موظف اآبر من الف يقوم البرنامج باصدار رسالة تفيد بذلك وهكذا لها حالات آثيرة حسب فكرة البرنامج المهم انه تعبير يعطي نتيجة منطقيّة (True أو False(، مثل: myNumber = 10; if(myNumber < 20){** 

## **trace("myNumber is less than 20");**

**}** 

شرح المثال : لقد قمنا بتعريف متغير myNumber و اسندنا له القيمة ١٠ و قمنا بأختبار قيمة هذا المتغير اذا كانت اقل من ٢٠ فسوف نقوم بتنفيذ الكود الموجود بين القوسين { } و هو جملة trace اما اذا كانت قيمة **المتغير اآبر من ٢٠ فلن يحدث شيء من الكود الموجود بين الاقواس { }** 

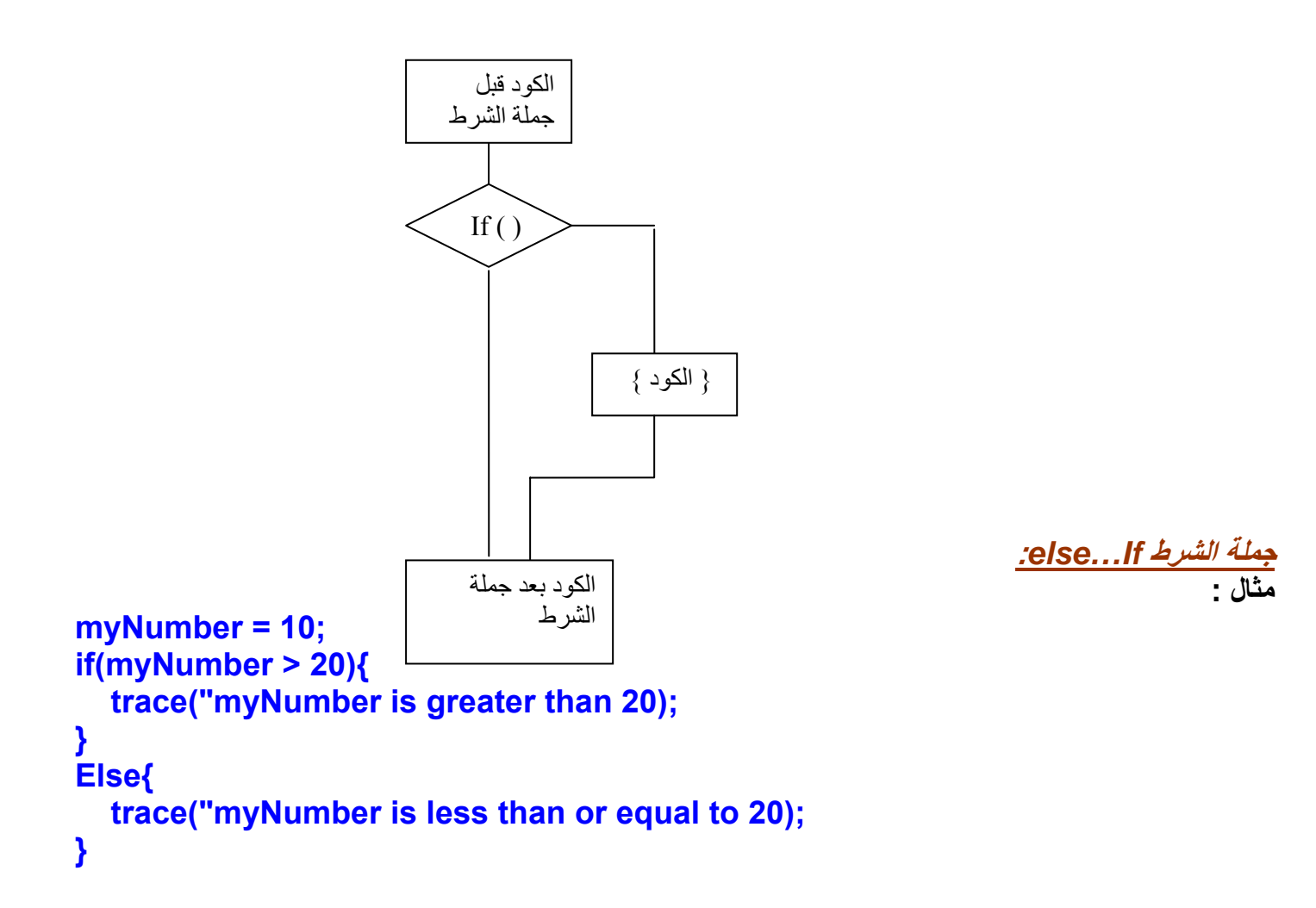

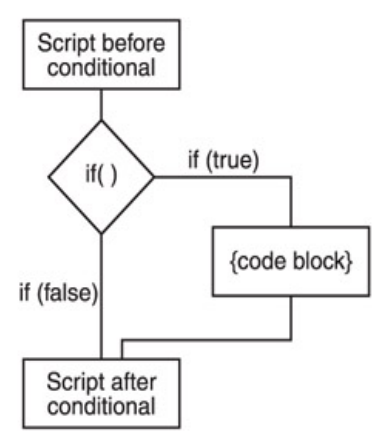

شرح المثال : لقد قمنا بتعريف متغير myNumber و اسندنا له القيمة ١٠ و قمنا بأختبار قيمة هذا المتغير اذا كانت اكبر من ٢٠ فسوف نقوم بتنفيذ الكود الموجود بين القوسين { } و هو جملة trace اما اذاقمنا بتغيير قيمة **المتغيرلتصبح ٥٠ فسيتم تنفيذ الكود الموجود بعد آلمة else** 

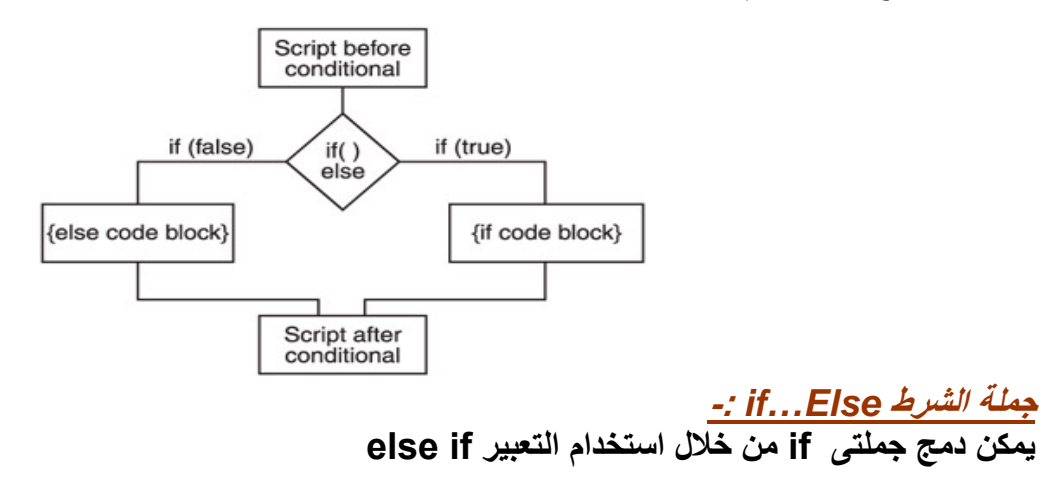

```
myNumber = 10; 
if(myNumber < 20){ 
trace("myNumber is less than 20"); 
}
```

```
else if(myNumber < 50){ 
trace("myNumber is less than 50 but greater than or equal to 20"); 
}
```
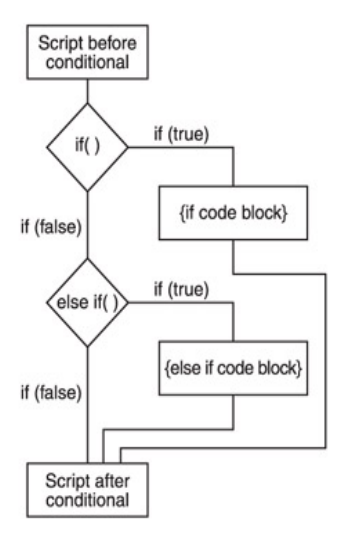

**استخدام** *if* **مع معاملات اخرى مثل** *and* **او** *or***-:** 

```
on (press) { 
   if ((a == 7) and (b == 15)) { 
   gotoAndPlay(20); 
} 
} 
                                                                                    مثال اخر-: 
on (press) { 
   if ((a == 7) or (b == 15)) { 
   gotoAndPlay(20); 
} 
} 
                                                  آما يمكن دمج اآثر من تعبير فى جملة if آما يلى -: 
myNumber = 10; 
if(myNumber < 20){ 
   trace("myNumber is less than 20"); 
} 
else if(myNumber < 50){ 
   trace("myNumber is less than 50 but greater than or equal to 20"); 
} 
else{ 
   trace("myNumber is greater than or equal to 50"); 
} 
                                          Script before
                                           conditional
```
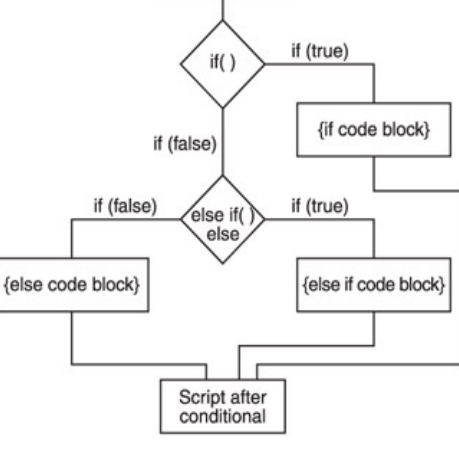

^]\[^]\[^]\[

**الدالة الشرطية جملة** *Case . …switch***-:** 

.<br><mark>عندما يكون لدينا عدة خيارات و نكون نريد أن</mark> نخرج بواحد منهم و هو الذ*ى* نريده من بين الخيارات والذى سوف نخرج به سوف يحدده المتغير الذي سوف ندخله وِّ الذي سوف يتفق مع واحدة من هذه الخيارات و يحققه ..  **}(المتغير) switch :الاحتمال الاول case المطلوب لهذا الاحتمال :الاحتمال الثانى case المطلوب لهذا الاحتمال فى حالة عدم تطابق اى حالة يتم تنفيذ ال ... [default]** 

```
}
```

```
The switch Statement
switch (expression){ 
    case caseClause1: 
      code block 
   case caseClause2: 
      code block 
    ... 
   [default] 
} 
                                                                                           مثال :- 
    في المثال التالي عرفنا متغيرx و قيمته ١٠ وهناك حالتين لهما نفس قيمة شرط الحالة و هو ١٠ لذلك سوف تجد
                                        الناتج دائما هو الحالة الاولى 1 case و لن يطبع ابدا الحالة الثانية. 
x = 10; 
switch( x ){ 
    case 10: 
      trace("case 1"); 
      break; 
    case 10: 
      trace("case 2"); 
      break; 
} 
                                                                                         مثال اخر-:
exp = "hello"; 
switch( exp ){ 
    case "hello": 
      trace("case 1"); 
   case "hi": 
      trace("case 2"); 
      break; 
} 
الناتج
 case 1
                    مثال أخر يوضح التشابة بين فكرة استخدام if للتحكم فى البرنامج و استخدام switch -:
switch( exp ){ 
   case 1: 
      //do task a 
    case 2: 
      //do task b 
   case 3: 
      //do task c 
}
```
**يمكن عمل نفس الكود السابق باستخدام if :- هكذا** 

```
if( x == 3 ){ 
    //do task c 
} 
else if( x == 2 ){ 
    //do task b 
    //do task c 
} 
else if( x == 1 ){ 
   //do task a 
    //do task b 
    //do task c 
} 
                                                                  مثال اخير يوضح جملة switch :- 
switch( user_command_string ){ 
    case "move north": 
    case "go north": 
    case "north": 
    case "n": 
      trace("you have moved north"); 
      break; 
    case "move south": 
    case "go south": 
    case "south": 
    case "s": 
      trace("you have moved south"); 
      break; 
    default: 
      trace("I'm sorry, I don't understand "+ user_command_string); 
} 
   الخلاصة : اننا ندخل المتغير فى جملة ( switch (للمقارنة مع الخيارات الموجودة بداخلها و عند مطابقة المتغير
 <mark>مع احدى ا</mark>لخيارات تصبح النتيجة (true) وسوف تنفذ الجملة المتعلقة بهذه المطابقة مع العلم ان واحد فقط من هذه
```
الخيارات يعطي (true) و البقية (false) و عندما تكون كل الخيارات ليست مطابقة سوف ينفذ ما بداخل **الـ(default (.** 

#### **الــفــصــل الــخــامــس**

#### **تــراآــيــب الــتــكــرار Structures Loop**

قدرة الكمبيوتر. على تكرار. أي جزء من الكود ـ خاصّة مع سرعته الفائقة ـ. هي ما تجعله مريحا جدا للبشر ، ليحمل **عنهم عناء الرتابة والبطء والملل** 

**جملة التكرار "من إلى"** *...For***: الدوران او التكرار او عمل looping من الاوامر الاساسية في جميع لغات البرمجة فمثلا اذا آان البرنامج** سيدخل اسماع الف موظف هل تعتقد انك ستكتب الف امر لادخال هذه الاسماء بالطبع ستكون حماقه ولكن لو وضعنا امر واحد فقط لادخال اسم الموظف وطلبنا من البرنامج الدوران الف مرة حول هذا الامر بالطبع سيكون شئ جميل **ان يدخل الف بيان بمجهود بسيط نتيجة تسهيل اعطته لغة البرمجة**

**مثال** 

```
for(i = 0;i < 1000; i++){ 
    trace(i); 
}
```
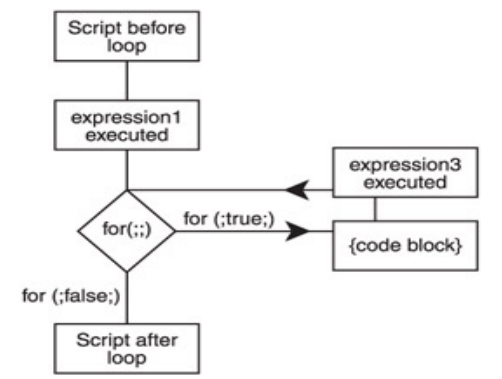

ياله من شئ جميل فعلاً طلبنا من الكومبيوتر انشاء عداد يعد من صفر الى ١٠ ورمزنا لها بالرمز j ثم داخل العداد طلبنا منه ادخال الموظف رقم i وهو عداد متغير حتى يكتمل العداد بوصوله للالف ويكون قد تم تنفيذ الامر معه الف **مرة بأدنى مجهود وآلما تغير العد من ١ الى ٢ الى ١٠٠٠ تغير معه رقم الموظف بنفس الطريقة \*\* الجدول التالى يوضح صيغ التكرار المختلفة الخاصة بــFor وتفسيرها..............** 

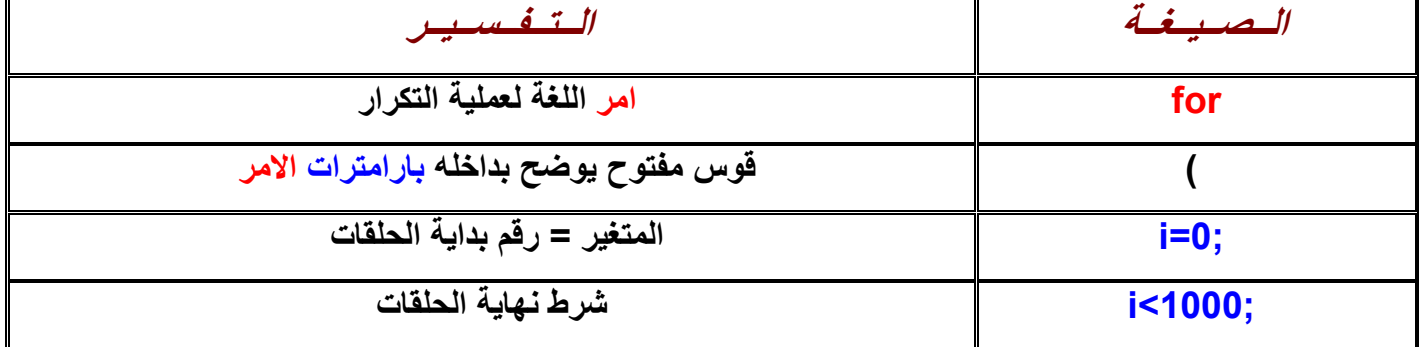

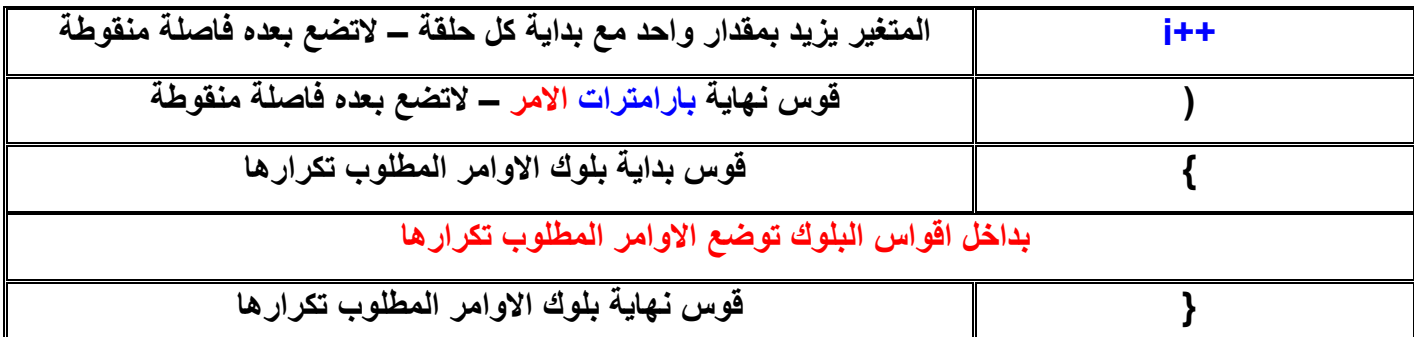

**بداخل بلوك الاوامر تم تنفيذ الامر** 

**وهو امر يقوم بطبع قيمة x التي تتغير في آل مرة ابتداء من صفر حسب ماذآرت ان** i=0 وتزيد في كل مرة بمقدار ١ حسبما ذكرت ان ++i وذلك حتى يصل الى ٩٩ حسبما ذكرت ان 100>i

**وبالتالي ستكون مخرجات البرنامج آما يلي** 

**99** 

لنستفيد اكثر من قوة الحلقات التكرارية وايضا نرى امكانات اخرى لها بوضع حلقة داخل حلقة كما يلى في البرنامج **الذي يطبع جدول الضرب من جدول واحد حتى جدول ١٢** 

**on(press){** 

**for(var x:Number=1;x<13;x++) {** 

 **for(var y:Number=1;y<13;y++) {** 

 **var z:Number = x \* y** 

 **trace(x+"\*"+y+"="+z)** 

 **}}}** 

**اعلنا عن ثلاث متغيرات لاعداد صحيحة الاول للحلقة الاولى والثاني للحلقة الثانية والثالث لاحتواء حاصل الضرب وهو الهدف من البرنامج .**

بنفس ماسبق شرحه وضعنا حلقة تكرارية تبدء من رقم واحد وتنتهي برقم ١٢ وتزيد بمقدار واحد واوامر هذه الحلقة **مكتوبة للتوضيح بخلفية صفراء حيث بدأت الحلقة بالصيغة السابق شرحها ثم قوس بداية البلوك وقوس نهاية البلوك حيث يوضع مابين القوسين سلسلة اوامر لتنفيذها آما سبق واتفقنا عليه** 

#### **for(var x:Number =1:x<13:x++)**

## **{**

**اوامر مطلوب تنفيذها** 

#### **{**

وبداخل اقواس البلوك للحلقة الاولى مطلوب وضع اوامر للتنفيذ فكانت اوامر التنفيذ داخل البلوك عبارة عن حلقة اخرى ، وما المانع فالحلقات وغيرها هي نفسها اوامر والحلقه الاخرى كانت عبارة عن عداد يعد من الرقم ١ الى **١٢الرقم وهي ايضا تحتاج الى صيغة معينة واقواس بلوك للتنفيذ وهي موضوعة في البرنامج بخلفية خضراء آما يلي :-** 

## **for(var y:Number=1;y<13;y++) { var z:Number = x \* y;**

**trace(x+"\*"+y+"="+z)** 

#### **}**

وبداخل بلوك الاوامر للحلقة الثانية وضعنا عدة اوامر لتفي بالغرض الذي من اجله تم عمل البرنامج وهو جدول **الضرب – عبارة عن معادلة لحساب حاصل ضرب المتغيرين x y و ويوضع الناتج في المتغير z :- آما يلي** 

## $z = x * v$

 **يبدء البرنامج بالدخول الى الحلقه الاولى ويخصص للمتغير X القيمة واحد حيث انها قيمة عداد البداية ثم** يدخل الى داخل اقواس بلوكه لتنفيذ ما بداخله فيجد حلقه اخرى فيبدع بتنفيذها وطلبت الحلقة ان يكون متغيرها Y يبدء بالقيمة واحد وينتهي بالقيمة ١٢ ثم تدخل الحلقة الثانية الي بلوك اوامر ها فتجد معادلة يضرب فيها قيمة x التي هي واحد الآن وتتغير قيمة γ فيها ثم طبع النتائج وتظل الحلقة الداخلية تنفذ بتغير Y مع ثبات X بالطبع وتكون **النتائج آما يلى :-** 

> $1 * 1 = 1$  $1 * 2 = 2$  $1 * 3 = 3$

> > **.**

**.** 

#### $1 * 12 = 12$

**.** 

وعند وصول نهاية عداد الحلقة الداخلية الى ١٢ وهو نهاية الحلقة ينتهي تنفيذ الحلقة فيستمر البرنامج فيجد امامه قوس نـهايـة الـحلقه الـخارجيـة ذو الـخلفيـة الصـفراء فيعود الـي الـحلقة الـخارجيـه حيث تزيد قيمـة X بمقدار واحد وتصبح قيمتها = ٢ فيدخل الى بلوك اوامر ه كما سبق فيجد حلقة اخرى تبدء من واحد وتنتهي بـ ١٢ وبداخلها معادلة وامر **طبع فيكون التنفيذ آما يلي :-** 

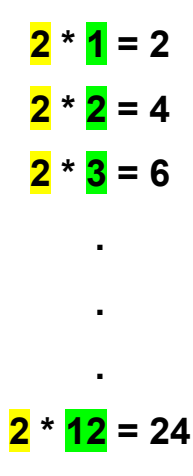

## و هكذا يستمر التنفيذ الى ان تصل الحلقة الخارجية الى نهايتها بالرقم ١٢ واثناء ذلك تنفذ الحلقة الداخلية من بدايتها

**الى نهايتها اي من ١ الى ١٢ وتطبق المعادلة وامر الطبع ليكون اخر تنفيذ آما يلي : -**

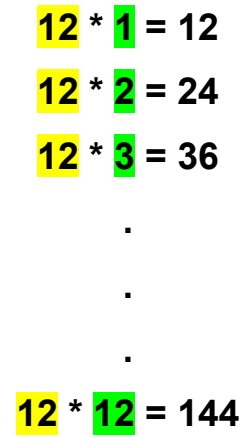

**مثال اخر لعمل١٠ نسخ من نفس الـ movieClip لاحظ انه تم تسميتةmc\_myClip** 

```
for (var i:Number=0; i<=10 ; ++i) { 
  myClip_mc.duplicateMovieClip("myClip_mc" + i, i); 
} 
                                                                جملة التكرا رLoop while The
في هذه الطريقة يستمر بتنفيذ ما بداخل جملة التكرار ما دام الشرط متحقق في كل مرة تريد فيها الدخول سوف يتحقق
```
من الشرط اولا فاذا تحقق تقوم بالدخول الى داخل الجملة و تنفذ ما بداخلها الى ان يفشل و يخرج من جملة التكرار و **لكن اذا آان هناك اوامر خارج جملة التكرار اى بعد جملة while . سوف ينفذها لكن لاحظ ان جملة ( while (يجب ان تحتوى على ما يلى: -١ متغير نضعه بالشرط لكى نتحقق من صحة الشرط .** 

**-٢ يجب وضع قيمة ابتدائية لهذا المتغير قبل جملة الـ(while (.**  ٣- يجب ان نذِّكر هذا المتغير و مقدار زيادته بداخل جملة الشرط سواءا قبل تنفيذ الجملة التي بداخل جملة التكرار او **بعدها .** 

```
مثال -:
```

```
x = 0; 
while( x < 100 ){ 
   trace(myNumber); 
   x++; 
}
```
 **\*\* الجدول التالى يوضح صيغ عمليات التكرار المختلفة وتفسيرها ..........**

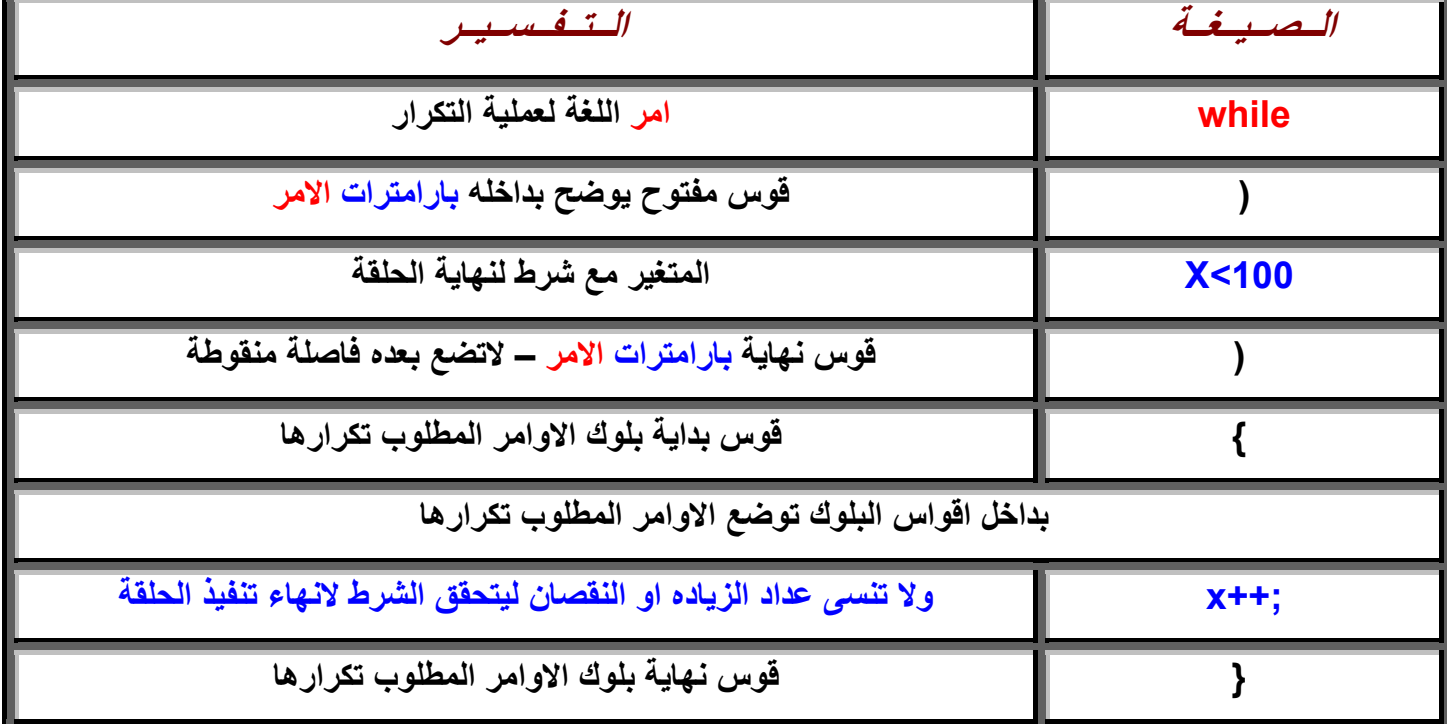

.<br>وبعد الاعلان عن المتغير X خلاصة شرح الامر السابق (أعد تنفيذ ما بداخل البلوك طالما X او المتغير اقل من ١٠٠ ثم اقواس بلوك تضع ماشئت بداخله من اوامر وقوس نهاية البلوك ويزيد معنا فقط عداد للمتغير ليزيده بالمقدار الذي تريده ويوضع في اي مكان داخل الحلقة او حسب افكارك عن البرنامج المهم لاتنساه والا سوف يدور البرنامج داخل الحلقة الى الابد حيث ان شرط نـهايتها ان تزيد X عن ١٠٠ وطالما لم تضع عداد زياده للمتغير فلن يتحقق الشرط وبالتال*ى* لن تنتهى الحلقه الى الابد ويظل يعمل الكومبيوتر بلا نهاية للبرنامج <mark>ويميز العداد بالخلفية الصفراع</mark> واليك **جدول صياغة الامر الذي تعودنا عليه.** 

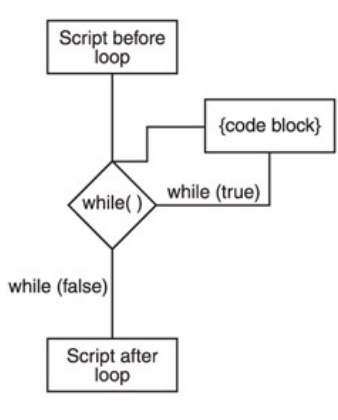

*The do while Loop* **التكرار حلقة**

```
في هذه الحالة يستمر تنفيذ ما بداخل الحلقة ما دام الشرط متحقق وهنا سوف يدخل الى داخل الحلقة و من ثم ينفذ
الآمر الذي بداخلها و بعد تنفيذها ينتقل ليتحقق من الشرط فاذا تحقق يعود مرة اخرى و اذا لم يتحقق يخرج من حلقة
                                                                                     التكرار و لن يعود لها . 
                                               لكن لاحظ ان جملة (while do (يجب ان تحتوى على ما يلى: 
                                                        -١ متغير نضعه بالشرط لكى نتحقق من صحة الشرط . 
                                         -٢ يجب وضع قيمة ابتدائية لهذا المتغير قبل جملة الـ(while do (. 
٣- يجب ان نذكر هذا المتغير و مقدار زيادته بداخل حلقة الشرط سواءا قبل تنفيذ الجملة التي بداخل حلقة التكرار او
                                                                                                   بعدها .
```

```
myNumber = 99; 
do{ 
   trace(myNumber); 
}while(myNumber++ < 10);
```
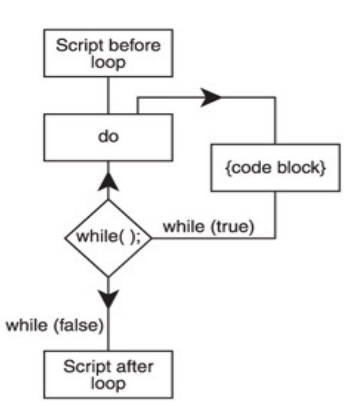

**قد نتسائل هنا ما الفرق بين while و جملة while do ؟؟؟؟؟**  في (while) نتحقق من الشرط قبل الدخول الى الحلقة اي اننا لا ننفذ اي شئ بداخلها ما دام الشرط لم يتحقق و هذا امر طبيعي لاننا لم ندخل الى الحلقة اصلا فكيف نعرف ما بداخلها و ننفذه أما في (do while) كنا ندخل الى الحلقة و ننفذ امر ثم نفحص الشرط و لكن بعد ان نكون قد نفذنا هذا الامر و يجب التنبيه هنا في حالة عدم تحقق الشرط لن نعود مرة اخرى الى الـ(do) اذن الفرق هو ان بالـ (do while) ينفذ على الاقل امر واحد في داخل حلقة التكرار حتى لو كان الشرط غير متحقق على العكس الـ(while) الذي لا ينفذ اي امر مادام الشرط غير متحقق .

```
تداخل التكرار Loops Nested
```

```
var i:Number = 0; 
while (++i <= 10) { 
  var j:Number = 0; 
  while (++j <= 10) { 
   // perform these actions 
  } 
}
```
**الان اعتقد ان من الممكن دمج بعض الجمل و التعبيرات لعمل مثال نستخدم فية المصفوفات و التكرار ...** 

```
عرف مصفوفة جديدة //
var myArr:Array = new Array(); 
قمنا بأسناد قيم لعناصر المصفوفة الاول قيمتة 1value //
myArr[1] = "value1"; 
myArr[0] = "value0"; 
للمرور على العناصر الموجودة داخل المصفوفة و معرفة قيمتها سوف استخدم التكرار //
var i:String; 
for (i in myArr) {
```

```
طباعة القيم // 
  trace("key: " + i + ", value: " + myArr[i]); 
} 
الناتج
key: 0, value: value0 
key: 1, value: value1
```
**RYWYRYYWZY** 

**الــفــصــل الــســـادس** 

#### **functions and methods**

**الــدوال و الــخــصــائــص**

**الدوال functions هي شبه برنامج صغير اذا آان عندك سلسله عمليات متشابهه سوف تجريها داخل البرنامج** كثيرا وتكرر ها كثيرا فلا داعي لاعادة كتابتها كل مرة بل يكفيك ان تكتبها مرة واحدة وتطلق عليها اسم وكلما ذكرت هذا الاسم داخل البرنامج تتم تلك العمليات ويصبح هذا الاسم كأنه من اوامر اللغة ، ايضا من فوائدها :-

- **· تقسيم البرنامج الى اجزاء صغيرة تستدعى وقت اللزوم .**
- **· تقسيم البرنامج الى اجزاء يمكن اختبارها منفصلة لسرعة تحديد الخلل بالبرنامج .** 
	- **· تقسيم العمل بين المبرمجين عند العمل في مشروع جماعي لانتاج برنامج آبير .**
- **· تبادل الخبرات بين مطوري البرامج بنشر اجزاء يستخدمها الآخرون في برامجهم .**

**مثال اخر : -**

لنفرض ان هناك اوامر لرسم جدول بأبعاد ومساحة معينة وتحتاج الى رسمة كثيرا فليس معنى هذا انك كل مرة تريد رسم الجدول ستعيد كتابة اوامره الكثيرة في كل مكان داخل البرنامج فقط جمع اوامر رسمه في دالة واعطية اسم وكلما ذكرت الاسم يتم رسم الجدول و نقوم بأعطاء هذة الدالة معطيات خاصة بها عند استدعائها انه شئ رائع اليس **آذلك انا اظن ذلك.** 

**الشكل الاساسى لكتابة الدالة هو : function myFunction (parameter1:DataType,parameter2:DataType,etc.) { //actions go here;** 

> **حيث myFunction اسم الدالة 1parameter المعطى الاول للدالة و نوعة و عندما نريد استدعاء هذه الدالة نقوم بكتابة الكود التالى :**

#### **myFunction(parameter1, parameter2);**

**}** 

**لتطبيق ذلك دعنا نحضر البرنامج الذي تناولناه سابقا الخاص بجدول الضرب لنعطيه مزيد من القوة و التطوير باستخدام الدوال ،**

**ودعنا ننتهز فرصة الدوال لاعطاءمزيد من التحسينات على البرنامج حيث ان البرنامج ينتج فقط جدول**  الضرب من جدول ١ الى جدول ١٢ فلماذا لانجعلها دالة عامة تنتج مايحلو لنا من جداول ضرب من الموكد انك تتفق معى في ذلك وبذلك نستفيد من قوة الدوال وتصبح دالة عامة غير موجهه لمهمة ثابته فنحن نريد ان نحدد نحن بداية الجداول ونهايتها فتارة تطبع من جدول ٧ الى جدول ٢٠ وتارة تطبع من جدول ١٧ الى ٤٠ و هكذا اليس هذا افضل **سوف نمرر للدالة قيمة البداية وقيمة النهاية مع اجراء التعديلات اللازمة لذلك .**

```
الصيغة العامة لكتابة الدوال -:
```

```
 (المتغيرات التى سوف ترسل للدالة)اسم الدالة function
{ 
بداية الدالة العمليات التى تتم بداخل الدالة
 ;و النتيجة المعادة Return
} 
on(press) 
{ 
  function myFunction1(s1:Number,e1:Number) 
  {for(var x:Number=s1;x<e1+1;x++) 
{ 
  for(var y:Number=s1;y<e1+1;y++) 
 { 
   var z:Number = x * y 
         trace(x+"*"+y+"="+z) 
  }}} 
للأستدعاء الدالة نقوم بكتابة اسم الدالة و اعطائها قيمة المتغيرات بين القوسين//
  myFunction1(1,5); 
 } 
   لتسهيل الامر عليك وضعت لك لون اصفر على التعديلات التي اجريتها للوصول الى الهدف المنشود لقد وضعنا فيّ
           اقواس Prototype اعلان عن تمرير متغيرين رقمين الى الدالة (Number ,e:1 Number( s:1
        حيث s1 هُوَ الرقم الذي سيبدأ منه الجدول و المتغير e1 هُو الرقم الذي سينتهي فيه الجدول بعد ان ادخلت
       قيمة البداية والنهاية فكما ذكرنا تم تعديل الدالة لتمرير متغيرين لها يتغيران مع كل ادخال والآن لننادي الدالة
                                                     ممرين لها القيمتين الذين ادخلهما مستخدم البرنامج 
  myFunction1(1,5);
                                                          مثال :دالة لحساب الوزن مقسوما على ٦٫٠٤ 
function convertToMoonWeight (myWeight:Number){ 
  var weightOnMoon:Number = myWeight/6.04; 
} 
                                                     و لكى اقوم بأستدعاء الدالة السابقة نكتب التالى :- 
convertToMoonWeight(165);
                                                                                     مثال اخر :- 
function openWindow(url:String, window:String){ 
getURL(url, window); 
} 
                                                                    لأستدعائها نكتب الكود التالى :- 
openWindow("http://www.yahoo.com", "_blank"); 
                                                                                     مثال اخر : -
on (press) { 
         function myFunction(num) { 
   var newNum = num + 3; 
   return newNum; 
} 
  trace(myFunction(7)); 
trace(myFunction(13));
```
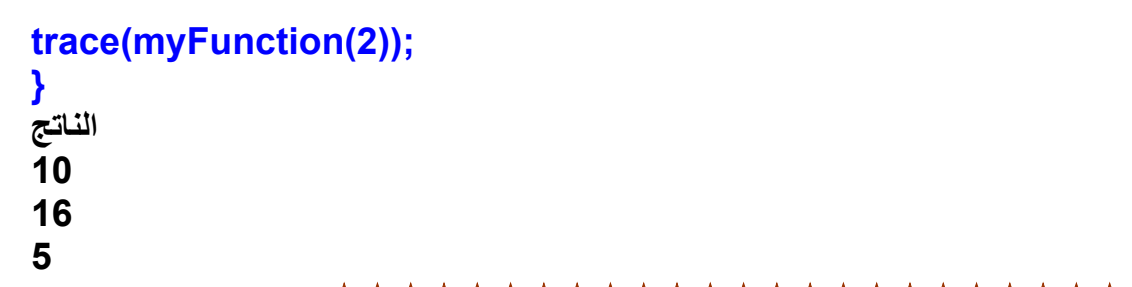

\*\*\*\*\*\*\*\*\*\*\*\*\*\*\*\*\*\*\*\*\*\*\*\*

**الـــفــصــل الــســابــع** 

**ا لــرســم بــواســطــة الاآــشــن اســكـــربــت**

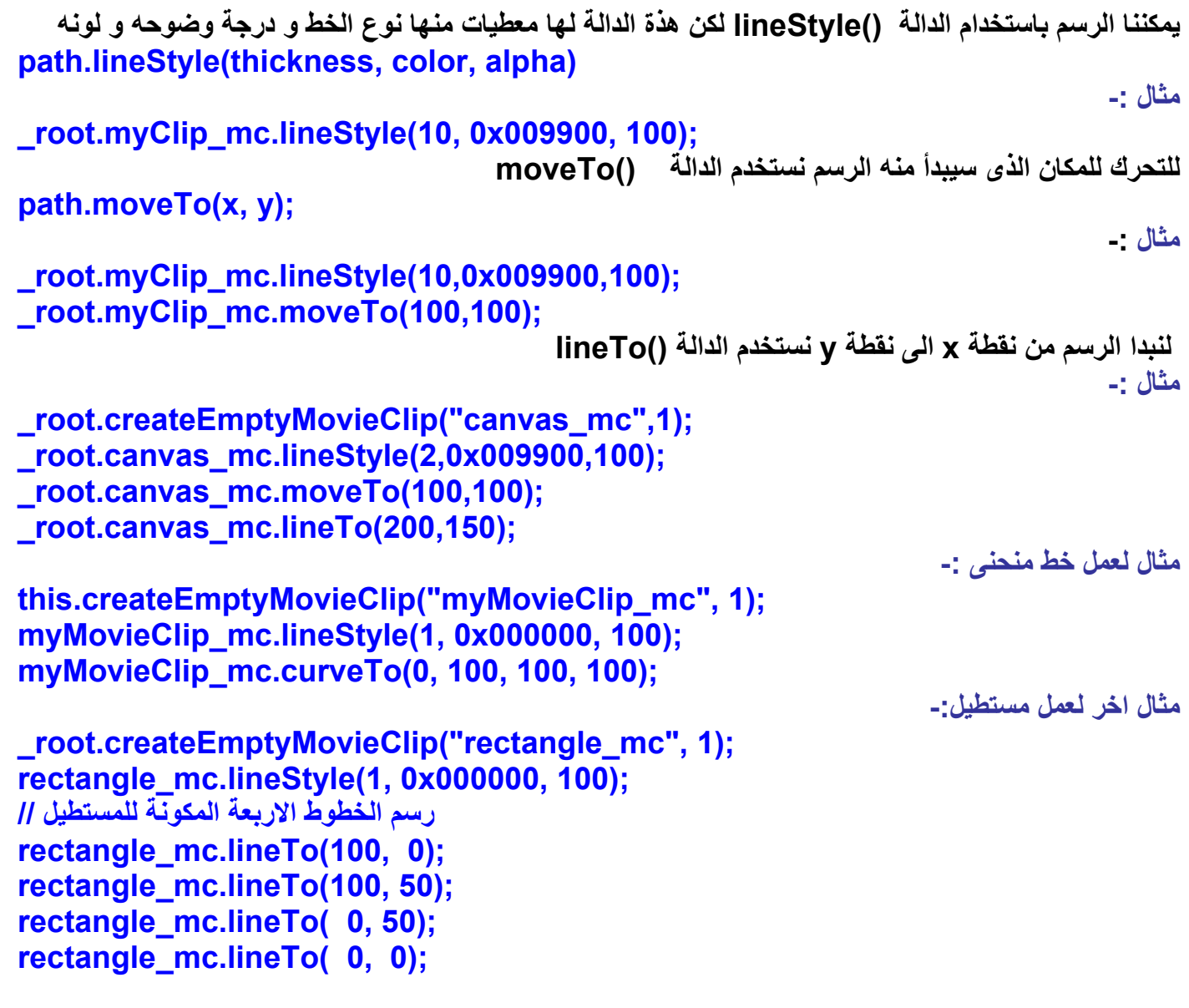

**مثال لعمل دائرة: -**

```
MovieClip.prototype.drawCircle = function (radius, x, y) 
{ 
var angleDelta = Math.PI / 4; 
  var ctrlDist = radius/Math.cos(angleDelta/2); 
  var angle = 0; 
  var rx, ry, ax, ay; 
  this.moveTo(x + radius, y);
```

```
 for (var i = 0; i < 8; i++) { 
   angle += angleDelta; 
   rx = x + Math.cos(angle-(angleDelta/2))*(ctrlDist); 
   ry = y + Math.sin(angle-(angleDelta/2))*(ctrlDist); 
   ax = x + Math.cos(angle)*radius; 
   ay = y + Math.sin(angle)*radius; 
   this.curveTo(rx, ry, ax, ay); 
  } 
} 
var ctrlDist = radius/Math.cos(angleDelta/2); 
rx = x + Math.cos(angle-(angleDelta/2))*(ctrlDist); 
ry = y + Math.sin(angle-(angleDelta/2))*(ctrlDist); 
ax = x + Math.cos(angle)*radius; 
ay = y + Math.sin(angle)*radius; 
this.createEmptyMovieClip("circle_mc", 1); 
circle_mc.lineStyle(1, 0x000000, 100); 
circle_mc.drawCircle(100, 50, 75); 
circle_mc.drawCircle(65); 
                                                        مثال لعمل مربع و تلوينه باللون الاحمر :- 
                                     قمنا بعمل movieclip فارغ و قمنا بتسميته mc_box بالكود //
_root.createEmptyMovieClip("box_mc",1); 
with (_root.box_mc) { 
  lineStyle(0,0x000000,100); 
  beginFill(0x990000,100); 
  moveTo(0,0); 
  lineTo(100,0); 
  lineTo(100,100); 
  lineTo(0,100); 
  lineTo(0,0); 
  endFill(); 
} 
                                                        مثال اخر لعمل مستطيل به تدريج لونى -: 
 _root.createEmptyMovieClip("holder_mc", 1);
with (_root.holder_mc) { 
  lineStyle(0, 0x000000, 0); 
  rotation = 90 * (Math.PI/180); 
  colors = [ 0x6666FF, 0xFF6600 ]; 
  alphas = [ 100, 100 ]; 
  ratios = [ 0, 255 ]; 
  matrix = {matrixType:"box", x:0, y:150, w:200, h:100, r:rotation }; 
  beginGradientFill( "linear", colors, alphas, ratios, matrix ); 
  moveTo(0,0); 
  lineTo(550,0);
```

```
 lineTo(550,300); 
  lineTo(0,300); 
  lineTo(0,0); 
  endFill(); 
} 
        ملحوظة :- بعد آتابة الكود قم بالضغعط على مفتاحى enter + Ctrl لمشاهدة الشكل الذى قمت برسمه . 
                      ********************
```
**الـــــفـــــصـــــل الـــثـــامـــن** 

 **الأحداث مجيبات استخدام Using event handler methods** مجيب الحدث Event Handler هو إجراءً فرعيٍّ يتمّ استدعاؤه تلقائيًّا في كل مرة يحدث فيها الحدث.. فمثلاً في .....<br>حالتنا هذه، الحدثُ هو ضغط الزر، لهذا في كل مرة يضغط فيها المستخدم هذا الزر، يتم استدعاء الإجراء onPress **وما عليك الآن سوى آتابة الأوامر في هذا الإجراء، لتتفاعل مع حدث ضغط الزر . ويتكون اسم الإجراء الذي يستجيب للحدث، من اسم الأداة واسم الحدث eventMethod.object . الصيغة العامة : object.eventMethod = function () { // Your code here, responding to event. } مثال :**  $next$  btn.onPress = function ()  $\{$  **nextFrame(); } صيغة اخرى :- // Assign a function reference to button's onPress event handler. next\_btn.onPress = goNextFrame; // Define goNextFrame() function. function goNextFrame() { nextFrame(); } لاحظ التالى!! خطا // next\_btn.onPress = goNextFrame(); صح // next\_btn.onPress = goNextFrame;**  ZYXWZYXWZYXWZYXW **انـشــــاء مـربـع نــص بـــالــكـــود لأنشاء مربع نص و تحديد نوعه بحيث يكون لادخال النصوص نستخدم الكود التالى : this.createTextField("my\_txt", 99, 10, 10, 200, 20); my\_txt.border = true; my\_txt.type = "input"; this.createTextField("myOther\_txt", 100, 10, 50, 200, 20); myOther\_txt.border = true; myOther\_txt.type = "input"; myOther\_txt.onSetFocus = function(my\_txt:TextField) { my\_txt.text = "I just lost keyboard focus"; }**  \*\*\*\*\*\*\*\*\*\*\*\*\*\* **تحميل صورة داخل الفلاش بالاآشن اسكربت**

**loadMovie("myBitmap.jpg", "myClip\_mc");** 

**نستخدم الكود التالى : -**

#### **الــــفـــــصـــــل الـــتـــاســــع**

#### **ا لتحكم فى الصوت داخل الفيلم باستخدام الاآشن**

**نقوم بعمل آائن جديد للصوت بالطريقة التالية : var soundObjectName:Sound = new Sound (Target); مثال : اذا آان لديناmovieclip اسمه mc\_myMovieClip و نريد التحكم فى الصوت الموجود بداخله نستخدم الكود التالى : var mySound:Sound= new Sound ("myMovieClip\_mc"); ثم بعد ذلك نتحكم فى مستوى الصوت من خلال الكود التالى : mySound.setVolume (50); لتحميل ملف 3mp من خارج ملف الفلاش يجب عمل آائن للصوت var myFavMP3:Sound = new Sound(); ثم تحميل الملف الصوت 3mp.mySong myFavMP3.loadSound("mySong.mp3", true);**  لا<mark>حظ</mark> اننا استخدمنا المعطى true لكى يقوم ملف الصوت بالعمل بعد تحميل swf و لكن اذا كتبنا false فيصبح **الكود آالتالى : myFavMP3.loadSound("mySong.mp3", false); لكن يجب ان نستخدم دالة start لكى يبدأ الصوت فى العمل myFavMP3.start();**  ZYXWZYXWZYXWZYXW

**الــتـــحـــ فكــم ــــ فى ال ــي ــــ <sup>م</sup><sup>ل</sup>** 

**احيانا نحتاج لوقف الفيلم عند فريم معين فنستخدم الدالة** 

**stop ();** 

**اما للتنقل بين الفريم و الذهاب من فريم الى اخر نستخدم الامر التالى** 

**gotoAndPlay(7); gotoAndPlay(20); ممكن ان نستخدم اسم الفريم بدلا من رقمه // gotoAndPlay("my frame label")** 

**اما للذهاب الى Scene اخرى** 

**gotoAndPlay("My Scene","My Frame");** 

ZYXWZYXWZYXWZYXW

*Moving and Changing Movie Clips* **الــ تعديل <sup>و</sup> تحريك** كل عنصر في ساحة العمل له موقع محدد يقاس بالبكسيل pixels حيث ان الجزء الايسر العلوى من مسرح العمل **٠٫٠يعتبر و هى اول نقطة للألتقاء المحور الافقى و الرأسى لمسرح العمل . و لكى نعرف مكان عنصر على مسرح العمل نستخدم الخاصيتين y \_and x \_ مثال لتحديد مكان** *movieclip* **-: نقوم بعمل movieclip و نقوم بتسميته 1myclip ثم نكتب فى خانة instace الاسم الذى نختاره للتعامل مع هذا الــmovieclip و ليكن اسمه myClip ثم نكتب الكود التالى : trace(myClip.\_x); trace(myClip.\_y); فيظهر الناتج التالى مثلا و هذا يتوقف على مكان الـmovieclip 268 115.5 و يمكنك تغيير مكانه من خلال الكود التالى -:** 

**myClip.\_x = 200; myClip.\_y = 250;** 

*RIDWARDWARDWA* 

**الــفــصــل الــعـــاشــر** 

### **مــعرفة مكان الفأرة فى الفيلم Location Mouse**

```
لكى نعرف موقع الفأرة على مسرح العمل نستخدم الخاصيتينxmouse _و ymouse _
                             مثال : قم بعمل clip Movie و قم بتحديده و اضغط 9f و اآتب الكود التالى :- 
onClipEvent (enterFrame) { 
   trace(_root._xmouse); 
   trace(_root._ymouse); 
   trace(""); 
} 
  فتلاحظ فى شاشة المخرجات انك آلما تحرآت بالماوس تغيرت الاحداثيات لاننا استخدمنا الحدث enterFrame . 
كود أخر لكن يجب عمل ٢ مربع نص و اسم الاول box1  txt و الثاني box2  txt و نضع الكود التالي في اول فريم في
                                                                                      الفيلم :- 
var mouseListener:Object = new Object(); 
mouseListener.onMouseMove = function() { 
 تقوم الدالة بأرجاع الاحداثى السينى و الصادى للماوس // 
// return X and y 
  box1_txt.text = _xmouse; 
  box2_txt.text = _ymouse; 
}; 
Mouse.addListener(mouseListener);
```
染染染染染染染染染染染染染染染染等等染染染染

**الــفــصــل الــحــادى عــشــر** 

## **عــمــل تــدويــر لــلــمــوفــى آــلــيــب Rotation Clip Movei**

```
مثال : قم بعمل موفَّى كليب واعطيه الاسم myClip واضغط على الفريم رقم ١ و اضغط f9 و اكتب الكود التالي :
myClip._rotation = 90; 
myClip._rotation++; 
_root["myClip"]._rotation = 45; 
this._rotation += 0.5; 
                         *******************
          Stretching and Shrinking Movie Clipsآليب للموفى تمدد عمل
                                ** باستخدام الخاصية xscale **_
                             مثال قم بعمل موفى آليب و سوف نشير اليه فى الكود من خلال التعبير this .
onClipEvent (load) { 
  نعرف الاحداثيات الاصلية للموفى آليب // 
   origWidth = this._width; 
  origHeight = this. height;
} 
onClipEvent (enterFrame) { 
معرفة المسافة بين منتصف الموفى آليب و الفأرة//
   dx = _root._xmouse-this._x; 
    dy = _root._ymouse-this._y; 
حساب النسبة المئوية للتمدد//
   sx = 100*dx/(origWidth/2); 
   sy = 100*dy/(origHeight/2); 
  تحديد قيمة التمدد و اسنادها للموفى آليب // 
   this._xscale = sx; 
   this._yscale = sy; 
} 
                        ) يمكننا عمل محاآاة لحرآة الـD3 بالتمدد للموفى آليب من خلال الكود التالى :- 
   onClipEvent(load) { 
       scaleAmt = 10; 
      x = 525; 
      y = 25; 
   } 
   onClipEvent(enterFrame) { 
      scaleAmt++; 
     x = 5;
     y == 5;
      this._xscale = scaleAmt; 
      this._yscale = scaleAmt; 
     this. x = x;
     this. y = y;
   } 
                             ** آما يمكن آتابة نفس الكود بطريقة اخرى ونختصر بعض السطور آما يلى :-
```

```
onClipEvent(load) { 
   this._x = 525; 
  this. y = 25;
} 
onClipEvent(enterFrame) { 
   this._xscale++; 
   this._yscale++; 
   this._x -= 5; 
   this._y += 5; 
} 
           <u>RYYRRYWARYWARYXWZYXWZYXWZ</u>
           التحكم فى رؤية العناصر الموجودة على مسرح العمل فى برنامج فلاش Visibility
myClip._visible = false;
                                 الخاصية visible تأخذ معاملين اما trueاو false اى يظهر او لا . 
 myClip._alpha = 50;
                                           الخاصية alpha شدة الوضوح تأخذ قيم من ٠ حتى ١٠٠ 
                                                                     لعمل تأثير الـFading 
   onClipEvent(enterFrame) { 
    if (this._alpha > 0) {
```
 **this.\_alpha -= 5;** 

 **}** 

**}** 

**السحب <sup>و</sup> الالقاء للموفى آليب** *Clips Movie Dragging and Selecting*

```
ترتبط الخاصية hitTest بعملية السحب و الالقاء حيث ان هذه الخاصية هي المسئولة عن معرفة هل الفأرة قامت
                                                           بلمس الموفى آليب على مسرح العمل ام لا 
                      و لكن ذلك مع استخدام الحدث المناسب و هو or) mouseDown(onClipEvent
                                         (mouseUp(onClipEvent و يمكنك تجربة الكود التالى : 
onClipEvent (mouseUp) { 
   this.gotoAndStop(2); 
} 
 و لكن بفرض ان هناك اكثر من موفى كليب على مسرح العمل فيمكنك معرفة اي منهم تم النقر علية بالفأرة من خلال
                                                                                   الكود التالى : 
onClipEvent (mouseUp) { 
   if (this.hitTest(_root._xmouse, _root._ymouse)) { 
      this.gotoAndStop(2); 
   } 
}
```
```
السحب و الافلات Dragging -:
```

```
onClipEvent (mouseDown) { 
       if (this.hitTest(_root._xmouse, _root._ymouse)) { 
            this.startDrag(); 
      } 
} 
onClipEvent (mouseUp) { 
      if (this.hitTest(_root._xmouse, _root._ymouse)) { 
            this.stopDrag(); 
      } 
} 
                                         \mathcal{U}(\mathcal{U}) \mathcal{U}(\mathcal{U}) \mathcal{U}(\mathcal{U}) \mathcal{U}(\mathcal{U}) \mathcal{U}(\mathcal{U}) \mathcal{U}(\mathcal{U}) \mathcal{U}(\mathcal{U}) \mathcal{U}(\mathcal{U}) \mathcal{U}(\mathcal{U}) \mathcal{U}(\mathcal{U}) \mathcal{U}(\mathcal{U}) \mathcal{U}(\mathcal{U}) \mathcal{U}(\mathcal{U}) \mathcal{U}(\mathcal{U}) \mathcal{U}(\mathcal{
```
# **الفصل الثانى عشر**

# **اصطياد المفاتيح Keypresses Detecting**

**معرفة المفتاح الذى تم الضغط علية فى لوحة المفاتيح من خلال اسناد الكود التالى الى موفى آليب : on (keyPress "a") { trace("Key 'a' pressed."); }** 

**و هذة قائمة بالمفاتيح التى يمكن تجربة الكود السابق معها**  <Left>  $\leq$  <Left>  $\leq$   $\leq$ **<Right> <Insert> <PageDown> <Up> <Delete> <Tab> <Down> <Backspace> <Escape>**  <Home>  $\leq$  < Enter>  $\leq$  < Enter>  $\leq$   $\leq$   $\leq$   $\leq$   $\leq$   $\leq$   $\leq$   $\leq$   $\leq$   $\leq$   $\leq$   $\leq$   $\leq$   $\leq$   $\leq$   $\leq$   $\leq$   $\leq$   $\leq$   $\leq$   $\leq$   $\leq$   $\leq$   $\leq$   $\leq$   $\leq$   $\leq$   $\leq$   $\leq$   $\leq$   $\leq$ 

**مثال أخر** 

# **on (keyPress "<Left>") {**

 **trace("Left pressed.");** 

أما اذا كنت تريد معرفة اذا كان المفتاح يتم الضغط علية حاليا و الضغط مستمر مثلما ف*ي* الالعاب عندما يضغط اللاعب<sup>"</sup> **على مفتاح للأمام لكى تستمر الحرآة فى اللعبة مثال :** 

## **if (Key.isDown(Key.LEFT)) { trace("The left arrow is down");**

**}** 

**}** 

**الدالة isDown.Key الناتج الخاص بها هو true او false و فى حالة الضغط المستمر يكون true . قائمة بالمفاتيح الاخرى التى يمكن تجربة الكود السابق معها :** 

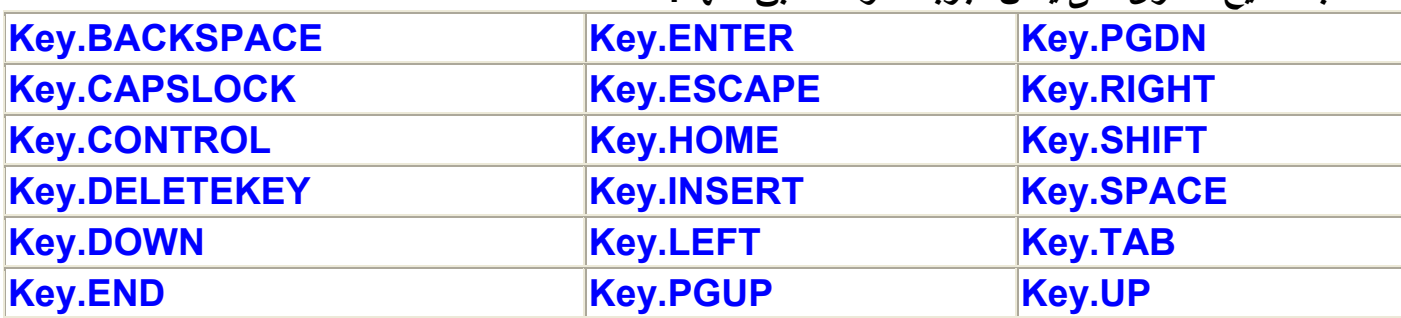

**عمل متصنت لحرآة المفاتيح Listeners Key بداية نقوم بأخبار الفلاش اننا قمنا بعمل متصنت لحرآة المفاتيح** 

 **Key.addListener(\_root);**

ثم بعد ذلك نقوم بعمل دالة لتتبع حركة المفتاح عندما يرفع المستخدم اصبعة عن المفتاح لكيّ نعرف الكود المقابلّ **للمفتاح فى الاسكى آود مثال** 

#### **\_root.onKeyUp = function() { trace(Key.getAscii()); }**

**اضغط على الحرف a و آود الاسكى المقابل لة هو ٩٧** 

**و باستخدام الكود التالى يمكنك تحويل آود الاسكى للحرف المقابل لة فى لوحة المفاتيح** 

**trace(String.fromCharCode(Key.getAscii()));**

مثال : افترض انك تريد عمل لعبة عبارة عن سيارة صَغَيرة تسير منّ خلال مفاتيح الاتجاهات في لوحة المفاتيح فما **هو الكود الازم لعمل ذلك . فكر قليلا يمكنك استخدام ما تعلمناة فى الدروس السابقة لعمل هذة اللعبة بسهولة ارى انك اقتربت من الحل و لكنك بحاجة لبعض المساعدة لذك سوف نفكر سويا** 

```
بداية نحن نحتاج لعمل موفى كليب السيارة و لنفترض اننا قمنا برسم مربع صغير ثم قمنا بالضغط على f8 لتحويلة
   الى موفى كليب ّثم قمنا بالنقر على الموفى كليب لتحديدة و انقر على f9 لتّظهر شاشة محرر الكود ثم آكتب التالي
   في حدث تحميل الموفي كليب نريد ان نعرف احداثيات الموفي كليب و عرفنا متغير speed و اعطيناة القيمة 1/0
   onClipEvent(load) { 
      x = this. x;
       y = this._y; 
       speed = 5; 
   } 
   onClipEvent(enterFrame) { 
       if (Key.isDown(Key.LEFT)) { 
          x -= speed; 
       } 
          if (Key.isDown(Key.RIGHT)) { 
          x += speed; 
       } 
          if (Key.isDown(Key.UP)) { 
          y -= speed; 
       } 
          if (Key.isDown(Key.DOWN)) { 
          y += speed; 
       } 
      this. x = x;
      this. y = y;
   } 
               و يمكن آتابة الكود السابق بطريقة اخرى ليعطى نفس النتيجة مع آتابة الاتجاة على مسرح العمل :
فى البداية قم بعمل موفى آليب السيارة و قم بتسميتة فى مربع : of instance 
                      mc_car ثم قف على الفريم الاول للفيلم ثم اضغط 9f و اآتب فى نافذة الكود التالى : 
   متغير رقمى لحساب المسافة //
var distance:Number = 10; 
  انشأ مربع نص اثناء تنفيذ الكودو لاحظ انك تستخدم دالة انشاء مربع النص التي لها معطيات يجب ان تاخذها منها
                                              اسم مربع النص و العمق و مكانة x y و ال والطول و العرض 
this.createTextField("display_txt", 999, 0, 0, 100, 20); 
var keyListener:Object = new Object(); 
keyListener.onKeyDown = function() { 
  if (Key.isDown(Key.LEFT)) { 
لاحظ أستخدامنا للدالة Math و هى المسئولة عن العمليات الرياضية //
و من خصائص هذة الدالة الخاصية max التى تعود بالقيمة الاآبر //
    car_mc._x = Math.max(car_mc._x - distance, 0);
```
 **display\_txt.text = "Left";** 

 **} else if (Key.isDown(Key.RIGHT)) {** 

**و من خصائص هذة الدالة الخاصية min التى تعود بالقيمة الاصغر //**

```
car mc. x = Math.min(car mc. x + distance, Stage.width -
```

```
 car_mc._width);
```
 **display\_txt.text = "Right";** 

```
 } else if (Key.isDown(Key.UP)) {
```

```
 car_mc._y = Math.max(car_mc._y - distance, 0);
```
 **display\_txt.text = "Up";** 

```
 } else if (Key.isDown(Key.DOWN)) {
```

```
 car_mc._y = Math.min(car_mc._y + distance, Stage.height -
```
 **car\_mc.\_height);** 

```
 display_txt.text = "Down";
```
 **}** 

**};** 

**Key.addListener(keyListener);** 

**الفصل الثالث عشر**

```
Times and Datesالوقت و التاريخ
```
**معرفة الوقت و التاريخ الحالى** 

**// Create a new** *Date* **object. today = new Date( ); // Displays client-side date and time trace(today); الناتج Tue Jul 11 17:17:48 GMT+0300 2006**

**معرفة السنةو الشهر و اليوم و الساعة و الثانية**

**var** *dDateObject***:Date = new Date(***year***,** *month***,** *date***,** *hour***,**  *minute***,** *second***,** *millisecond***);** 

**معرفة السنة من تاريخ معين** 

**var dWhen:Date = new Date(1978, 9, 13); trace(dWhen.getYear()); // Displays: 78 trace(dWhen.getFullYear()); // Displays: 1978**  **الفصل الرابع عشر**

```
Data Usingاستخدام البيانات و المعلومات
                                 يمكننا تخزين البيانات فى ملف نصى و استدعائها داخل الفلاش مثال : 
                            قم بعمل ملف نصى باستخدام المفكرة و عرف فية متغيرين و اآتب فية التالى 
color=red&area=100 
                                                       ثم قم بحفظ الملف باسم txt.variables 
                            ثم افتح ملف فلاش جديد و قم بحفظة فى نفس المجلد الذى بة الملف النصى . 
                                                      ثم اآتب الكود التالى فى اول فريم فى الملف 
    نستخدم الدالةLoadVars لتحميل متغيرات اثناء عرض الفيلم//
var lvSampleData:LoadVars = new LoadVars();
ثم نقوم بعمل دالة لنعرف منها هل تم تحميل البيانات ام لا //
lvSampleData.onLoad = function(bSuccess:Boolean):Void { 
          trace("data loaded"); 
         }; 
lvSampleData.load('variables.txt'); 
                                               و عند تجربة العمل تجد النتيجة اما true او false
                       و يفترض انها true اذا آنت و ضعت الملفين فى نفس المكان على الهارد ديسك . 
                       أما اذا آان نريد معرفة قيمةالمتغيرين color و area فاننا نستخدم الكود التالى : 
lvSampleData.onLoad = function(bSuccess:Boolean):Void { 
          if(bSuccess) { 
           trace('color = ' + this.color); 
           trace('area = ' + this.area); 
 } 
         else { 
           trace('There is an error with the data.'); 
          } 
         }; 
lvSampleData.load('variables.txt'); 
color = red : الناتج
area = 100 
                   اما اذا آنت تريد عرض محتويات الملف النصى داخل الفلاش فيمكنك استخدام الكود التالى :
var lvExample:LoadVars = new LoadVars(); 
         lvExample.onData = function(sText:String):Void { 
          trace(sText); 
         }; 
         lvExample.load('variables.txt'); 
                      color=red&area=100 الناتج
                                                                                مثال أخر 
                            قم بعمل ملف نصى و قم بتسميتة txt.electricBill و اآتب فية الكود التالى : 
 &electricBill=60
ثم قم بعمل ملف فلاش جديد و اآتب الكود التالى فى الفريم الاول 
انشأ مربع نص بالكود لكى نستقبل فية قيمة المتغير المكتوبة فى الملف النصى//. 
this.createTextField("my_txt", 99, 10, 10, 200, 20); 
my_txt.border = true; 
my_txt.type = "input";
```
**استخدمنا الدالة () Loadvars لتحميل المتغير //**

**var externalData:LoadVars = new LoadVars();** 

**externalData.onLoad = function(){ عند تحميل الملف النصى و قراءة محتواة تتغير قيمة مربع النص txt\_my لتصبح قيمة المتغير //. electricBill my\_txt.text = externalData.electricBill; } externalData.load("Electric\_Bill.txt");** 

**الناتج : مربع نص مكتوب بة ٦٠** 

**آيف يتعامل الفلاش مع ملفات التخزين الخارجية مثل لغة الXml** ملحوظة مرفق في اخر الكتاب ملحق عن لغة الXmI بالتفصيل يجب الرجوع الية قبل قراءة هذا الفصل و بعد **ذلك يمكنك متابعة القراءة و تنفيذ الاآواد : the XML class استخدام**

**تستخدم فى تحميل و ارسال البيانات الى السيرفر من خلال method POST HTTP** 

- **تقوم بتحميل ملف اآس ام ال من رابط و تضعة داخل آود الاآشن اسكربت()load The**•
- **تقوم بارسال البيانات و اعادة البيانات مرة اخرى ()send The**•
- **تقوم بارسال البيانات و تحميل الناتج ()sendAndLoad The**•

## **The XML Objectالكائن**

هذا الكائن يحتوي على مجموعة من الدوال و الخصائص التي تساعدك على التعامل مع لغة الxml لذلك يجب **فى البداية عمل متغير من هذا الكائن لنستطيع التعامل معة .** 

 $mvXML = new XML()$ ;

و يمكننا كتابة كود الxml داخل كود الاكشن اسكربت بواسطة الامر parseXML الذى يمكنك من كتابة الxml آأنها string

 $myXML = new XML()$ ; myXML.parseXML("<user><name>Gary</name><ID>47</ID></user>");

**طريقة اخرى مختصرة** 

myXML = new XML("<user><name>Gary</name><ID>47</ID></user>"); و لكن كيف نُتَأكد من اننا كتبنا الامر السابق بشكل صحيح دون ان نخطأ ف*ي شئ* بالنسبة لكود الxml بالطبع **هناك دالة جاهزة لذلك و هى** 

trace(myXML.status);

**اذا آان الناتج ٩-** معنى ذلك ان هناك تاج فتح و لم يقفل**. ١٠-** معنى ذلك ان هناك تاج قفل و لم يكن مفتوح من قبل .

اما اذا كان الناتج0 فمعنى هذا ان الكود مكتوب بطريقة صحيحية .

```
myXML = new XML("<user><name>Gary</name><ID>47</ID></user>"); 
trace(myXML.firstChild); 
 "<user><name>Gary</name><ID>47</ID></user>". الناتج
myXML = new XML("<user><name>Gary</name><ID>47</ID></user>"); 
trace(myXML.firstChild.firstChild); 
                                                    <name>Gary</name> الناتج
                                                 طريقة اخرى باستخدام childNodes 
myXML = new XML("<user><name>Gary</name><ID>47</ID></user>"); 
trace(myXML.childNodes[0].childNodes[0]); 
myXML = new XML("<user><name>Gary</name><ID>47</ID></user>"); 
trace(myXML.childNodes[0].childNodes[0].childNodes[0]); 
                                                                 الناتج : Gary 
myXML = new XML("<user><name>Gary</name><ID>47</ID></user>"); 
trace(myXML.childNodes[0].childNodes[1].childNodes[0].nodeValue); 
                                                                    النتاج : ٤٧ 
                                                        عمل ملف xml : من البداية 
myXML = new XML();
newElement = myXML.createElement("user");
```

```
myXML.appendChild(newElement); 
newElement = myXML.createElement("name"); 
myXML.childNodes[0].appendChild(newElement); 
newText = myXML.createTextNode("Gary"); 
myXML.childNodes[0].childNodes[0].appendChild(newText); 
newElement = myXML.createElement("ID"); 
myXML.childNodes[0].appendChild(newElement); 
newText = myXML.createTextNode("47"); 
myXML.childNodes[0].childNodes[1].appendChild(newText);
```
If you want to change the value of a text node, you need to set the nodeValue property:

اذا آنت تريد تغيير قيمة النص فى عقدة يجب عليك اضاف خاصية nodevalue

```
myXML.childNodes[0].childNodes[1].childNodes[0].nodeValue = 53;
```

```
 Attributes
<user> 
   <name type="alias">Gary</name> 
   <ID>47</ID> 
</user>
```

```
myXML = new XML("<user><name type='alias'>Gary</name><ID>47</user>"); 
trace(myXML.childNodes[0].childNodes[0].attributes.alias); 
طريقة اخرى 
trace(myXML.childNodes[0].childNodes[0].attributes["alias"]); 
يمكنك معرفة عدد العقد فى ملف الxml
```

```
myXML = new XML("<user><name>Gary</name><ID>47</user>"); 
trace(myXML.childNodes[0].childNodes.length); 
الناتج ٢ 
يمكنك معرفة اسم العقدة ايضا 
myXML = new XML("<user><name>Gary</name><ID>47</user>"); 
trace(myXML.childNodes[0].childNodes[0].nodeName);
```
# **مثال على ملف xml**

```
<hook><title>ActionScript Arabic book</title>
<authors>Michael nabil</authors> 
</book>
```
**الان مثال على آيفية عرض البيانات من داخل ملف ال xml السابق قم بحفظ ملف ال xml السابق باسم xml.books ثم افتح ملف فلاش جديد و قم بحفظة فى نفس المجلد الذى بة الملف xml.book ثم اآتب الكود التالى فى اول فريم فى الملف** 

**مثال :** 

 **نقوم بعمل آائن جديد من الكلاسxml و اسمة** xml\_book **//** var book  $xml:XML = new XML()$ ; نجبر الفلاش على تجاهل المسافات البيضاء فى ملف xml// this.book\_xml.ignoreWhite = true;

**نقوم بتحميل ملف ال xml //** this.book\_xml.load("book.xml");

جدول بة الخصائص والدوال التى سبق و استخدمناها فى الامثلة السابقة ارجو ان تقوم بتجربتها لتعرف ما هى فائدتها .

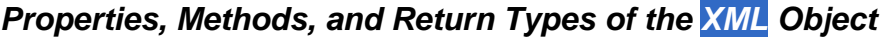

الخصائص و الدوال الخاصة بالكائنxml

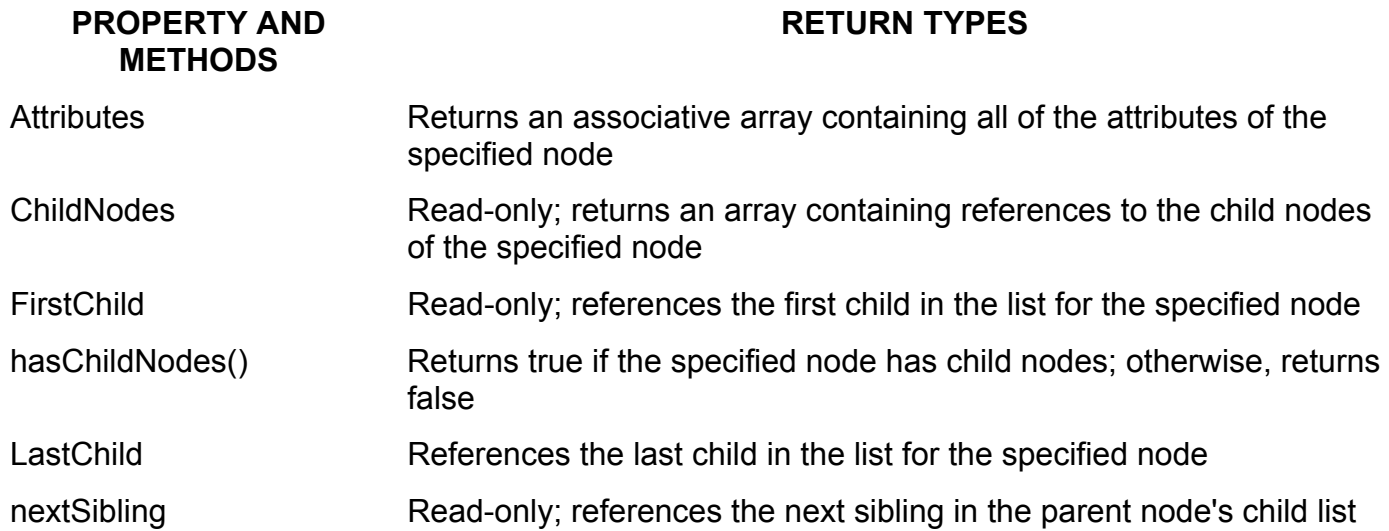

الخصائص و الدوال الخاصة بالكائنxml

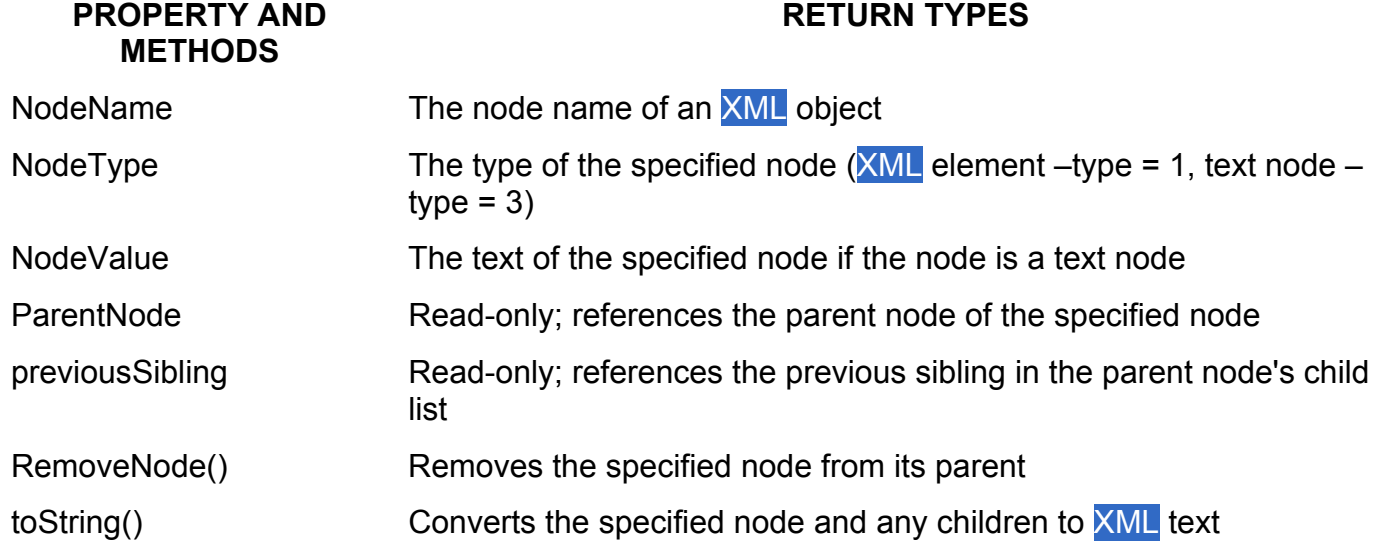

# **الفصل الخامس عشر**

# **البرمجة بالكائنات**

# **Object-Oriented Programming**

**Object : وتعني شئ أو آائن (حاجة) ... حيت يعتبر الكرسي Object ، والسيارة أيضاً Object أو شئ ... وهكذا ...** 

Oriented: مثلاً لو أننا تعرفنا على شخص ما وكان همه الوحيد في هذه الدنيا المال ، فأننا نستطيع أن **نطلق عليه أنه person oriented-Money أو شخص تحرآه المادة ، حيث أن المال هو المحرك الأساسي في حياته.** 

**Programming oriented-Object: والمقصود بها أن المبرمج يحلل العمل المراد منه وبناءه على أساس أنه مجموعة من الأشياء منفصلة Objects ، ولكنها في نفس الوقت تتعامل مع بعض البعض على أسس** منظمة ومحددة. مثلاً في منظومة المكتبة يمكنناً أن نعتبر أن الطالب Object ، وله أسم ورقم ، والعمليات التي **يمكن أن يقوم بها في المكتبة هي القراءة والاستعارة وترجيع آتب... وهكذا...** 

**OOP هي أولاً وأخيراً طريقة تصميم وبرمجة ، ولا تقدم أي ميزة اضافية على المنتج النهائي للبرمجيات (على سبيل المثال Files Execution او Files DLL (، ولكنها في نفس الوقت للمبرمج الذي يستخدمها تقدم** ميزات تسهل عليه التعامل مع البرامج التي هو يكتبها أو غيره من المبرمجين ، من حيث سهولة إدارة البرامج **وإعادة استخدامها من قبل فرق العمل ، أيضاً لسهولة تخيل البرامج لأنها مصصمة من البداية على أسس OOP وتكمن سهولةOOP في محاآاتها للكائنات.** 

يـولى الـبعض أهميـــة كبيـرة لمفاهيــم كبيـرة وكثيـرة للبرمجـــة الــشيئيــة ، فهــم مـن جهـــة لا يدركـــون أى أهــمية لمصطلحاتها وتقنياتها ، ومن جهــة أخر ى فهـم لا يستطيعون الفرار من قوقعـة التفكير الـهيكلى .... لذلك نجد أن كثيراً من البرامج التي كتبت والتي ما زالت حتى الآن مكتوبــة بأسلوب هيكلـي ولـيس بأسلوب شيئيــي حتـي وإن وجدت فـي الكـود عبارات مثل: class و extends وغيرها ... تظل طريقة التفكير نفسها هي طريقة التفكير لدى تصميم أي برنــامج آخـر بواسطــة الـدوال ، الان أحـاول ولـو بـشكل بـسيط معالجــة بعض المـسائل النظريــة المتعلقــة بالبرمجــة **الشيئيـة دون أي تعـمق في المسائل الكوديـة المختلفـة بين لغات البرمجـة .**

> **+الفرق بين التفكير الهيكلي والتفكير الشيئي. +التجريد. +الكائنات والكبسلة. +التماسك والتزاوج. +الوراثـة وتعدد الأوجـه. +أنماط التصميم البرمجيـة.**

#### **الفرق بين التفكير الهيكلي والتفكير الشيئي:**

لحظـة تفكير المبرمج بالبرنـامج الجديد الذي يريد كتابتــه هـي اللحظــة الفاصـلـة التـي تجعلـه يقرر بـين إن كـان يفكر بشكل شيئي أو هيكلي ، إذا افترضنا أن البرنامج الجديد هـو عبارة عـن نظام لإدارة مدرسـة ابتدائيـة فـإن غالبيـة قراء هذه المقالة سيبدؤون التفكير بتحديد مهمــة هذا البرنـامج ، ثم بعد ذلك يتم تقسيم البرنـامج إلى مجموعــة كائنـــات ، ويتم إسناد مهمـــة لكل كائــن .... طريقة هذه التفكير هـى طريقــة التفكير الـهيكلـى .. إن الـسوال الأساسـى المفترض عند بداية تصميم أي برنامج ليس ماهي مهمــة هذا البرنــامج ... بـل مــا هــو العـالم الـذي تريد منـي نمذجتــه فـي هذا البرنامج ... وبالتالي فإن الإجابة ستكون نمذجـة عالم المدرسة الابتدائيــة ... إذا رجعـنـا لطريقـة التفكير الهيكلـي فإن الإجابة ستكون مهمــة هذا البرنـامـج إدارة هذه المدرســة .. وعـند التعمق أكثر ستجد أن هذه الطريقة في التفكير تقسم البرنامج إلى مجموعــة كائنــات ، ستجد كائن المدير الذي سيؤدي مهـمــة مـا ، ثم بعد ذلك كـائن المرشد الطلابـي الذي سيؤدي مهمـــة مـا ، ثم حاويــة تحــوي كـانــات الطلاب والذين سيؤدون مهـمــة مـا ـ ـ إن هذه الطريقة في التفكير طريقــة غیر شیئیــة بل هی طریقة تفکیر مشوهــة .. فـلا هـی هیکلیــة ولا شیئیـــة بـل خلـیط لا طائـل منـــه سـوی تشویــه أسـلوب **البرمجـة.** 

من جهــة أخر ي سنجد أن طريقة التفكير الشيئي ستقسم البرنـامج إلى مجمـوعــة كائنــات ، سيكون هــنـاك كـائن **المرشد الطلابي وحاوية تحـوي طلاب المدرسـة وسѧتكون العلاقѧة بѧين المرشѧد وهѧذه الحاويѧـة هѧي علاقѧة صداقѧـة لأن** من حق المرشد الطلابي الإطلاع على أسرار الطلبــة ، لاحظ أيضاً هــناك أنــه يوجد أكثـر مـن حاويــة ، وبالتـالي فـإن

الطالب الواحد سيكون موجوداً أكثر من حاويــة ، هناك حاويــة الفصل ، وحــاويـة للصف ، وحاويــة للمدرســة ، عـند **انتهѧاء الѧسنة الدراسيѧـة سѧتنتهي الفѧصول والѧصفوف وسѧيكون مѧن الواجѧب إلغاؤهѧا ... فهѧل سѧيكون مѧن حѧق هѧذه** الحاويات إلغاء الطلبــة وبالتـالى إلغـاء المدرســة ... لـذلك عليك التفكير. عـن الـعلاقــة بـين الـحاويـة وعـنـاصر ها .. هل سيكون من حق الحاوية امتلاك عناصر ها وبالتالي الغاءها أم لأ ... لاحظ أيضاً هـنـا أن كـائن المعلم سيكون من حقـه مراقبــة الطلبـة وتقييمـهـم .... طريقة التفكير السابقــة لن تفكر بالـعلاقات بين الكائنــات بـهذا الـشكل .. وسـتحل المشاكل السابقــة "مشاكل الحاويات مثلاً" بطريقة هيكلية وليست شيئيــة .. لأن المبرمج الذي يفكر بطريقة هيكلية سيركز فقط علـى إيجـاد الكائنــات وسـيعتبر وجـود الكائنــات كأنــه وجـود للمتغيـرات الأساسـية فقط وبالتـالي فإنــه سـيحل المـشكلة بطريقة هيكلية أما بالنسبة لطريقة التفكير الشيئيـة فهـو سيركز أيـضاً علـى إيجـاد العلاقـات بـين الكائنــات .. لأن العـالم **يحتѧوي علѧى الكائنѧـات وعلѧى العلاقѧات بينهѧا ، وسѧيرآز أيѧضاً علѧى مزيѧد مѧن التجريѧد Abstraction لكѧي يكѧون ترآيزه على إيجاد حل لميدان المشكلـة (سنصل لهذه النقطـة لاحقاً ).**

#### **معـنى التجريد:**

تعتبر لغـة التجميع تجريداً للغـة الآلـة ، فكلمـة mov هي تجريد لأمر التحريك الموجود في لغـة الآلــة ، حتى تفهم ميزة التجريد بشكل عام ، فلنقول أنك تريد برمجــة برنـامج بواسطــة لـغـة الآلــة ، تركيزك الأساسـي هـنـا لـن يكـون علـى إيجـاد حل للمشكلة التـي تعـمل عليهـا فقط .. بـل أيـضاً علـى إيجـاد حلـول لمـشاكل أخـر ى مثـل مـشاكل الأخطـاء البشريــة عـند إدخال الأوامر بصورتها الثَّنائيــة ، أيضاً يجب عليك معرفــة التفاصيل الداخليــة للجهاز الذي تعـمل عليـه ... أي يجب عليك التركيز على مشاكل أخرى غير ميدان المشكلة الذي تعـمل عليـه ... لنفرض مـرة أخرى أنـه طلب منك برمجــة نفس البرنـامج ولكن هذه المرة بواسطــة لغــة التجميــع "الاسمبلي" ، أنت تعلـم أن هذه اللغــة هي تجريد للغـة الآلــة ... وبالتالي فأنت لن تهتـم بشأن الأخطاء البشريــة لأنـه بإمكانك كتابـة أوامرك بواسطــة لغــة الإنـسان ، هذا الأمر سيجعلك تركز أكثر وأكثر على ميدان المشكلة الذي تريد حلــه وسيريحك بالتالي من التفكير فـي مشاكل أخرى .. صحيح أن لغــة الاسمبلـي ليست ذات مستو ي متقدم من التجريد وستضطر في النـهايــة إلـي التفكير ببعض المسائل غير **ميدان مشكلة البرنامج الذي تريد حلـه ولكن في النهاية فالأمر أفضل من البرمجـة بلغـة الآلـة .** 

لغـة السي أتت أيضاً كتجريد للغــة الاسمبلي ... فـي لغــة الاسمبلي يجب عليك الاهتمـام بالجهـاز الـذي تعـمل عليه بينما هذا الأمر غير موجود في لغــة السي ، فقط اكتب الكــود الذي تريده ثم ترجمــه على أي جهاز آخر وسيعــمل لديك \_ وهذا يعطيك مزيد من التفكير بشأن المشكلة التي تريد حلها في برنامجك ، ويقوم بإلغاء التفكير بشأن المشاكل **الأخرى مثل ما هي التفاصيل الداخلية للجهاز الذي تعـمل عليه.** 

نستطيع القول هنا أيضاً أن لغــة الـجافـا هي تجريد آخر ، في لغــة السي لا تستطيع أخـذ الملـف التنفيذي ونـقلـه إلى جهاز آخر أو إلى نظام تشغيل آخر لأنه لن يعمل ... الملف التنفيذ الصادر عن لغـة السي يعمل فقط على الجهاز الذي تمت ترجمـــة السورس كــود عليه ، ويجب عليك الاهتمام هـــْـاك بتوفير مترجم للأجهزة الأخـرى .. الأمـر فـي لغــة **الجافا مختلف ففلѧسفتها هѧي: where every run ,Once Write ، أي اآتѧب الѧسورس آѧـود وسيعѧـمل الملѧف التنفيذي على آل جهاز وعلى آل نظام تشغيل.** 

 **فكرة التجريد مطبقـة بشكل آبيرة في البرمجـة الشيئيـة .** 

#### **.Abstract Data Type (ADT) التجريدية البيانات انواع**

**في لغة الاآشن اسكربت توجد أنواع معرفة مسبقاً من قبل مترجم اللغة. مثلاً number يعتبر نوع نقوم بإستخدامه لمعالجة Manipulate الارقام الصحيحة ، والمقصود بكلمة معالجة هنا هو إجراء العمليات المعتادة على هذا النوع مثل -" + \* /" وهكذا ، لأن الجمع والطرح والضرب عمليات تجرى عادة على الأرقام.** 

 **السلاسل الحرفية Strings نستعملها عند وجود الحاجة الى معالجة مصفوفات من نوع حرف. وعلى العكس من نوع number الذي نستطيع أن نقوم بعمليتي الضرب والقسمة عليه ، فطبيعة البيانات التي من نوع السلاسل الحرفية لايمكن ضربها أو قسمتها.** 

**ADT هي قاعدة الاساس في البرمجة بطريقة OO ، وهي الخطوة الاولى التي يتم فيها تصميم وتعريف** أنواع جديدة. هذه الانواع الجديدة يتم تعريفها وترجمتها من اوصاف وأفعال النوع نفسه، فالاوصاف يتم التعبير عنها **بمتغيرات Variables ، و الأفعال يتم التعبير عنها بدوال Functions. مثلاُ :** 

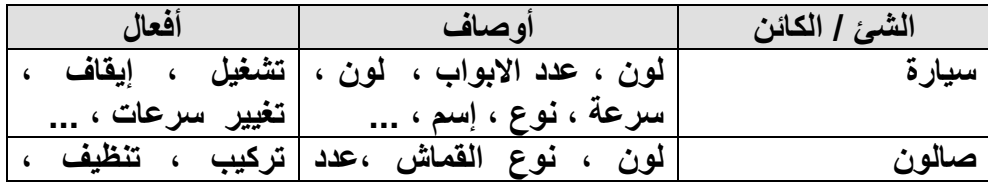

**الكراسي ، ... فك ...**

الأوصاف والأفعال التي يتم تعريفها لهذه الأنواع الجديدة تختلف من برنامج الى أخر ، فمثلاً لو أردنا أن نقوم **بتعريف نوع سيارة لإستخدامه في برنامج تحكم بالسرعات فإن لون السيارة سيكون غير مهم بالنسبة لنا .** 

**يسمى هذا النوع من البيانات بالبيانات التجريدية وذلك لأنها لازالت تحتاج الى تعريف محدد لإستخدامها من** قبل لغات البرمجة ، فنوع القماش مثلاً عبارة عن معلومة يجب ترجمتها حتى يمكن التعبير عنها ، فمثلاً : **number Fabric; // 1=Blue, 2=Red….**

## **او String Fabric; // B=blue, R=red, … الكائنات والكبسلة:**

للبرمجــة الشيئيــة فلسفتها القائمــة على تقسم البرنـامج ليس إلى مهام كمـا هـو الحال في البرمجــة الـهيكليــة بـل **إلى أجسام أو آائنات في العالم الفيزيائي الحقيقي ، مفاهيـم الكائنـات هي على آل حال ما يلي:** 

#### **الفئات :classes**

تساعد الفئة على تمييز الكائن من خلال تعريفها ، إذا نظرنـا مثلاً إلـى فئـة اسمــها سـائق ، ستجد أن هناك فرق بين السؤال: كيف يقود السائق ، وفرقـًا بـين الـسؤال: كيف يقود الـسائق أحمد ، الكـائن أحمد هـو سـائق **سباق سيارات رالي.** 

عنَّد السوّال عـن مـا هــو الـسائق، فإنـك فـي الـحقيقــة تـتكلم عـن حالـة عامــة ، كل الـسائقين يعلمـون كيفية تشغيل السيارة ، وكل السائقين لديهم رخصــة قيادة (إلا في حالات شاذة طبعاً) ، وكل السائقين لديهـم مخالفـات مروريــة ، وكل السائقين لديهـم سيارة أيضاً؛ باختصار فإن الفئـة class تقوم بكبسلة تصنيف معين لمجمـوعــة من **الكائنات objects .. وهـو في مثالنا هذا آائنات السائقيـن.** 

 **ولكن حينما نتحدث عـن سائق معيـن فѧنحن هѧـنا ننتقѧل مѧن مفهѧـوم الفئѧة class إلѧى مفهѧـوم الكѧائن** object ...حينما نتحدث عن الكائن أحمد في المثـال الـسابق ، فإنــه وبسبب معرفتنـا بأنــه ينتمـى إلـى فئــة الـسائقيـن فإننا نعرف أنه يملك رخصـة قيادة ولديـه سيارة ، ما لا نعرفـه ربما بعض السمات والخصـائص المتواجدة لدى السـائق أحمد ... كم سيارة لديـه ؟ ، ما مدى مهاراته في قيادة السيارات؟ ، ما نوع الرخصــة المروريــة التي لديـه ... وبالتالي **فإن الكائن object هـو حالة خاصة instance . من الفئـة** 

#### **الخلاصة :ان الوراثة Inheritance .**

**هي إمكانية توريث صفات وأفعال Class معينة الى Class اخرى جديدة ، وذلك لتجنب عملية تكرار الصفات المشترآة بين الـ . classes حيث تسمى الـ Class الجديدة بالابن والاولى بالأب.** 

#### **المكونات Components :**

 **التفكير في الكائن عـن طريق مكونـاته الصغيرة أمر ضروري وأساسي للغـاية في البرمجـة الѧشيئيـة ،** فئة السيارة مثلاً تتكون من المحرك وعجلة القيادة ومخزن البنزين والإطارات ... إلخ ؛ المكون في النهايــة هـو عبارة عن فئة class ولكنها أقل حجماً وأكثر تحديداً ، فئة السيارة إذا تم وصفها في الكود على أنها سيارة فقط فسيكون الكود أقل مقروئيــة ، ولكن بدلاً من ذلك ماذا لـو تـم وصـف فئــة الـسيارة علـى أنـهـا فئــة تـدير وتتعامل مـع مكونــات أقل حجماً ، هذا سيسهل كثيراً من قراءة الكود ومن تصميم الكـود ويجعلك قـادراً علـى فهـم الفنـة class بشكل أوضـح كما هي في العالم الحقيقي ، لاحظ أيضاً هنا أنه من الممكن أن تحتوي هذه المكونات على مكونات أخرى.

#### **الخواص Properties:**

 **السمات أو الخـواص هـو ما يفرق الكائنات عـن بعضها البعض ، إذا نظرنѧا إلѧى العѧالم الحقيقѧي سѧنجد** أن ما يفرق بين إنسان وإنسان آخر هو شكل الوجــه مثلاً والطول وحتى العقيدة ومجمـوعــة القيم التـي تكـون الإنـسـان **والأخلاق .. وغير ذلك من الخواص الخاصـة بكل إنسان.** 

 **بإمكانѧك التفكيѧر عѧـن الخѧواص فѧي مѧستوى الفئѧات classes ، فمѧثلاً فѧي مثѧال الѧسائق ، سѧنجد أن** جميع السائقين يجب أن يكونوا يملكون رخصــة قيادة ، وبالتالي فهذه خاصيــة مشتركــة وعامــة بين جميع الكائنات من **نوع فئة السائق.** 

## **السلوآيات Behaviors :**

 **بإمكاننا التفكير عـن السلوك على مستوى الكائن ومѧستوى الفئѧـة ، فѧي مثѧال الѧسائق سѧنجد أن هѧـناك** سلوك اسمـــه: يقـود (الموقع الذي تريده) ، وسنجد أن جميع الفئات ستشترك في فعل القيادة هذا ، ولكن الاختلاف هنا يمكن بين كل كائن وكـائن ، فـإذا كـان الكـائن أحمد سـريعاً للغــايـة فإنــه سيصل فـي وقت أسـرع ولكـن احتمـالات وقوع حادث كبيرة ، بينما الكائن محمد سائق هادئ نوعاً ما فإنه سيصل في وقت أقل ولكن بدرجــة أمـان أكبر من صاحبــه **السابق.** 

#### **الكبسلة Encapsulation:**

الفئة والكائن تعتبران في الأسـاس تغليفـًا للـسلوكيات والخـصائص فـي مجمـوعــة واحدة أو قالـب واحد ، هذه الكبسلة والتغليف ستسهل عليك البرمجـة بشكل كبير فأنت الآن ستكون قـادراً علـى التعامـل مـع هذه الكبسولـة بشكل شامل ، فأى تغيير في إحدى خصائص كائن ما ، سيقوم بتغيير جميع خصائص هذا الكائن ، لنأخذ مثالاً واقعياً لنفرض أن الطالب أيمن رسب في اختبار إحدى المواد ، سيؤثر هذا على معدله العام وليس ذلك فحسب بل سيؤثر على خصائصــه المتبقيــة فـهـو أولاً سيتأثر نـفسياً وبـالتالي سيوَتْر هذا الأمر على حالته الجسدية الـعامــة ، لكن إذا نظرنــا إلـي البرمجــة الـهيكليـة فحينمـا تقوم بجعل درجــة الطالبّ أحمد درجــة سيئــة ستكون مضطراً علـى تغيير كـل خاصيــة من خصائصـه مما سيجعل الكــود طـويلاً ولـيس ذا مقروئيــة عاليــة ، لكن الأمـر يختلف فـى البرمجــة الـشيئيـة فبواسطــة **سطر واحد من الكـود تستطيع فعل آل هذه التغييرات .** 

الخلاصة: ان الكبسلة "التجميع والتغليف": وهي تمثل عملية تجميع صفات وأفعال شئ معين ووضعها داخل مغلف وأخيراً تسميتها بأسم هذا الشئ ... مثلاً الـ Stack ، له صفات "Attributes" وهي حجم ، ونوع ، وحيز **... أيضاً الـ Stack له عمليات أو أفعال "Methods or Operations "يقوم بها وهي Pop و Push.** 

#### **إخفاء البيانات Hiding Data :**

 **من المفيد أن يكون هـناك تجزئـة في قطاع البرمجـة إلى صانعѧـي الفئѧات creator class وإلѧى مѧستخدمي الفئات أو المبرمجين الزبائن programmers client ، النـوع الأول من المبرمجين هـو من يقوم بإنѧشاء الفئѧات** والنــوع الثــاني هــو مـن يـستخدم هـذه الفئــات ويجمعهـا لكــي يبنــي مـن خلالهـا نظامــاً أو برنـامجـاً متكــاملأ \_ الوظيفــة الأساسي لصانعي الفئـات فهـي بنـاء فئــة يكشف فيهـا للمبـرمج الزبـون مـا هـو ضـروري فقط، لمـاذا؟ .. حتـي يسمح **للمبرمج الزبون بالتفكير في ميدان المشكلة دون التورط في التفكير بشأن مسائل أخرى.** 

بالرغم من الفائدة الضرورية لعمل صانه الفئـات إلا أنــه سيفرض قيود علـى المبرمج الزبـون عـند استخدام فئـة مـا، فهـو لا يستطيع الوصـول إلـى الأعضـاء المخفيـين private .. لكن إذا فكرت قلـيلاً ستجد أن هذه الأجزاء الداخلية مهمــة للعمل الداخلي داخل الفئــة وليس لـها أي علاقة بتاتاً بـالأعضاء العامــة public أو واجهــة الفئــة .... في مثال السائق الذي يوجد فيه سلوك (أو دالة إن شئت) اسمها يقود ، ستجد أنك تستخدم هذا السلوك دون أي تفكير مسبق في كيف سيعمل هذا السلوك ، لمثال أوضح أنظر إلى هذا المثال المكتوب بواسطـة لغـة السي شارب:

## **Console.Write (" O O P\n");**

هذا السطر يقوم بطباعــة العبارة O O P ، لاحظ هناك أنك لا تهتـم بمـا يحدث داخـل الدالـة Write بـل كـل مـا فكـرت فيـه هـو المشكلة التي تـود حلـهـا فقط وحينمـا احتجت طباعــة عبـارة مـا ... فإنـك قمت بفتح التوثيقـات الخاصـة بلغــة السي شارب ووجدت أنه يوجد فئة اسمها Console لديها دالة ساكنــة اسمها Write تقوم بطباعــة أي كـلام تريـده على الشاشــة ... ثم استخدمتها ولم تحتج بتاتاً لأي عمليات معقدة تقوم بها، لأن هذه العـمليات المعقدة تحدث داخلياً داخل الفئة Console ، مثل هذا الأمر سيجعلك تفكر أكثر في المشكلة التي تريد حلها وليس في المشاكل الصغيرة **التي ستتولد أثناء محاولتك حل المشكلة الكبيرة.** 

**الخلاصة: ان إخفاء البيانات : وهي عملية إخفاء المتغيرات والدوال ، بالنسبة للمتغيرات يجب دائماً إخفائها** عن طريق تحديدها بـ private اما الدوالَ فذلك يرجع لإحتياج مصمم البرنامج ، حيث يوجد ثلاث أنواع من الإخفاء **private and protected ,public ، سنؤجل شرح عمل الـ protected لعلاقتها بالوراثة. - تعددية التشكل Polymorphism.** 

تعدد التشكل وهي منح المبرمج إمكانية تعريف دالتين أو أكثر بنفس الأسم ، ولكن يشترط أن تختلف كل من هذه الدوال في قائمة إرسال/إستقبال المتغيرات Parameters ، أياً كان هذا الإختلاف في العدد أو النوع أو كليهما.

#### **: Cohesion and Coupling والتزاوج التماسك**

نأتي الآن إلَى أمر مهم يندر الحديث عنه رغم أهميتـه ولو أنه يتردد بكثرة في مواضيع هـندسة البرمجيـات **، وهـو موضوع التماسك.**  التماسك: هـو قدرة المقطـع الواحد علـى تنفيذ مهـمة واحدة من دون الحاجـة إلـى استدعاء مقـاطع برمجيــة **أخرى.** 

من المعلوم أن أي برنامج يتم تقسيمــه إلى مقاطع برمجيــة صغيرة ، وهـو يقسم إمـا إلـى فئــات أو دوال أو إلـى **أي شيء آخر ... وهذا التقسيم هـو ما يقصد به المقطع الواحد في التعريف السابق.** 

التزاوج هــو عكس التعريـف الـسابق ، وهــو يعـني أن أكثـر مـن مقطـع برمجـي مرتبطــة مــع بعضـها بـشكل **يجعلهـم لا يستطيعون العـمل إلا أثناء تواجدهـم آلهـم مع بعضهم في برنامج واحد.** 

من التعريفين السابقين نجد أنه كلما ازداد التماسك في الفسَّات قل التزاوج فيمـا بينهـم ، هـنـاك تقريبـاً سبعــة أنـواع مـن التمـاسـك أقواهـا هــو التمـاسك الـوظيفي والـذي يعـني قدرة المقطـع علـّي أداء مـهـمــة واحـدة فقط مـن دون **الاعتماد على أي مقطع برمجي آخر.** 

 **أما أضعفها فهـو Cohesion Coincidental وهو حينما يقوم المقطع البرمجѧي بѧأداء أآثѧر مѧن مهـمѧـة غير مترابطـة.** 

**لكي نطلق على لغة برمجة معينة بأنها تدعم البرمجة بطريقة OO يجب أن تتوفر فيها التقنيات الأتية:** 

**. Abstract Data Type (ADT) التجريدية البيانات انواع - ١**

- **٢ - الكبسلة Encapsulation.**
- **٣ - إخفاء البيانات Hiding Data .**
- **٤ - تعددية التشكل Polymorphism .**
	- **٥ - الوراثة Inheritance .**

# **ActionScript Classes**

سوف نرمز للClasses في حديثنا بالخلايا و احيانا قد تجدني اكتبها كلاس بالعربية و ذلك للتسهيل و للتعود على **المصطلح الاجنبى .**

وهي مكوّن أساسيّ لبناء الكود، ليس لها واجهة مرئيّة، ولكنّها تؤّدى وظائف معيّنة لبرنامجك . **Class**  وباختصار، فإنَّ الخليّة هي مجموعةٌ من الدوالّ والإجراءات التي يمكنُ إعـادة استخدامها في أيّ مشروع، بحيثُ يوفّر المبرمجُ على نفسِه مشقّة إعادة كتابتها مرة أخرى. لاحظ ان الخليّة هي برنامج لا يمكن تنفيذه بمفرده، إذ يجب أن يتمّ استخدامه بواسطة تطبيق آخر أو جزء آخر من نفس التطبيق الذي يحتوي على الخليّة . ستسألني : - أتّعنى أنّنا نستدعي الخليّة كما نستدعي الدوال والإجراءات الفرعيّة، باستخدام اسم الدالة. - إطلاقا.. إنّ الخليّة تحتوي أساسا على العديد من الإجراءات والدوال والخصائص الخاصّة بها. - إذن كبف نستخدم الخلبّة؟ - أنّنا نعرّف متغيّرا من نفس نوع الخليّة، تماما آما نعرّف متغيرا من نفس نوع البيانات التى ينتمى لها المتغير . - بالضبط.. وهذا يعني ببساطة، أنّ الخليّة هي إحدى أنواع المتغيرات التي يعرّفها المستخدم User Defined Types، وإن كانتٌ هي أشملها وأقواها وأهَمّها على الإطّلاق، كما سنرىّ بعد قليل . الآن تدرك بالطبع أنّك أوغلت في استخدام الخلايا، فهي ليست جديدة أو غريبـة.. الجديد هو أنّك سنتعلّم هنـا كيف تبني الخلايا الخاصّة بك. - بقى ان تعرف ان الخلايا يتم تعريفها فى ملفات مستقلة و ليست فѧى الline time و تكѧون هѧذة الملفѧات بامتѧداد as و يمكنك آتابة الكود الخاص بها فى المحرر الخاص بذلك الموجود فى برنѧامج فѧلاش النѧسخة الاحترافيѧة او باستخدام النوت باد و حفظ الملف بامتداد as . - لاحظ ايضاانة يجب ان يكون اسم ملف الخلية هو ذات اسم الخلية مثلا خلية اسمها Product يجب ان يكتب الكود الخاص بها فى ملف اسمةProduct.as و يكون هذا الملف فى نفس المجلد الذى سوف يحفظ فية ملف الفلاش الذى سوف يستخدم فية الخلية Product و يمكن ايضا ان يحفظ ملف الخلية فى مجلѧد

- فرعى داخل المجلد الرئيسى مثلا نقوم بعمل مجلد فرعى و ليكن اسمة Data و نحفظ فية ملف الخلية .
	- و للأستدعاء الخلية نقوم بكتابة الكود التالى فى ملف الفلاش :
	- var myProduct:Product = new Data.Product();

import Data.Product;

**مثال يوضح طريقة آتابة الخلية :** 

class Product {

var id:Number;

var prodName:String;

var description:String;

function Product (id:Number, prodName:String, description:String)

{

```
this.id = id;
         this.prodName = prodName; 
         this.description = description; 
     } 
} 
                                                           Public and Private Attributes لاحظ
Public: ليصبح الخلية متاحا للاستخدام من أي موضع في مشروعك، أو من أي مشروع آخر يضيف مرجعا
                                                                                     لمشروعك. 
                           : Private ليصبح الإجراء متاحا للاستخدام، فقط من داخل الدالة أو الخليّة Class . 
                                                                      The extends Keyword
تستخدم لعمل وراثة لخصائص و دوال خلايا اخرى سبق تعريفها وهى public مثال يمكن وراثة الخلية
MovieClip و استخدام آل خصائصها فى عمل خلية جديدة و ليكن اسمها Drag class و فى هذة الحالة الخلية
                                                                     الجديدة يمكنها استعمال آلا من 
                                   onPress(), onRelease(), startDrag(), and stopDrag(),
                                                   و آل ذلك بسبب وراثة الخلية class MovieClip . 
classclass Drag extends MovieClip {
```

```
 function Drag () { 
   onPress = doDrag();
```

```
 onRelease = doDrop();
```

```
 }
```
private function doDrag(){

this.startDrag();

```
 }
```
private function doDrop(){

this.stopDrag();

}

```
} 
-    الان يمكن ربط خلية ما بعنصر  على مسرح العمل مثل موفى كليب من خلال استخدام خاصية linkage مثالً
```
 **: - مثال : قم بعمل دائرة ثم اضغط 8f لتحويلها لموفى آليب فتظهر لك هذة الصورة :**

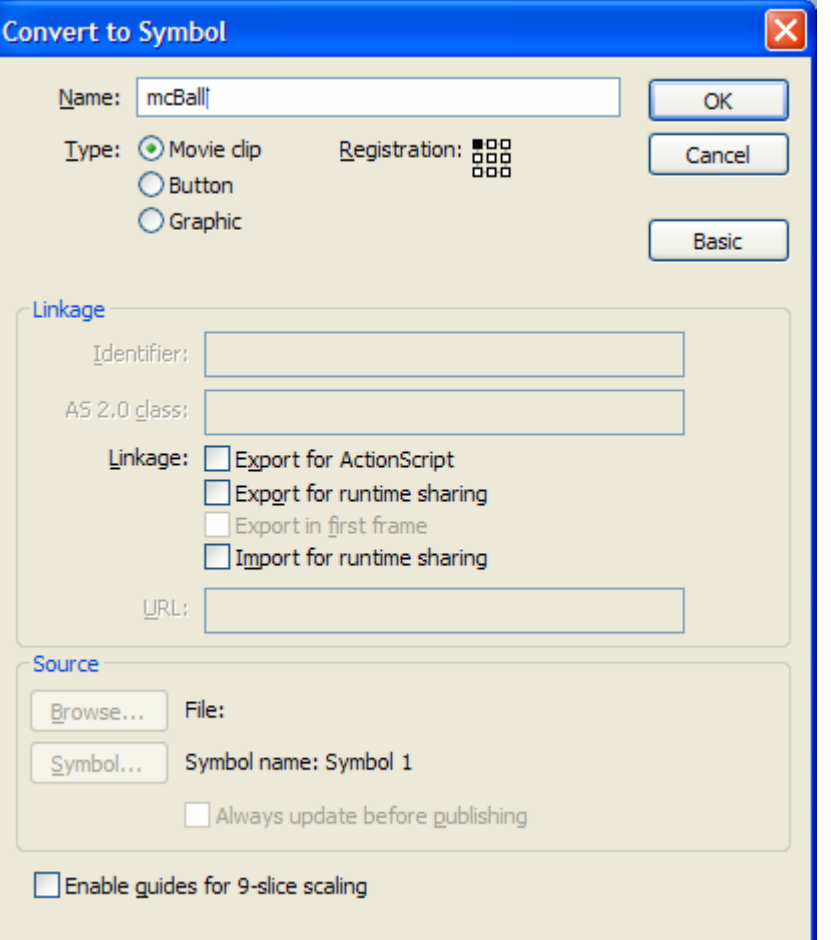

Export for ActionScript **باختيار فقم**

و في مربع النص AS 2.0 class اكتب اسم الخلية التي تريد ربطها مع هذا الموفى كليب و ليكن مثلا Drag.as

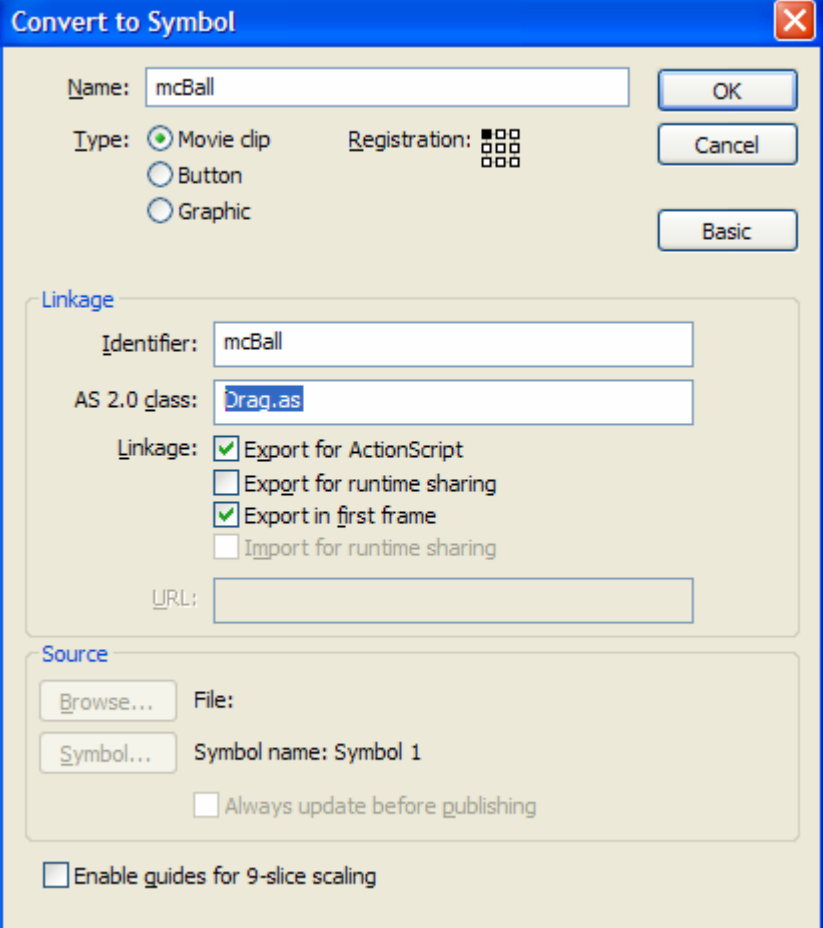

**الان عندما تستخدم هذا الموفى آليب سيكون لة آل خصائص الخلية Drag.** 

**class Document: مفهوم جديد فى فلاش ٩ و معناة تعريف class فى الشريط الزمنى لملف الفلاش لكى يقوم ببناء الclass عند تشغيل ملف swf و يمكنك عمل ذلك من خلال النافذة inspector Property او من خلال مربع الحوار Publish 3.0 ActionScript .** 

• **File > Publish Settings > Flash tab > Settings button ( الشكل انظر(.** 

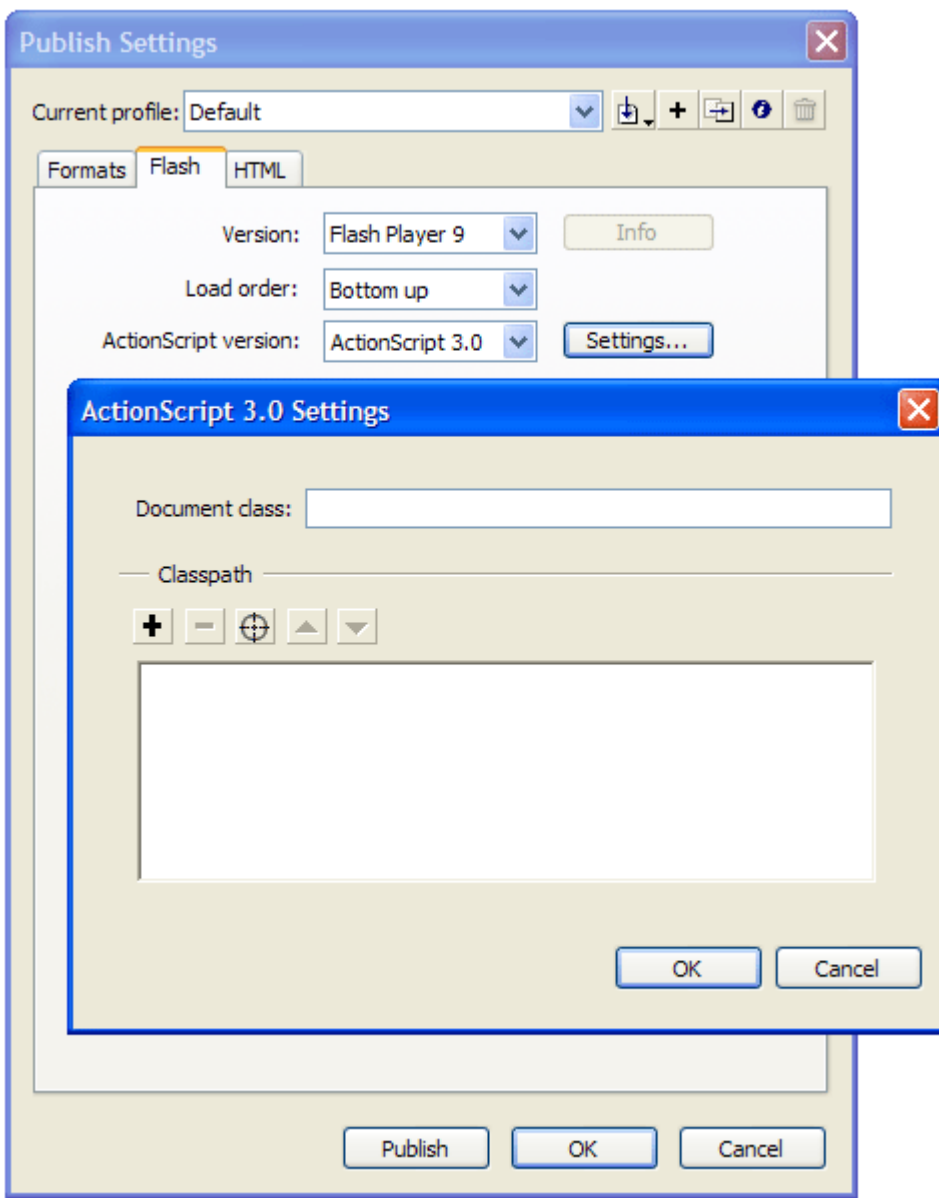

# **ActionScript 3.0 Settings dialog box**

**linkage class-Symbol: الان تѧستطيع ان تѧستخدم التѧرابط بѧين الclass لتقѧوم بتعريѧف instances مѧن هذا الclass مباشرة.** 

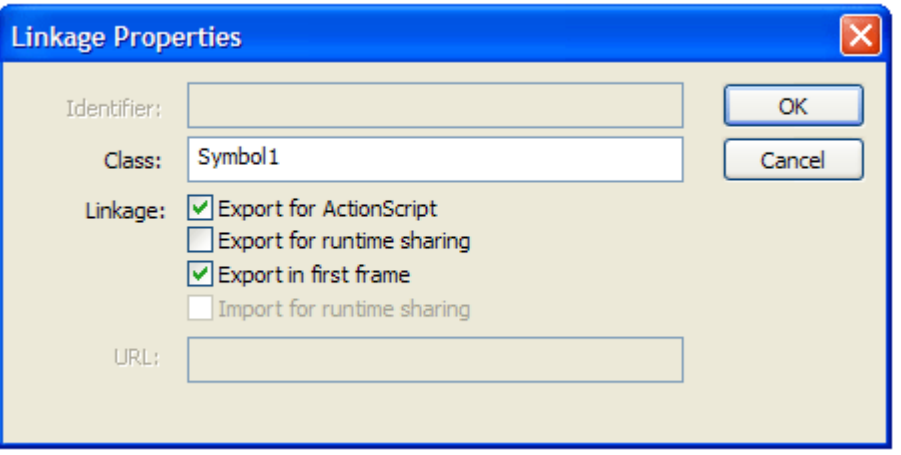

**ربما لا يستطيع الفلاش ايجاد الclass على الهارد ديسك لذلك سيقوم البرنامج بعمل class**

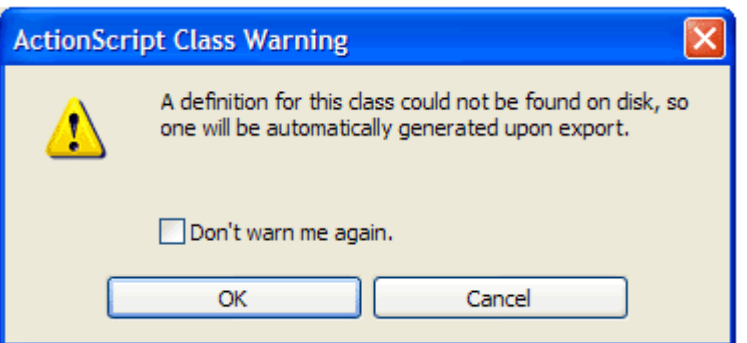

**مثال : عمل شكل يستجيب للنقر بالفأرة و للسحب .** 

١- قم بعمل ملف فلاش جديد و قم بتسميتة simpleBall.fla ثم قم برسم دائرة على مسرح العمل ثم قم **بتحويلها الى موفى آليب واسمة circle و مربع Name Instance قم بأعطاء الموفى آليب اسم و ليكن mc\_ball ثم قم بالنقر على الفريم الاول فى الشريط الزمنى و اضغط 9f -٢ ثم اآتب الكود التالى :**

```
ball_mc.addEventListener(MouseEvent.CLICK, clickHandler); 
function clickHandler(event:MouseEvent):void { 
  trace("You clicked the ball"); 
}
```
**-٣ لقد قمنا بعمل مستجيب للحدث و الحدث هنا هو النقر على الموفى آليب و استخدمنا CLICK.MouseEvent بدلا من ()onPress التى آانت مستخدمة فى 2AS . -٤ الان لكى نعطى المستخدم الاحساس بأن الكرة عبارة عن زر نكتب الكود التالى : ball\_mc.buttonMode = true; -٥ قم بتجربة الملف enter+control .** 

**-٦ الان لكى نستطيع سحب و افلات الكرة MouseEvent.MOUSE\_UP ،MouseEvent.MOUSE\_DOWN الاحداث نستخدم سوف**

**الكود:** 

**ball\_mc.buttonMode = true; ball\_mc.addEventListener(MouseEvent.CLICK, clickHandler); ball\_mc.addEventListener(MouseEvent.MOUSE\_DOWN, mouseDownListener); ball\_mc.addEventListener(MouseEvent.MOUSE\_UP, mouseUpListener); function clickHandler(event:MouseEvent):void {** 

```
 trace("You clicked the ball"); 
  } 
  function mouseDownListener(event:MouseEvent):void { 
     ball_mc.startDrag(); 
  } 
  function mouseUpListener(event:MouseEvent):void { 
     ball_mc.stopDrag(); 
  } 
الان قم بتجربة العمل ستجد انك تسطيع تحريك الكرة في اي مكان على مسرح العمل و تركة اي اصبحت الكرة تتمتع
  بخاصية السحب و الافلات و لكن تصور الك تريد عمل اشكال كثيرة تتمتع بنفَّس الخاصية ولا يعقل ان نقوم بتكرار
الكود مع كل شكل لكن من الاسهل عمل class تكون و ظيفتها توفير خاصية السحب و الافلات لكل شكل نقوم بعملة
                                             فى الفيلم بعد ذلك سنقوم بتحويل الكود السابق لclass . 
                                                  ٧ - قم بعمل ملف اآشن اسكربت جديد من خلال 
                                                     File > New > ActionScript File 
                     ثم قم بحفظة فى نفس المجلد الموجود بة الملف السابق و ليكن اسم الملف as.Ball 
                                                          ثم اآتب الكود التالى فى ملف الاآشن 
  package { 
     import flash.display.MovieClip; 
     import flash.events.MouseEvent; 
     public class Ball extends MovieClip { 
       public function Ball() { 
         trace("ball created: " + this.name); 
         this.buttonMode = true; 
         this.addEventListener(MouseEvent.CLICK, clickHandler); 
         this.addEventListener(MouseEvent.MOUSE_DOWN, 
  mouseDownListener); 
         this.addEventListener(MouseEvent.MOUSE_UP, mouseUpListener); 
       } 
       private function clickHandler(event:MouseEvent):void { 
         trace("You clicked the ball"); 
       } 
       function mouseDownListener(event:MouseEvent):void { 
         this.startDrag(); 
   } 
       function mouseUpListener(event:MouseEvent):void { 
         this.stopDrag(); 
       } 
     } 
  } 
  ٨- الان قم بالعودة لملف الفلاش السابق و ارسم كرة و حولها لموفى كليب ثم اذهب الى مكتبة الملفات و انقر
    بالزر الايمن للفأرة على الموفى آليب الجديد و اختر الامر Linkage من القائمة ثم اختر Export و فى
                                              ok على اضغط ثم Ball اآتب Class text box
                     -٩ الان جرب العمل ستجد ان الدائرة الجديدة اصبحت لها خاصية السحب و الافلات .
```
# **رسائل الخطأ Messages Error**

**يقدم برنامج فلاش مجموعة من رسائل الخطأ و منها التالى :** 

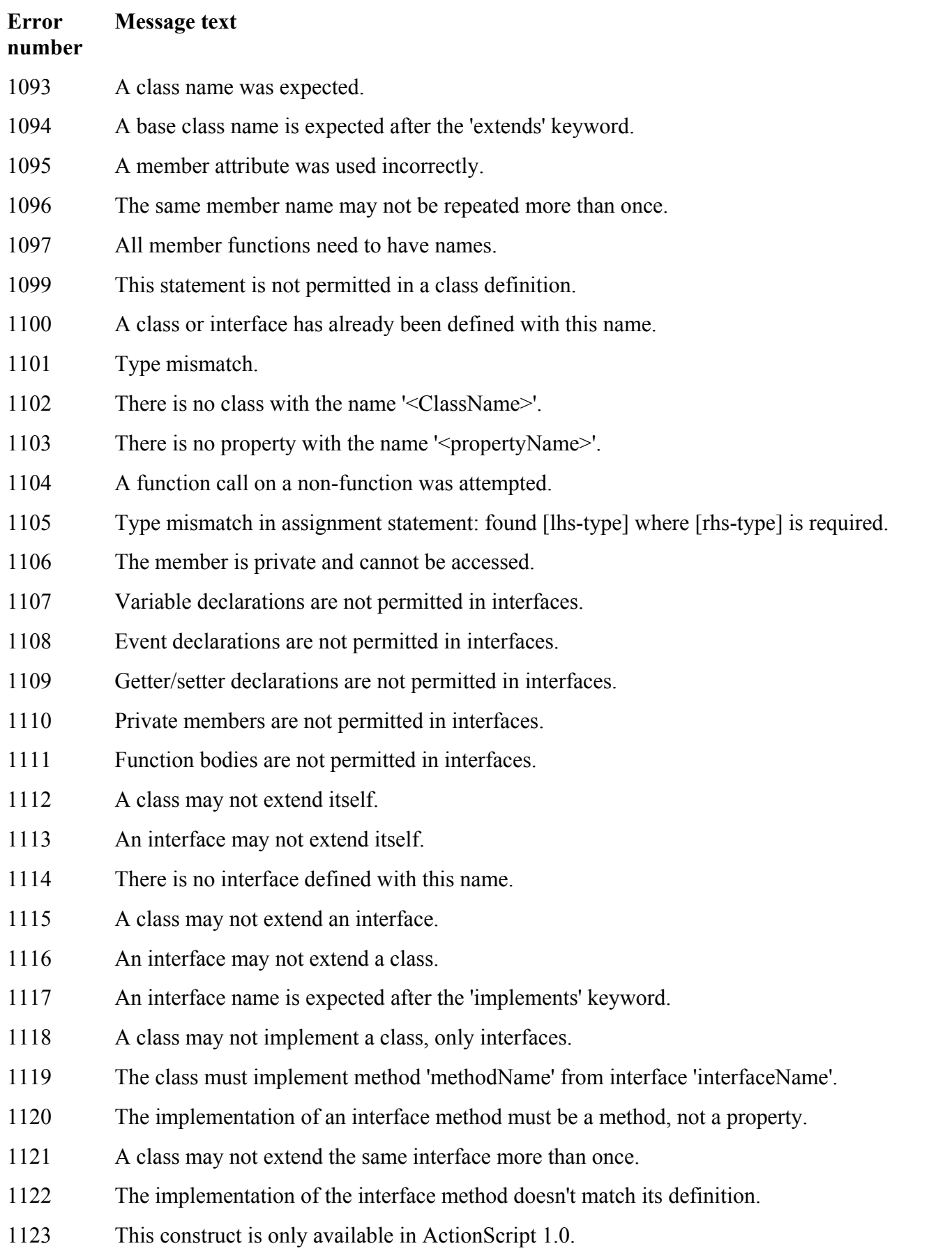

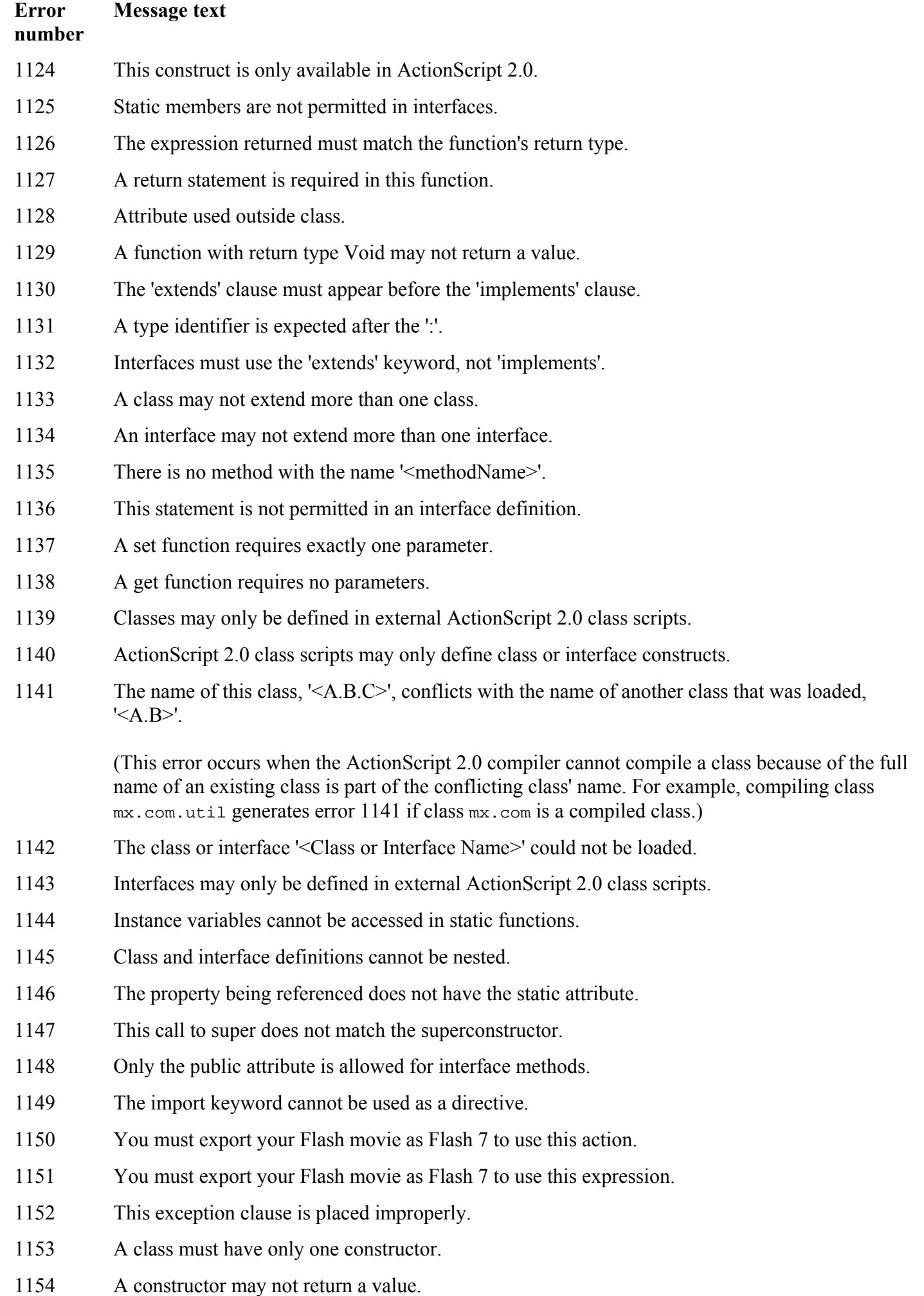

1155 A constructor may not specify a return type.

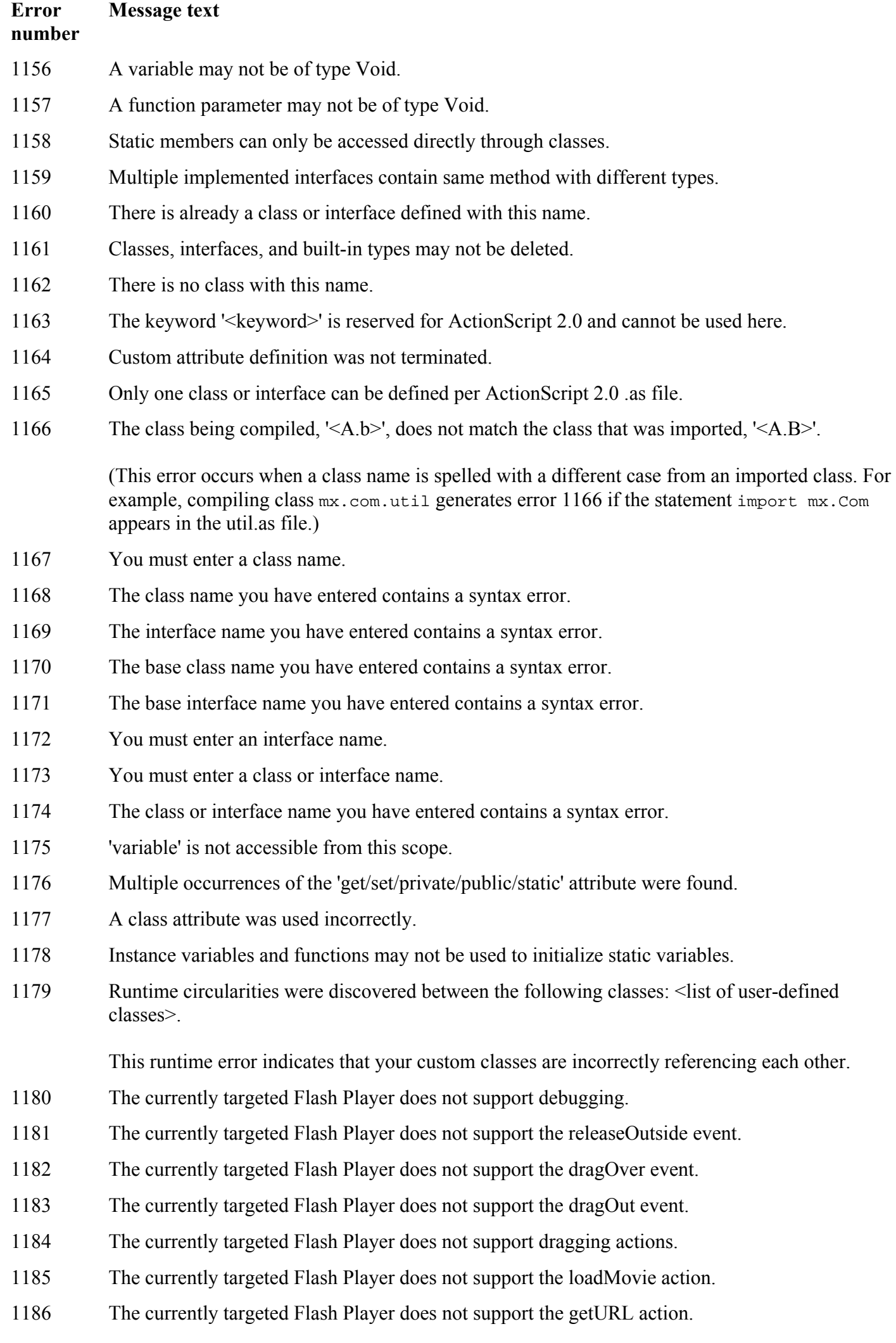

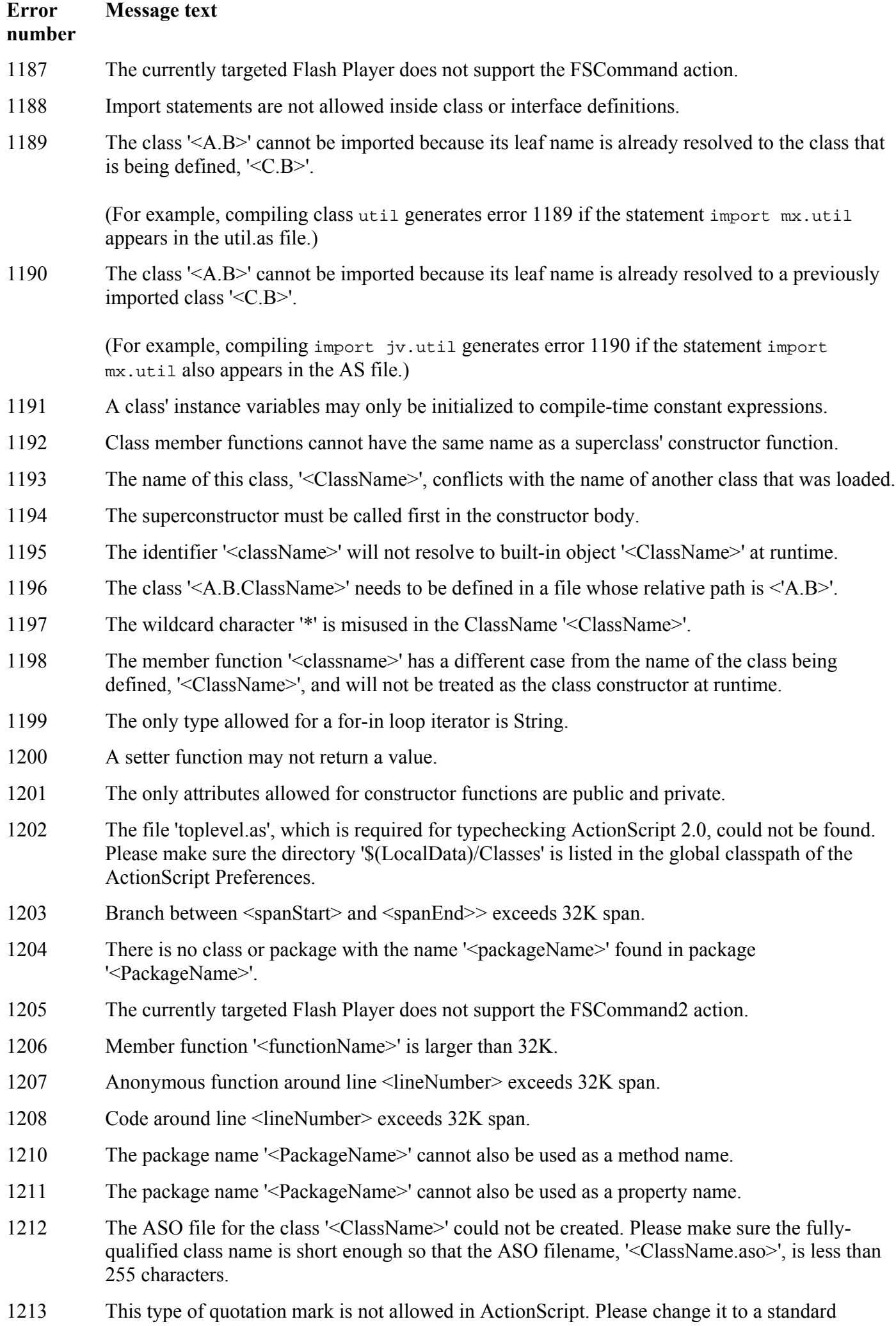

#### **Error number Message text**

(straight) double quote.

**ملحوظة : هذا الملحق منقول من موقع com.arab4c.www://http**

**للكاتب :** عماد [عدلي](http://www.c4arab.com/userprofile.php?uid=6327)

**الموسوعة العربية للكمبيوتر و الانترنت** 

خالص الشكر و التقدير للأسرة الموقع و كاتب الموضوع و نحتفظ بكافة الحقوق في هذا الموضوع للكاتب و للموقع .

# **ملحق عن لغة الXml**

## **وماذا عن لغة XML؟**

إنِّ XML هي طريقة لتمثيل أيِّ بيانات منظَّمة، وذلك بتحويلها لنصِّ يعبِّر عنها.. وبهذا تصلح لغة XML للتعبير عن **أيّ نوع من أنواع البيانات، مثل الجداول والصور وغيرهما .** ورغم أنّ الملفّات النصبّيّة أكبر حجمـا مـن الملفّات الثّنائيّة Binary Files، إلا إنّ الأولـى صـالحة للتعامل مـع أيّ تطبيق بل مع أيّ نظام تشغيل.. لهذا فقد صارت لغة XML في السنوات الأخيرة هي أنسب وسبلة لنقل البيانـات عبر **الإنترنت، وذلك حتّى تتجاوز مشاآل عدم التوافق بين التطبيقات وأنظمة التشغيل المختلفة.** 

**متطلبات العمل مع** *XML* **.**

**جميع ما تحتاجه إلى استخدام XML موجود في معظم الحواسب .** 

**- برنامج تحرير نصوص عادى مثل المفكرة ( Notepad ( .** 

**- متصفح يمكنه استعراض مستندات XML مثل 5.5 Explorer Internet . أو احدث** 

**قبل التعرف على تقنيات XML والدافع إلى تعلمها نلقى نظرة على هيئة البيانات والملفات والنصوص ولغات الترميز الأخرى وتاريخها .** 

فلكي نفهم لغة الترميز يجب علينا فهم كيفية حفظ البيانات وكيفية الوصول لها . فهناك نوعان رئيسان من الملفات **التي يفهمها الحاسب .الملفات النصية والملفات الثنائية.** 

**أولا : الملفات الثنائية :-** 

وهي عبارة عن سلسلة من البتات (١-١) صفر و واحد ويتم التعرف عليها وفهمها بواسطة التطبيقات التي أنشأتها . ونلاحظ ذلك في عدم القدرة على قراءة ملف ما إلا بواسطة التطبيق الذي صنع لأجله فمثلا لو أرت فتح مستند مكتوب **بواسطة برنامج معالج آلمات ما ولنفرض Perfect Word على برنامج Word Microsoft فان الملف لم** يفتح أو أنـة يفتح بشكل غير منـاسب وذلك لأنـة لم يعد للـعمل على هذا التطبيق بالاختلاف انـه صمم لكي ينـاسب الـعمل على تطبيق أخر \_ ولحسن الحظ فان معظم تطبيقات معالجة الكلمات اليوم تحتوى على محولات تستطيع فتح وقراءة **الملفات التي تم إنشاءه على معالجات أخرى .** 

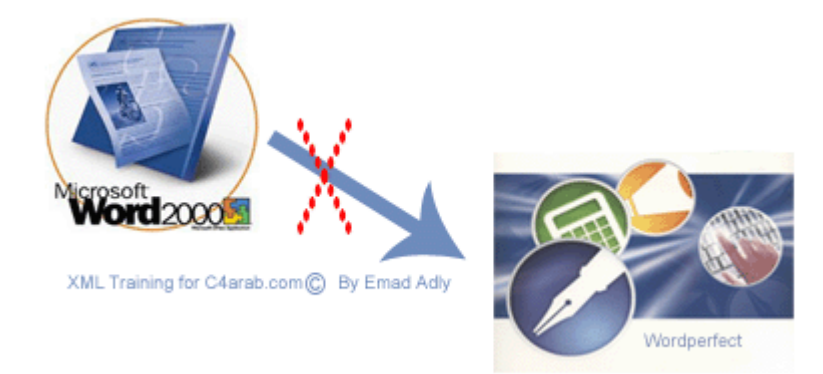

أن الميزة الجيدة للملفات الثنائية هي سهولة فهم الشفرات الثنائية من قبل الحاسب ، بما أن بنية الحاسب هي أصلا بنية ثنائية تعتمد على الوحدات والأصفار فان قراءة الملفات الثنائية ستكون أسرع من قراءة هيئات الملفات الأخرى .

وكما ذكرنا السيئة الوحيدة هي عدم القدرة على فتح تطبيق تم بناءة على تطبيق أخر . وقد يصل الأمر إلى عدم **إمكانية فتح وقراءة الملف في نفس التطبيق ولكن ضمن منصة تشغيل [Platform](http://www.c4arab.com/qamoos/mean.php?word=Platform) مختلفة أو ضمن إصدارة سابقة لنفس التطبيق.** 

**ثانيا : الملفات النصية -:** 

الملفات النصية تشبه أيضا الملفات الثنائية . فهيا أيضا تمثل سلسلة من البتات (٠ - ١ ) صفر و واحد ولكنها تعمل **مع بعضها بصورة قياسية بحيث تشكل أرقاما على سبيل المثال .** 

 **١١٠٠٠٠١**

**هذه المجموعة من البتات تترجم بحيث تمثل الرقم ٩٧ والذي يتم أيضا بحيث يمثل الحرف (a (.** 

وينتج عن هذه الشفرات القياسية أن الملفات النصية يمكن قراءتها من قبل معظم التطبيقات هذا بالإضافة إلى إمكانية **قراءتها من قبل البشر .** 

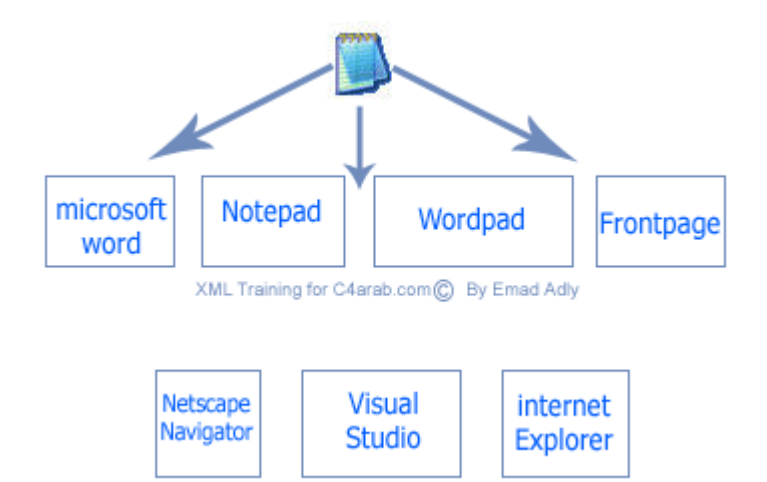

إذا قمنا بكتابة ملف نصى فان إي شخص في العالم يستطيع فهم لغة النص ويمكن قراءته بأي محرر نصوص يفضله **. فهو يساعد على مشارآة وتبادل المعلومات مع الآخرين .**

السيئة الوحيد لهذا النوع من الملفات هو أننا لا نستطيع تهيئة النص المكتوب بالطريقة التي نرغب بها كما في **الملفات الثنائية فلا نستطيع توسيط النص مثلا أو تلوينه بلون معين أو نجعل النص مائلا .** 

# **تاريخ لغات الترميز :-**

لقد لاحظنا ميزات الملفات الثنائية ، فهي سهلة الفهم بالنسبة للحاسب ولاحظنا أيضا ميزات الملفات النصية فهي قابله للتشارك وتبادل المعلومات بشكل واسع أليست صفقة رابحة لنا أن توجد هناك هيئة ملفات تجمع بين قابلية تبادل **المعلومات الواسعة التي توفرها الملفات النصية بالإضافة لفعالية وإمكانيات التخزين القوية التي توفرها الملفات الثنائية .** 

أن هذه الفكرة ليست جديده . فمنذ أن توفِّرا الحاسب أما المبرمجين وهم يبحثون عن طرق لتبادل المعلومات بين **مختلف الأنظمة والبرامج وآخطوة أولية لذلك ظهرت لغة الترميز المعممة القياسية [SGML](http://www.c4arab.com/qamoos/mean.php?word=Standard%20Generalized%20Markup%20Language) وهى اختصارا إلى** 

 **Languge Markup Generalized Standard آانت تلك عبارة عن لغة نصية تستخدم لترميز البيانات . مثل الملفات الثنائية ولكن بطريقة تشرح نفسها بنفسها وهو ما يعرف بالملفات ذاتية الوصف Describing Self** و هذه اللغة احتلت موضعا مرموقا في العديد من أنظمة إدارة البيانات الكبيرة . فهيا تحتاج إلى الكثير من الاعتبارات **عن ترميز البيانات الضخمة ونتيجة إلى ذلك أصبحت لغة معقدة جدا ولكن من التعقيد تأتى القوة .** 

# **مقدمة إلى تقنية XML وما حولها**

**لغة الترميز الموسعة Language Markup eXtensible التي يرمز لها بالاختصار XML وهى تستخدم في وصف وتخزين وتنظيم البيانات بخلاف لغة HTML التي تستخدم لكيفية عرض البيانات على المتصفح .**

تحدثنا سابقا عن لغة [SGML](http://www.c4arab.com/qamoos/mean.php?word=Standard%20Generalized%20Markup%20Language) وذكرنا إنها لغة معقدة لا تصلح لتبادل المعلومات عبر الشبكة . وعلى الرغم من أنها **لغة لوصف البيانات على المتصفح ولا يمكن استخلاص معلومات معينة حول شخص ما ولسبب قصور لغة HTML** في قدرتها على وصف أنواع محددة من المعلومات دعت الحاجة لوجود لغة تحقق ذلك وهى لغة الترميز الموسع أو XML وهي لغة أيضا مشتقة من لغة [SGML](http://www.c4arab.com/qamoos/mean.php?word=Standard%20Generalized%20Markup%20Language) ومتوافقة بصورة كبيرة مع ه[ذه](http://www.c4arab.com/qamoos/mean.php?word=Standard%20Generalized%20Markup%20Language) اللغة. هذا يعني إن أي مستند يتبع **مصطلحات وتعابير لغة XML فأنة يتبع أيضا مصطلحات وتعابير لغة[SGML](http://www.c4arab.com/qamoos/mean.php?word=Standard%20Generalized%20Markup%20Language) .** 

وهنا يجب ملاحظة شي هام أن لغة XML ليست لغة في الأصل فا XML تصف مجموعة من التعابير التي تستخدمها لبناء لغاتك الخاصة على سبيل المثال لنفترض أن لدينا بيانات حول اسم شخص ما وانك تريد تبادل هذه البيانات مع **الآخرين يمكنك تمثيل هذه البيانات في ملف نصي بالصورة التالية.** 

**Emad Adly** 

**أو بصيغة HTML . بهذا الشكل**

<html> <head><title>Name</title></head> <body> <p>Emad Adly</p>  $<$ /body $>$  $<$ /html $>$ 

**يمكن تمثيل هذه البيانات في XML بالشكل التالي .** 

 $<$ name $>$ <first>Emad</first> <last>Adly</last>  $<$ /name $>$ 

**ذآرنا سابقا أن لغة [SGML](http://www.c4arab.com/qamoos/mean.php?word=Standard%20Generalized%20Markup%20Language) وXML تسميان بالغات ذاتية الوصف لان البيانات يمكنها بسهولة معرفة أن هذه المعلومات تمثل اسم Name لشخص ما وأيضا هناك بيانات تسمى <first<و بيانات أخرى تسمى <last <يجب آن تكون ذات معنى طبعا المعنى يدل على محتوى المعلومة بداخلها .** 

**لو قمنا بحفظ الملف السابق باسم xml.name فيمكنا فتح هذا الملف بواسطة متصفح الإنترنت لديك بشرط أن لا يقل عن ٥٫٥ وسوف يظهر بهذا الشكل .** 

 $-$  <name> <first>Emad</first> <last>Adly</last>  $<$ /name $>$ 

**وبالرغم من أن ملف XML السابق لا يحتوى على إي معلومات حول آيفية العرض فان المتصفح قام باستعراض الملف بصورة لطيفة وبتنسيق لونى مختلف وأيضا البنية الشجرية التي فهمها المتصفح وترجمها أيضا وذلك بالنقر على الرمز (-) بجانب البند <name <وهذه الطريقة مفيدة جدا عندما يكون الملف آبير الحجم .**

ونلاحظ أننا لم نقم بوصف البيانات لكي تظهر بهذا التنسيق الموجود ولكن هذا ما يقدمه لنا متصفح الإنترنت فلهذا **المتصفح ورقة تنسيق [Sheet Style](http://www.c4arab.com/qamoos/mean.php?word=Cascading%20Style%20Sheets) افتراضية مبيتة داخلة مما يمكن المتصفح من عرض إي مستند XML وفق ورقة التنسيق هذه .** 

وبِهذا قد عرفنا مقدمة بسيطة إلى هذه اللغة وفي الدرس القادم سوف نتحدث عن الأسباب التي تدفعنا لتعلم هذه اللغة  **.**

والجدير بالذكر أن لغة XML تتطلب منا بعض القوانين المحددة لكتابه وثائق XML قابلة للعرض . مثلها مثل لغة **HTML فيها أيضا تتطلب دراية بطريقة آتابه الـ Tags الخاص بها .** 

**معربات لغة Parsers XML -:** 

إذا اتبعنا القوانين المحددة وفق لغة XML يمكننا الوثوق من سهولة استخلاص المعلومات . يعود ذلك إلى وجود **برمجيات تسمى بالمعربات Parsers وظيفتها قراءة عبارات XML واستخلاص المعلومات من تلك العبارات .** 

**وهى تستخدم في برامجنا للتعامل مع مستندات XML .** 

*فلا داعى للقلق حول كيفية استخلاص المعلومات من ملفات \_XML.* فاليوم افضل من الأمس <sub>-</sub> في الماضي وقبل استخدام هذه المعربات كان يتحتم عليك القيام بالكثير من العمل لبناء قوانين تحكم هذه المعلومات ولكن الآن مع **صيغة XML يمكنك فقط إعطاء معرب لغة XML ملفا آما يلي -:** 

```
<name><first>Emad</first>
  <last>Adly</last>
</name>
```
سيقوم المعرب باستخلاص البيانات من هذه الشفرة وسيخبرنا بأن هناك بندا للبينات باسم وأن المعلومة المرفقة لهذا **البند هي Emad ولا يتحتم على معرب XML معرفة أي قوانين حول موضع الاسم من البيانات .** 

أن الشفرة المكتوبة بلغة XML مهما كان نوعها لا توَثّر في عمل المعرب فان كنت كتبت شفرة XML بالإنجليزية أو بالعربية أو بأية لغة أخرى فجميعها يمكن قراءتها وفهمها بنفس المعرب . وحتى إذا كان الشخص الذي كتبها لا **يعرف شي عن هذه اللغة .** 

**لغة XML لغة مرنة بدرجة آبيرة فهي تهدف إلى أن تكون الأساس للغات تبادل المعطيات المختلفة خاصة عبر الإنترنت فهي تجعل من تشارك الملفات والمعلومات على الإنترنت وتبادلها مسالة سهله جدا.** 

**الترميز الموسع Extensible -:** 

باعتبار أنـة يمكننـا التحكم بصورة كاملـة في تكوين مستندات XML فيمكننـا أن نشكل البيانـات بـالطريقـة التي تحلو لنـا

**أو قررنا عدم احتياجنا لمرونة اآبر في المثال السابق فنقوم بكتابة الشفرة بالطريقة التالية .** 

<name>Emad Adly</name>

أنت حر في طريقة تمثيل البيانات . يتوقف ذلك على الطريقة التي تمكن برامجنا من استخدام هذه البيانات . أما إذا **أردت استخدام المرونة المتوافرة xml فيمكنك القيام بذلك . فاختار ما يناسب احتياجاتك .** 

**من هنا جاءت تسمية هذه اللغة بالترميز الموسع أو [Extensible](http://www.c4arab.com/qamoos/mean.php?word=Extensible%20Language) فان أي شخص يستطيع ترميز البيانات نفسها بأي طريقة باستخدام هذه اللغة .** 

**ولكن يجب أن نأخذ بالحسبان أنه تكمن الاستفادة الحقيقية من لغة XML عندما يستخدم الأشخاص نفس الهيئة لتمثيل البيانات الشائعة لان ذلك سيسمح بتبادل المعلومات بصورة اآبر واسهل .**  هناك فعلا العيد من المشاريع للوصول إلى مفردات قياسية لأنواع البيانات الشائعة الاستخدام . فعلا سبيل المثال لغة **الرسوميات الشعاعية القابلة للتوسع [Graphics Vector Scalable](http://www.c4arab.com/qamoos/mean.php?word=Scalable%20Vector%20Graphics) أو SVG وهى مفردات XML التي تمثل قاعدة أساسية لتمثيل الرسوميات ثنائية البعد .** 

**ولغة [MathML](http://www.c4arab.com/qamoos/mean.php?word=MathML)وهى مفردات XML لوصف الرياضيات آقاعدة أساسية لاتصال الآلات ببعضها البعض .** 

**ولغة الترميز الكيميائية [Language Markup Chemical](http://www.c4arab.com/qamoos/mean.php?word=Chemical%20Markup%20Language)أو CML هي مفردات XML لأداره المعلومات الكيميائية** 

**وأيضا لغة [WML](http://www.c4arab.com/qamoos/mean.php?word=Wireless%20Markup%20Language) وهى لغة ترميز اللاسلكي والمستخدمة في بناء مواقع يمكن تصفحها باستخدام الهواتف الخلوية** 

و هناك الكثير من المفردات المتخصصة في مجالات أخرى تجعل من كتابة البيانات باستخدام XML خاصة بنا إلا إن **استخدام المفردات القياسية يساعدك على زيادة توافقية مستندات XML مع البرمجيات الأخرى.** 

## **مما تتكون لغة** *XML* **؟**

**تعتبر تقنية XML عائلة خاصة بذاتها بعضها ما يزال في قيد التطوير في سنواته الأولى .** 

ولكل فرد في هذه العائلة موصفاته الخاصة . النسخة 1.0 XML هي القاعدة الأساسية التي تبنى عليها XML فهي **تصف التراآيب التي يجب على مستند XML اتباعها وآذلك القوانين التي يجب على معربات XML تطبقها بالإضافة إلى تعاريف أنواع المستندات [DTD](http://www.c4arab.com/qamoos/mean.php?word=DTD) .s** 

لغة [Xpath](http://www.c4arab.com/qamoos/mean.php?word=Xpath)وهي أيضا جزء لا يتجزأ من تقنية XML وهي لغة الاستعلام لعنونة الأقسام في مستند XML فهي **تمكن التطبيقات من إيجاد معلومات محدده ضمن مستند XML .** 

**تدخل لغة [CSS](http://www.c4arab.com/qamoos/mean.php?word=CSS)ضمن عائلة XML أيضا وذلك في حالات استعراض مستندات XML البسيطة ويمكن العوض عنها باستخدام لغة [XSL](http://www.c4arab.com/qamoos/mean.php?word=XSL) وذلك في الحالات المعقدة وهى تتضمن تحويلات خاصة تسمى هذه التحويلات [XSLT](http://www.c4arab.com/qamoos/mean.php?word=XSLT) والتي تستخدم لتحويل مستندات XML إلى أنواع مستندات أخرى .بإضافة إلى أسلوب عرض المعلومات .** 

**الأختان [XLink](http://www.c4arab.com/qamoos/mean.php?word=XLink) و [XPointer](http://www.c4arab.com/qamoos/mean.php?word=XPointer) هما لغتان تستخدما لربط مستندات XML مع بعضهما البعض بصورة مشابها للوصلات التشعبيه في مستندات HTML .** **نموذج آائن المستند [Model Object Document](http://www.c4arab.com/qamoos/mean.php?word=Document%20Object%20Model) أو DOM هذا النوع من عائلة XML هو معروف جيداً لمن تعامل من قبل مع لغة DHTML و JavaScript ألم تمر عليك جملة write.Document . قبل ذلك** 

**فهذا الكائن يمكنه ربط مستندات XML مع لغات برمجة أخرى مع إمكانية الإضافة والحذف التعديل داخل مستندات XML بواسطة لغتك المفضلة** 

**لماذا XML وفيما تستخدم؟** 

تقنية [XML](http://www.c4arab.com/qamoos/mean.php?word=eXtensible%20Markup%20Language) هي تقنية حديثة وفي دور التطوير حاليا وهي كما عرضنها سابقا في هذه السلسلة وعرفنا ما هي **[XML](http://www.c4arab.com/qamoos/mean.php?word=eXtensible%20Markup%20Language) .سوف نوضح هنا ما الذي تقدمه لنا هذه اللغة .**

تعرفنا سابقا أن لبناء مستندات [XML](http://www.c4arab.com/qamoos/mean.php?word=eXtensible%20Markup%20Language) يجب علينا معرفة أشياء وتعليمات كثيرة . فلماذا نستخدم كل هذه الأمور **أليس من السهل وضع بعض القوانين لمثال مستند الأسماء السابق شرحه في الدرس السابق . ونضع بعض المعايير** لذلك فمثلا يمكننا القول أن الاسم الأول يبدأ عند بداية الملف ، والاسم الأخير يأتي بعد الفراغ الأول \_ بهذه الطريقة **يمكن لتطبيقنا أن يقرا بيانات الاسم الأول بصورة منفصلة عن الاسم الأخير .** 

**ولتوضيح ذلك : لنفترض إننا نريد إضافة الاسم الأوسط لمثالنا فيصبح هكذا .** 

#### **Emad Adly Faik**

وأيضا عند إضافة هذه العملية لا يوجد إي مشكلات . يمكننا تعديل القانون السابق بحيث إن كل شي يأتي بعد الفراغ **الأول وقبل الفراغ الثاني يمثل الاسم الأوسط ، وما يأتي بعد الفراغ الثاني يمثل الاسم الأخير .** 

إلى الآن يمكننا تمثيل البيانات باستخدام هذا القانون وتنفيذه برمجيا ، ولكن ماذا لو قابلنا اسم كالتالي .

# **Emad Adly Faik Gabala**

الآن لدينا اسمين أوسطين . هنا يصبح القانون اكثر تعقيدا وعلما إن البشر تستطيع تميز الاسم الأوسط من الاسم **الأول من الاسم الأخير بسهولة فانه من الصعب برمجة ذلك بطريقة منطقية بحيث يمكن الحاسب من تميز ذلك بسهولة .**

**للأسف فان معظم المبرمجين عندما يواجهون مشكله من هذا النوع يتصرفون لوضع قوانين صارمة بدلا من التعامل** مع البيانات المعقدة كما هي . فالمشكلة الأسماء كما سبق يمكن لمطور ي البرامج أن يقرروا أن للشخص الواحد اسم **أوسط واحدا فقط ولا يمكن للتطبيق قبول أآثر من ذلك .** 

**فالمثال السابق ليس صعب التطبيق ولكن هو يسلط الضوء حول الأسباب الجوهرية التي أدت لظهور لغة [XML.](http://www.c4arab.com/qamoos/mean.php?word=eXtensible%20Markup%20Language)**  فالمبرمجين يستطيعون تنظيم بياناتهم بعدد غير محدد من الطرق . وفي كل طريقة من الطرق نظام معين لاستخلاص **المعلومات التي نحتاجها باستخدام لغة [XML](http://www.c4arab.com/qamoos/mean.php?word=eXtensible%20Markup%20Language)** 

إلى هنا قد ذكرنا مثال بسيط جدا لتوضيح ابسط الأشياء التي تدفعنا كمطورين إلى الدخول إلى عالم [XML](http://www.c4arab.com/qamoos/mean.php?word=eXtensible%20Markup%20Language) .

وحتى إن كان هذا المثال غير مفهوم للمرة الأولى فلا تقلق سيمكنك التميز والتوسع اكثر عند البدء في تشغيل وكتابة **مستندات [XML](http://www.c4arab.com/qamoos/mean.php?word=eXtensible%20Markup%20Language).** 

**آما يمكن للغة [XML](http://www.c4arab.com/qamoos/mean.php?word=eXtensible%20Markup%20Language) العمل على إي منصة تشغيل فهيا ليست مخصصه للعمل عن نظام عين مثل في [Visual](http://www.c4arab.com/qamoos/mean.php?word=Visual+Basic) Basic مخصص للعمل على منصات ويندوز . فيمكنك استخدامها على إي نظام تشغيل حالي أو سوف يظهر مستقبلا**

**فمن الأشياء الرائعة عند [استخدامك](http://www.c4arab.com/qamoos/mean.php?word=Web+Server) لـ [XML](http://www.c4arab.com/qamoos/mean.php?word=eXtensible%20Markup%20Language) هو تقليص زمن التحميل على خادمات الشبكة Web Server بالإضافة إلى عمليات إرسال واستقبال آميات ضخمة من المعلومات بين جهاز الزبون والخادم .** 

**وأيضا من الميزات الجميلة في التعامل مع ملفات [XML](http://www.c4arab.com/qamoos/mean.php?word=eXtensible%20Markup%20Language) هي إمكانية تحويل ملفات[XML](http://www.c4arab.com/qamoos/mean.php?word=eXtensible%20Markup%20Language) إلى ملفات html بسهوله لعرضها بشكل جميل على المتصفح وذلك بواسطة محولات [XSLT](http://www.c4arab.com/qamoos/mean.php?word=XSLT) . أو أن تعرض مباشرة عبر المتصفح بواسطة ورقة التنسيق css آما في المثال الأول .**

**استدعاء الإجراءات البعيدة . فهيا تستخدم بروتوآول [RPC](http://www.c4arab.com/qamoos/mean.php?word=RPC) لذلك فهو يسمح للكائنات الموجودة على جهاز ما باستدعاء الكائنات الموجودة على جهاز أخر للقيام بعمل ما .** 

أما في مجال التجارة الإلكترونية أحد المواضيع الساخنة حاليا في الإنترنت . التي ستظل ساخنة لفترة طويلة .فمعظم **الشرآات اليوم تقر بضرورة ربط عملائها معها عبر الإنترنت بد من استخدام الطرق التقليدية .** 

فكلما احتاجت شركة ما لإرسال بياناتها إلى جهة أخرى عبر الإنترنت فان xml هي التقنية الأفضل لذلك باعتبار أن **الهدف من وراءها هو تبادل المعلومات والتشارك عليها .** 

**فهناك الكثير والكثير من الأماآن التي تقدم لنا فيها تقنية [XML](http://www.c4arab.com/qamoos/mean.php?word=eXtensible%20Markup%20Language) الفائدة التي نرجوها.** 

**منهجية عمل مستندات XML وتكوينها وتكوينها الهرمي** 

 **.**

**سنناقش اليوم الترآيب الهرمي الذي يكون مستندات XML وآيفية بناء البيانات وآيفية تمثيلها في مستند XML** 

**- عندما نكون أمام آمية معلومات ضخمة أو حتى متوسطة الحجم فمن الأفضل تجميع هذه المعلومات التي تنتمي إلى موضوع واحد مع بعضها البعض بدل من تمثيلها آما هي .** 

**نعطى مثال لكي توضح الصورة** *.*

**مثلا هذه المنتدى مجزأ إلى مجموعة من الأقسام والمواضيع الفرعية التي تتبع موضوعات فرعية والتي تتبع بدورها مواضيع رئيسيه بالإضافة إلى تقسيم الموضوع الواحد إلى مجموعة من الفقرات وهى عبارة عن ردود الأعضاء . فذلك يسهل من عملية استخراج المعلومات .** 

**فنجد مطوري البرمجيات تستخدم هذا النموذج منذ سنوات عدة باستخدام بنية بينات تسمى model Object أو** نموذج الكائن وهي مرتبطة مع بعضها بتسلسلّ هرمي . أيضا في لغة XML تجمع البينات في تسلسل هرمي فالبنود **في المستند تتبع بعضها البعض بعلاقات Child / Parent أو الأب / الابن .** 

**وهذه البنود تسمى بالعناصر elements وهى أجزاء منفردة من المعلومات .** 

**نأخذ مثال الاسم السابق شرحه ونمثله بطريقة هرمية آالشكل التالي.** 

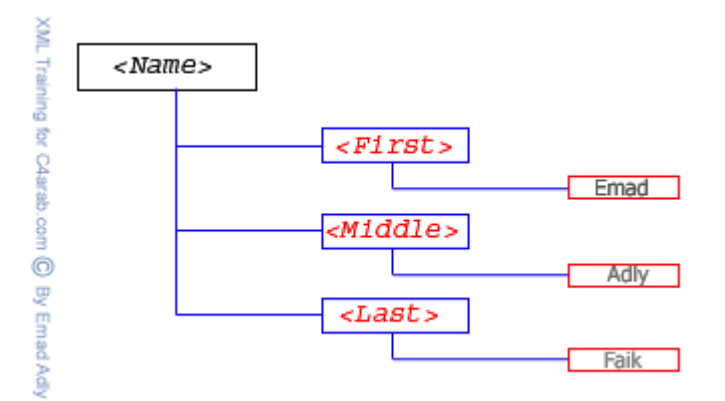

نلاحظ أن البند <Name > هو أب للبند <First > والبند <First > هو ابن للبند <Name > والبنود > **<First و<Middle < و <Last < جميعها انساب لبعضها البعض لان جميعهم أبناء للبند <Name <** 

ونلاحظ أيضا أن النص هو ابن للعنصر الذي ينتمي له فالنص Emad يمثل ابنا للبند <First > .تسمى هذه البنية **من البينات بالشجرة Tree فكل جزى من الشجرة يحتوى على أبناء تسمى بالفروع Branches وجميع الأجزاء التي تحتوى على أبناء تسمى بالأوراق Leaves** 

**إذا نقول :** 

# **Element Content**

**العنصر <Name < يعتبر content element لان هناك عناصر تنتمي له وليس مجرد نص فإنه يعتبر محتوى عنصر .** 

# **Simple Content**

**العنصر <First < و <Middle< و<Last < هي محتوى بسيط Content Simple لأنها تحتوى على نص فقط .** 

#### **Mixed Content**

**أيضا يمكن للعناصر أن تحتوى على عناصر أخرى وعلى نصوص في تلك الحالة فان للعناصر تلك محتوى مختلط Content Mixed على سبيل المثال .** 

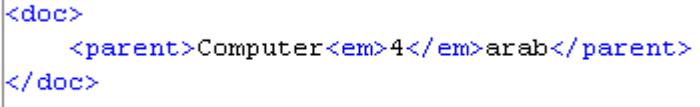

 $\overline{\phantom{a}}$ 

**نلاحظ في المثال هذا أن للبند <parent < ثلاث أبناء**

**نص ،، يحتوى على النص Computer** 

**عنصر ،، <em < وهو عنصر ابن أيضا** 

**نص ،، نص أخر يحتوى على النص arab** 

**فيمكننا ألان تمثيل هذا المثال ببنية شجرية هكذا .** 

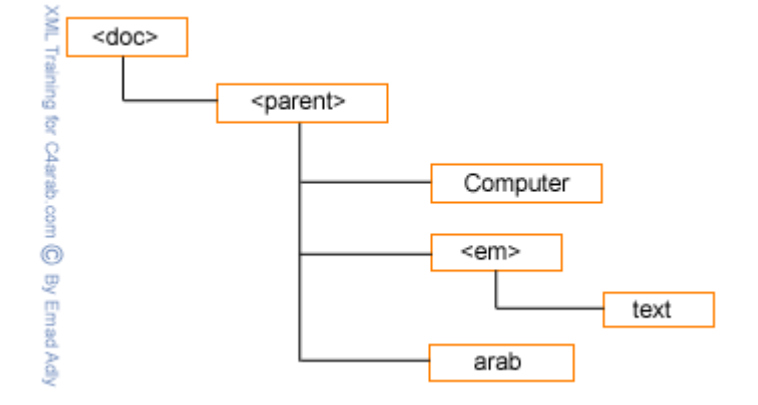

نرجو أن تكونوا تفهمتم كيفية التمثيل الهرمي للبنود والعلامات فيما بينهما فأنك حينما تفهم ذلك ستتمكن من فهم **طبيعة لغة XML** 

**منهجية عمل XML وقواعدها -:** 

**١) اللواحق اللواحق والنصوص والنصوص والعناصروالعناصر Text and Tags and Elements**
اللاحقة أو ما يطلق عليها البعض والوسم (Tag) هي عبارة عن كلمة أو مصطلح موضوع بين رمزي إحاطة < > **يمثل رمزا معرفا لتنسيق ما وذلك في مستندات HTML بينما يمثل اسما لعنصر Elements في مستندات XML**

**مثل ....** 

```
kname>
    <first>Adel</first>
    <last>Maher</last>
\langle/name>
```
وكما تلاحظ فان الـ Tag تأخذ الطابع الزوجي فكل لاحقة لها لاحقة مقابله لها تعرف الأولى لاحقة البداية Start  **Tag وتعرف الثانية بلاحقة النهاية Tag End . الاختلاف بين الاثنين هو أن لاحقة النهاية تحتوى على الرمز**  $\frac{1}{2}$ 

**في XML جميع المعلومات الموجودة بين لاحقة البداية ولاحقة النهاية نسمى بالعناصر Element وبالتالي فان .** 

**<first < هي لاحقة بداية** 

**<first/ < هي لاحقة نهاية** 

 **عنصر هو > firest>Adel< /first>**

**Element Content النص الواقع بين لاحقة البداية ولاحقة النهاية يسمى بمحتوى العنصر content Element** 

### **PCDATA**

**المحتوى الواقع بين لاحقتين عبارة عن بيانات ويعرف في هذه الحالة ببيانات الرمز المعرب PCDATA وذلك إذا احتوى هذه العنصر على معلومات نصية مثل العنصر <middle < فهوPCDATA** 

### **Root Element**

**المستند آكل بدء باللاحقة <name < وانتهاء باللاحقة<name/ < فهو يمثل عنصر يحتوى على مجموعة من العناصر وهنا نطلق عليه عنصر الجذرElement Root** 

### **قوانين العناصر**

**يجب على مستندات XML الخضوع لهذه القوانين آي تشكل فعليا مستندات XML محكمة الهيئة formed-Well XML Documents**

- **لكل لاحقة بداية لاحقة نهاية مماثلة لها .** 
	- **لا يمكن للواحق أن تتداخل .**
- **يحتوى مستند XML على عنصر جذر واحد فقط.**
- **لغة XML حساسة لحالة الحروف Sensitive-Case**

**- لغة XML لا تتجاهل المساحات الفارغة في مستنداتها .** 

**أسماء العناصر -:** 

لغة XML توفر لك الحرية في تسمية العناصر فهي لا تحتو ي على أسماء محجوزة كما في معظم اللغات ، فهي لديها **مرونة آبيرة في اختيار الأسماء . ولكن يوجد مجموعة من القوانين التي يجب مراعاتها -:** 

- **يمكن للأسماء أن تبدأ بأحرف لاتينية أو غير لاتينية أو أن تبدأ بالرمز underscore (\_)ولكن لا يمكن أن تبدأ برقم أو بعلامة ترقيم .** 
	- **بعد الحرف الأول يمكن للأسماء أن تحتوى على أرقام بالإضافة إلى الرمزين " \_ " و " . "** 
		- **لا يمكن للأسماء أن تحتوى على فراغات .**
		- **لا يمكن للأسماء أن تحتوى على ":" فهو محجوز في XML**
		- **لا يمكن للأسماء أن تبدأ بالأحرف XML سواء آانت بأحرف صغيرة أو آبيرة .** 
			- **لا يمكن أن يكون هناك فراغ بين قوس الإحاطة المفتوح < وبين اسم العنصر**

**٢) الصفات Attributes** 

**أن مستندات XML يمكن أن تتضمن صفات أو سمات معينة attributes الصفات عبارة عن اسم معين تسند له قيمة معينة بحيث يرتبط ذلك الاسم وتلك القيمة بعنصر معين في مستند XML .** 

#### **مثل ..**

```
<name nickname='mrScript'>
   <first>Emad</first>
   <last>Adly</last>
</name>
```
يجب أن تحتوى الصفات على قيم ويجب أن تكون هذه القيم واقعة بين علامتي اقتباس ولا يشترط أن تكون علامة **الاقتباس مفردة أو مزدوجة .** 

**يمكن للصفات أن تقدم بيانات وصفية [Metadata](http://www.c4arab.com/qamoos/mean.php?word=Meta%20Data) والتي يمكن أن لا تكون وثيقة الصلة بمعظم التطبيقات التي تتعامل مع المستندات XML** 

**على سبيل المثال إذا علمنا أن بعض التطبيقات يمكن أن تهتم بالاسم المستعار Nickname ولكن معظم التطبيقات لا تهتم بهذه المعلومات فان استخدام هذه المعلومات آصفة سيكون ذا معنى .** 

**إذا ما الذي تقدمه الصفات ولا يمكن للعناصر أن تقدمه .** 

**أيضا ،،،** 

<Name> <Nickname>MrScript<Nickname> </Name>

السبب يرجع إلى أن بعض الأشخاص يجدون أن استخدام الصفات تسهل على سبيل المثال فانك لا تحتاج إلى الاهتمام **بدرجة تعشيش العناصر ولا تحتاج للقلق حول المعرفات المتداخلة.** 

**فيما أن البعض الآخر يرى إن عملية تداخل وتعشيش العناصر سهل .** 

مجموعة أخرى ترى أن الصفات تستهلك مساحة اقل بكثير من العناصر . فمثلا المثال الأول لو قمنا بكتابته بواسطة **الصفات سيكون بهذا الشكل .** 

<Name Nickname='MrScript' First='Emad' Last='Adly'></Name>

**ولكن ذلك قلل من مرونة مستندات XML التي تتسم بالمرونة .** 

**- في النهاية نقول إن عملية أفضلية الصفات عن العناصر أو العناصر عن الصفات تعود على اختيار الشخص وعلى أسلوبه . فاختار منهم ما يشعرك بالارتياح .** 

> **٣) التعليقات التعليقات Comments**

**هي عبارة عن إضافة النصوص التي لا تشكل جزءا من المستن و إنما تخص الشخص الذي يقراء شفرة XML نفسها .** 

**إذ صادف لك وتعاملت من قبل مع أي لغة برمجة فانك تعرف تماما ماذا تعنى بالتعليقات .** 

**وهى تستخدم لوضع بها تعليقات تصف بعض الفقرات و الاآواد لكي تساعدك في فهم شفره مستندات XML** 

ولكنها ليست مهمة بالدرجة مثلما في إي لغة برمجة أخرى حيث أن لغة XML لغة تصف البينات إي أنها ذاتية **الوصف تساعدك على فهمها .** 

**تبدأ التعليقات بالرمز < !— وتنتهي بالرمز -- > مثل التعليقات في HTML** 

**مثلا ..** 

**قد توجد في بعض مستندات XML عناصر فارغة من البينات** 

**فمثلا ...** 

<Name> <first>Adel</first> <last></last> </Name>

> في هذه الحالة تقدم لك XML الحل الأفضل والبديل الذي تكون فيه لا تحتاج إلى معرف نهاية End Tag فتكتب **بهذا الشكل**

**< last/>** 

على أن يكون العلصر ثم الرمز "/" بدون لاحقة النهاية المعتادة وهي الحالة الوحيدة التي لا تستخدم فيها لواحق **النهايات .**

**ولو أجريت تجربة بسيطة داخل معرب XML المدمجة بمتصفح إنترنت اآسبلورر ٥٫٥ وآتبت الشفرة التالية** 

**أنها سوف تظهر بالشكل التالي**

 $-$  <Name> <first>Adel</first>  $<$  last  $/>$ </Name>

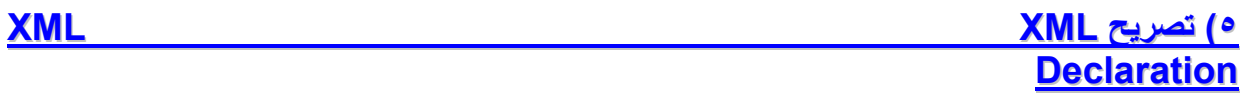

**تعد التصاريح في تعريف مستندات XML بأنها تتبع نوعا معينا بالإضافة إلي إعطاء المعرب التعليمات الأخرى** 

**فمثلا هذا التصريح** 

 $\langle$ 2xml version ='1.0' encoding ='UTF-16' standalone = 'yes'2>

وهو يجب أن يكون في بداية مستندات XML وليس معنى عدم وجوده يسبب الخطأ ولكن الأفضل تعريف المستندات .

**شرح التصريح السابق** 

**- فبدا تصريح XML بالرمز < ؟xml و ينتهي بالرمز ؟ >** 

 **<?** 

- **- إذا أضفت تصريح XML يجب أن تضيف أيضا الصفة version أما بالنسبة للصفتين Encoding و Standalonge . بهذا الترتيب**
- **- حاليا فان الإصدار Version يجب أن يكون يحوى القيمة ١٫٠ إذا قمت بوضع رقم غير هذا الرقم فان XML المكتوب للتعامل مع مواصفات XML الإصدار ١٫٠ سترفض المستند .** 
	- **- يجب أن يأتي هذا التصريح في أول سطر في مستند XML آما ذآرنا .**

### **الصفة الثانية في تصريح XML هي Encoding**

**صفة التشفير Attributes Encoding ، لو رجعنا إلى درسنا الأول في هذه السلسلة والذي تحدثنا فيه عن** البيانات وأنواعها فلا تستغرب آذا عرفت أن النصوص تخزن في الحاسب على شكل أرقام باعتبار أن الأرقام هي اللغة **ألام للحاسب فمثلا الحرف a يمثل في جدول الـ ASCII الرقم ٩٧ A والحرف يمثل الرقم ٦٥ .**

**هناك نوعان من شفرة ASCII الشفرة القياسية والتي تتكون من سبعة بتات والشفرة الموسعة والتي تتكون من** تمانية بتات أي أن شفرة ASCII الموسعة تستخدم بآيتا واحدا لكل رمز وبالتالي فان الشفرة لا يمكن<sup>ّ</sup> استيعابا اكثر **من ٢٥٦ رمز مختلف فهو آافي لتمثيل آل الحروف الأبجدية الإنجليزية الكبيرة والصغيرة بالإضافة إلى العلامات والأرقام ولكن غير آافي لتمثيل لغات أخرى مثل العربية أو اليابانية ... الخ** 

**لهذا السبب وجدت الشفرة الموحدة Unicode .**

**بعد هذه المقدمة نرجع إلى مثالنا السابق جملة تصريح XML عند الصفة** 

 **encoding='UTF-16'** 

**هنا تم ضبط التشفير لمستند XML على انه Unicode وذلك بوضع -16UTF** 

**لذا فقد نصت مواصفات XML على استخدام شفره موحدة عالمية لتمثيل البيانات ولكن للأسف فان القليل يستخدم هذه الشفرة والعديد يستخدم شفرات أخرى مثل -88591ISO وشفرة -1252windows** 

ملاحظة إذ لم تقم بتحديد شفرة إي انك لم تقم بوضع هذه الصفة أصلا أن معرب XML يقراء المستند بشفرة -UTF  **8 أو -16UTF** 

**الصفة الأخيرة في تصريح XML هي صفة Standalone** 

وهي تعلى أن المستند قائم بذاتية فإذا قمت بإضافة هذه الصفة إلى تصريح XML فإنه لهذه الصفة قيمتين yes **وno** 

**تشير القيمةyes إلى أن المستند قائم بذاته ولا يعتمد على أي ملفات أخرى** 

**تشير القيمة No إلى أن المستند يمكن إن يكون معتمد أو مرتبطا بملفات أخرى.** 

### **٦ ) رموز نصوص PCDATA غير مسموح بها .**

**تعرفنا سابقا بالمقصود بالمصطلح PCDATA وعرفنا انه مصطلح مستخدم من قبل SGML يشير إلى البيانات** النصية الموجودة داخل العناصر ، فتوجد بعض القوانين تحكم هذه البيانات النصية عند كتابتها لفادى الأخطاء أثناء **عمل معرب XML .** 

**فهناك بعض الرموز المحجوزة التي لا تستطيع تضمينها في بينات PCDATA لان ترآيب XML يستخدمها من هذه الرموز > والرمز &** 

### **فمثلا .. فمثلا**

</-- This is not well-formed XML -->  $\langle \text{comparison} \rangle$  6 is  $\langle 7 \rangle$  6  $\langle \text{comparison} \rangle$ 

**عند تشغيل هذه الشفرة على المتصفح سوف تعرض لك الخطأ بهذا الشكل ..** 

### The XML page cannot be displayed

Cannot view XML input using XSL style sheet. Please correct the error and then click the Refresh button, or try again later.

 $\langle \text{comparison} \rangle$  6 is  $\langle 7 \times 7 \rangle$  6  $\langle \text{comparison} \rangle$ 

هذا يعني انه عندما يصل المعرب إلى الرمز > سيتوقع أن يجد اسما لمعرف Tag وبدلا من ذلك فقد وجد فراغ **Space وحتى إن تجاوز المعرب هذا الخطأ فإنه سيتوقف عند خطا أخر عندما يصل إلى الرمز " & "** 

**فلا تقلق فهناك طريقتان تمكنك من تضمين هذه الرموز ضمن PCDATA إما أن تستخدم الرموز المرادفة Characters Escaping أو أن تستخدم قسم CDATA سنتعرف على الطريقتان الآن في الجزء الثاني [هنــــــــــــا](http://www.c4arab.com/showlesson.php?lesid=1942) .** 

**الرموز المرادفة Characters Escaping**

يمكنك استخدام الرمز > ضمن بيناتك النصية في XML باستبدال هذا الرمز بمرادفة والذي نصت علية XML و هو  $\square$ t;

**ويمكنك أيضا استخدام الرمز & وذلك باستبداله بمرادفة وهو** 

samp;

**إذا نقوم بكتابة المستند السابق بصورة سليمة بالشكل التالي ..** 

 $\vert$ <comparison> 6 is &lt; 7 &amp; 8 &gt; 6 </comparison>

**وعند عرضه على المتصفح سيظهر بالشكل التالي ..** 

<comparison>6 is < 7 & 8 > 6</comparison>

**واليك هذا الجدول يوضح لك الرموز المحجوزة في XML ومرادفاتها .** 

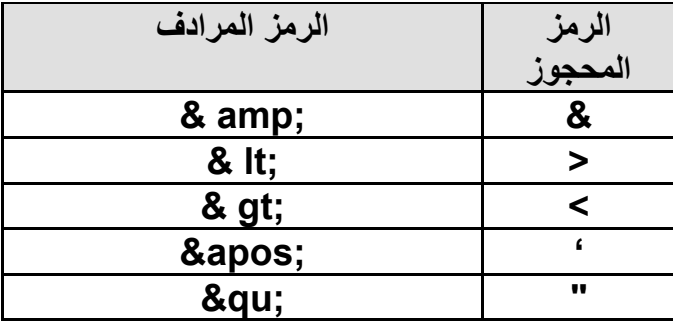

**توجد العديد من هذه الرموز وهى تعرف باسم Referances Character .** 

**فهي رموز Unicode تبدأ بـ #& و تنتهي بالرمز ; ويتوسطها رموز وفق التمثيل الستعشرى وعلى سبيل المثال** يمكنك تمثيل الرمز © في مستند XML بِإِضافة الرمز البديل ؛ & #157 أو المرادف الستعشري له & #xA ؟؛

**أقسام CDATA** 

إذا كان لديك الكثير من الرموز التي يتحتم عليك استخدامها رموز بديله لها سيصبح شكل شفرة مستندك مزعجا فيأتي **هنا الحاجة إلى استخدام ما يعرف بأقسام CDATA** 

**عند استخدام أقسام CDATA سيقوم المعرب بعدم إعراب النص و إنما التعامل معه على انه عبارة عن بيانات PCDATA بما يحتويها من رموز محجوزة وتكتب أقسام CDATA بهذا الشكل**  **أي أن آل ما يوضع بين الرموز < ![CDATA ]والرموز ]] > أي أن معرب XML سيمرر هذا النص آما هو وسو يتجاهل الرموز المحجوزة.**

**تظهر قوة التعامل مع أقسام CDATA عندما تريد آتابة شفرة برمجية داخل مستند Xml فمثلا..** 

```
<script language='javaScript'><![CDATA]
    function myFunc()
        if (0 < 1 \le \xi \le 1 < 2)alert ("Hello");
    Þ
]]></script>
```
**وسيظهر بهذا الشكل على المتصفح ..** 

```
- <script language="javaScript">
 - <![CDATA[
                function myFunc()
          €
               if (0 < 1 as 1 < 2)alert("Hello");
          \}]]>
 </script>
```
**إعراب مستندات XML :** 

**يرجع السبب لوجود هذه القوانين لكتابة مستندات xml محكمة هو لتسهيل عملية استخراج المعلومات من هذه المستندات .** 

**يسمى معالج لغة xml بمعرب Parser XML ولأنه يقوم ببساطة بأعراب شفرة xml ويوفر للتطبيق المعلومات التى يحتاجها من المستند .** 

**هناك الكثير من المعربات المجانية وسوف اذآر لكم مجموعة منها الآن .** 

### **Microsoft Internet Explorer Parser :**

**أول معربات XML ضمنته شرآة مايكروسوفت في متصفحها الإصدار الرابع ولك في بدايات XML ومع الإصدار** الْخامس من المتصفح زودت لغة xml بأدوات بحيث تم تحديثها إلى الإصدار الأول من هذه المواصفات و عرفت باسم **xml 1.0**

**يمكنك تحميل الإصدار الأخير من معرب xml من موقع مايكروسوفت على هذه الوصلة .** 

**<http://msdn.microsoft.com/downloads/webtechnology/xml/msxml.asp>**

**James Clark's Expat :** 

**معرب جايمز آلارك يعد Expat معرب 1.0 xml c مكتوب بلغة وهو أحد معربات XML المجانية ويمكنك تحميلة من الموقع التالي . أخر إصدار هو 1.2v expat**

**[ftp://ftp.jclark.com/pub/xml/expat1\\_2.zip](ftp://ftp.jclark.com/pub/xml/expat1_2.zip)**

**ولمزيد من المعلومات حول هذا المعرب يمكن مراجعة هذه الوصلة**

**<http://www.jclark.com/xml/expat.html>**

**DataChannel XJ Parser** 

**تعد شرآة DataChannel شرآة برمجيات حلول الأعمال عملت مع شرآة مايكروسوفت لأنتاج معرب xml بلغة جافا يمكنك من الحصول على أخر المعلومات حول هذا المعرب أخر إصدار له من الموقع التالي.** 

**<http://xdev.datachannel.com/directory/xml-parser.html>**

**IBM XML4j** 

**تقدم شرآة IBM عددا من أدوات وتطبيقات xml بالإضافة إلى المعرب j4xml وهو آتب بلغة الجافا وهو متوفر بالمجان على الموقع التالي**

**<http://www.alphaworks.ibm.com/>**

**Apache Xerces** 

**توفر أيضا مؤسسة Apache للبرمجيات مشروعا أوليا لمعرب XML مازال بإصدارته التجريبية Beta وهو أيضا آتب بلغة الجافا ولغة ++C وباستخدام لغة بيرل أيضا وتجده هنا**

**<http://xml.apache.org/>**

**التعامل مع الأخطاء في XML :**

**وآما تم تحديد التعامل مع المعلومات داخل مستند XML تم أيضا التعامل مع الأخطاء بواسطة معرب XML فهناك نوعان من الأخطاء وهى الأخطاء Error والأخطاء errors fatal .** **فالأخطاء ببساطة هي انتهاك لموصفات وقوانين XML التي تكلمنا عنها هنا حيث يكون الناتج غير معروف .** 

أما الأخطاء المميتة أو fatal Errors فهي التي تحتم على المعرب عدم الاستمرار في معالجة مستند xml أي إن **أي خطأ يجعل مستند xmlغير محكم الهيئة يسمى خطأ مميت .** 

فهذه الصرامة في كتابة مستندات xml هي التي تزيد من قوتها وليس مجرد تفادى لاخطاء المعربات ولكنها توحيد كتابه مستندات قياسية يمكن التعامل معه من اكثر من متصفح واكثر من منصة تشغيل . بعكس لغة html لا توجد صرامة في كتابة النصوص مما قد تجد متصفحا يقوم بعرض الصفحة بشكل غير لائق في حين متصفح أخر يعرضها **آما تريد . وهذا العيب في html وهو سبب من أسباب ظهور لغة XHTML التي تعتبر العوض لقصور html** 

**XML مقابل Html**

الاختلاف الرئيسي بين XML و\_HTML هو أن الـ XML يأخذ وجهة نظر مختلفة عن HTML ، بالرغم من انه **ما ذال يستعمل وسم Tags وهو ليس بديل لـ HTML .**

**XML و HTML صمما آل منهم لهدف مختلف . أن الاختلاف الرئيسي بان XML صمم لوصف ترآيب النص** وليس ما هو يجب أن يعرض على صفحة المتصفح .باختصار . XML صمم لحمل البيانات ، من الناحية الأخرى HTML صمم لعرض البيانات والتركيز على شكل عرض هذه البيانات . هكذا يمكن أن نقول إن HTML يعمل على **عرض المعلومات ، بينما XML يعمل وصف المعلومات .** 

**دعنا نأخذ مثال بسيط :** 

**نقوم بإنشاء ملف html.file ونكتب بداخل هذه الكود** 

<body> Hello !! <h1> Welcome To The C4arab.com </h1> This is normal text.  $\langle$ b> while this is bold text. $\langle$ /b> ≮/body/

**وعند عرض هذه الشفرة على المتصفح سوف يظهر لك شي مثل هذا:** 

Hello II

# **Welcome To The C4arab.com**

This is normal text, while this is bold text.

**ويجب أن نلاحظ إن جملة text bold is this While تظهر آنص غامق .** 

أما إذا قمنا بعرض الملف هذا على انه وثيقة XML بدون تغير في شكل الـ Tags ، فقط قم بتغير امتداد الملف بدل  **file.xml إلى file.html من**

**سوف نلاحظ أن متصفحك قام بعرض الملف ولكن بشكل أخرى يشبه هذا الشكل :** 

 $-$  <br/>bodv> Hello !! <h1>Welcome To The C4arab.com</h1> This is normal text. <b>while this is bold text </b> </body>

نستنتج من المثال السابق أن شفرة HTML التي تحمل الامتداد html تم عرضها بشكل يجب أن يكون معروف أو **متوقع عرضها به . وذلك لأنها تحتوى على وصفات Tags تم تعريفها مسبقا لدى المتصفح لكي يمكنه التعرف عليها وعرض البيانات على أساسها . مثل <body <,> 2h <,> 1h <.. الخ . فأي متصفح يمكنه أيضا إضافة وصفات جديده لعرض البيانات على سبيل المثال متصفح النتسكيب له tags خاص هي <BLINK <ولكن ليس هناك طريقة قياسية لتقديم أنواع العنصر الجديدة . أما هذا الحال مختلف تماما مع وثائق XML** 

في حالة تغير امتداد الملف ليتم عرضة كوثيقة xml على المتصفح . هنا تظهر القدرة لتعريف العناصر الجديدة **وعلاوة على ذلك ، يمكنها العمل على الوثيقة نفسها ، بحيث يكون الوصف عبارة عن وصف ذاتي -self . describing**

**دعنا نتخيل مثالا الشكل التالي آوثيقة HTML على هيئه جدول دورات تدريبية :** 

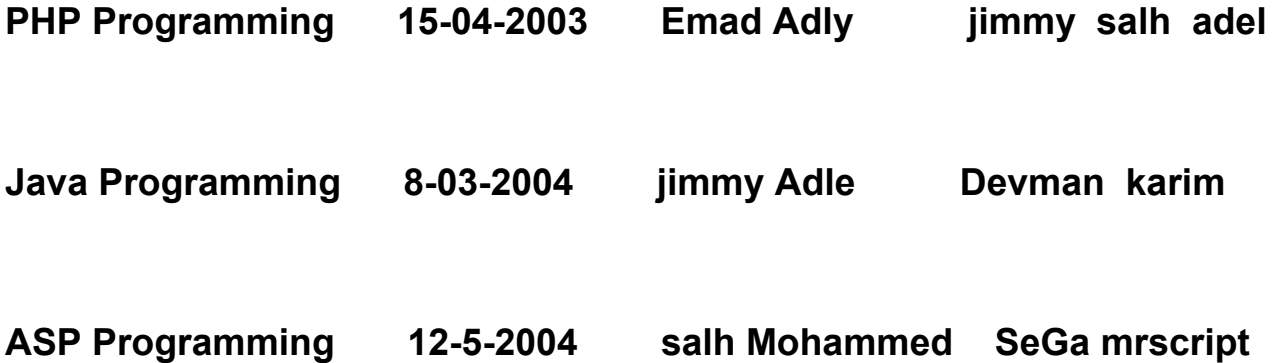

```
\kappatable >
    <tr>
         <td> <i>PHP Programming</i> </td>
         <td> 15-04-2003</td>
         <td> Emad Adly </td>
         <td> jimmy <br> salh <br> <br/>adle </td>
   \langle \rangletr>
```
**(وهكذا لكل صف). . .**

**</table>**

وبالرغم من إننا كبشر أو مبرمجين يمكن لأي شخص تخمين أن الاسم المذكور شفي هذا الجدول يدل عن انه اسم **المعلم أو المحاضر للدورة المذآور بجوارها ، وليس من المعقول التعرف على Programming PHP آاسم** المعلم ، أو من هم المشاركين في الدورة ، أما في البرمجة وفهم الحاسب لذلك بطِّريقة منهجيةٌ فان XML يثبت هذا **في تعديل هذا الجدول هكذا :**

```
kcourse>
```
<name> PHP Programming </name> <date> 15-04-2003</date> <teacher> Emad Adly </teacher> <student> Salh </student> <student> Jimmy </student> <student> Adle </student>

</course>

في المثال السابق لـ XML هو يعتبر وثيقة XML قياسية يمكنك أن تعطى إي بيانات تعطي المعنى المناسب للوصف **الخاص بهذه البيانات والتي تم تعريفة آوصف قياسي ذاتي لوثيقة XML . باختيارنا لـ Tags تعطى وصف واضح وصريح لما تحتوى من بيانات ،** 

فهكذا اصبح نص قياسي لذا يمكن أن يتحول بسهولة من جهاز إلى جهاز أو نظام إلى نظام ، لذا إي واحد يمكنه أن **يفهم أن هذه الوثيقة تحمل شي من التوضيح إنها دورة Course .** 

والسؤال الذي يدور في ذهن الآن هو كيف لي أن أهيئ هذا ليظهر في شكل وصورة html على المتصفح ؟

**نلاحظ أن HTML تحتوى على تعليمات لوصف النص على المتصفح فعلى سبيل المثال Programming PHP** يشير إلى انه نص italics ، هنا نجد أن XML ليس عنده عدد ثابت من الـ tags مثلماً يعمل HTML ولكنه قابل **للامتداد مثل لغة SGML تسمح لمصمم الوثيقة بتعريف البيانات الخاصة ، XML جاءت لتلبيه النقص في هذه اللغات والحاجة لنشر المعلومات التي تتضمن شبكات المعلومات الكبيرة والنشر الورقي التقليدي واستعمالها على أنظمة غير تقليدية ، وآلما توسعه الإنترنت ستصبح اآثر وضوحا.** 

لم نتطرق في هذه السلسلة إلى كيفية استخراج البيانات وعرضها على المتصفح بطرق غير تقليدية أو بصورة html **باستخدام لغة XSLT** 

**وأيضا لم نتطرق إلى الوصول إلى البيانات في مستندات XML برمجيا بواسطة تقنيات DOM و SAX** 

**ملحوظة : هذا الملحق منقول من موقع com.arab4c.www://http**

**للكاتب** : أسماء [المنقوش](http://www.c4arab.com/userprofile.php?uid=4688)

**الموسوعة العربية للكمبيوتر و الانترنت** 

خالص الشكر و التقدير للأسرة الموقع و كاتب الموضوع و نحتفظ بكافة الحقوق في هذا الموضوع للكاتب و للموقع .

### **ملحق : هندسة البرمجيات**

#### **مقدمة:**

لم يعد خافيا على أي منا أهمية البرمجيات Software في حياتنا اليومية سواء في البيت أو المصنع أو المستشفى أو … الخ، فنحن نتعامل يوميا مع العديد من الأجهزة والمعدات التي تعتمد في عملها على البرمجيات ومن المهم لنا أن تعمل هذه الأجهزة وبرامجها بالشكل والكفاءة التي نتوقعها منها. لذا فإن هندسة البرمجيات أصبحت اليوم أكثر **أهمية من أي وقت مضى .**

#### **المرجع:**

**1- Shari Pfleeger, "Software Engineering - Theory and Practice", 2nd Edition**

**ما هي هندسة البرمجيات؟** لنفهم معا علاقة هندسة البرمجيات بعلوم الكومبيوتر ، دعونا نأخذ هذا المثال عن علم الكيمياء واستخدامه في حل **المشاآل التي نقابلها في حياتنا اليومية . يهتم الكيميائي بدراسة المواد الكيميائية (ترآيبها، تفاعلاتها، والنظريات التي تحكم سلوآها.(** بينما المهندس الكيميائي يستخدم النتائج التي توصل إليها الكميائي لحل المشاكل التي يطلب منه إيجاد حل لها. **من وجهه نظر الكيميائي الكمياء هي موضوع الدراسة بحد ذاتها .** ومن وجهه نظر المهندس الكميائي الكيمياء هي أداة tool تستخدم لأيجاد الحلول لمشاكل عامة) وقد لا تكون هذه **المشكلة ذات طبيعة آيميائية بحد ذاتها.(**

**وبنفس الفكرة يمكن النظر إلى علم الحوسبة science computer حيث يكون ترآيزنا على الحواسيب ولغات البرمجة لدرستها وتطويرها في حد ذاتها .** أو يمكن النظر إليها والتعامل بها على أنها أدوات نستخدمها عند تصميم وتطوير حل لمشكلة ما تواجهنا أو الآخرين.

**مهندس البرمجيات Engineer Software يعتبر أن الكمبيوتر هو أداة لحل المشاآل solving-problem tool.** 

وعليه أن يستخدم معلوماته حول الحاسوب وعلم الحوسبة للمساعدة في حل المشكلة التي يطلب منه إيجاد حل لها.

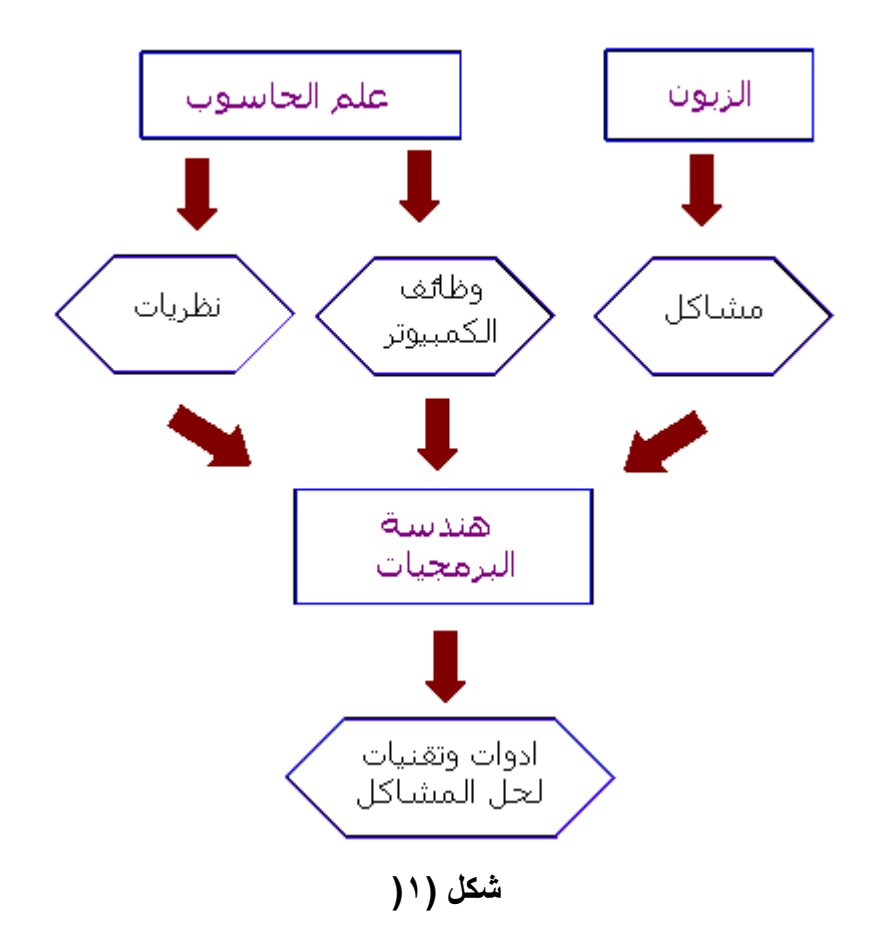

**ولكن ومن المهم أن نتذآر أن عملية آتابة البرامج تعد فن Art بقدر ما هي علم، لماذا؟**

**لأنه يمكن لأي شخص لديه معرفة آافية بأحد لغات برمجة الحاسوب hacker أن يكتب برنامج ليؤدي مهمة محددة، لكن الامر يتطلب مهارة ومعرفة مهندس برمجيات محترف لكتابة برنامج أآثر تناسقا ووضوحا ،وأسهل في الصيانة، ويقوم بالمهمة المطلوبة منه بفعالية ودقة أآبر.**

**أي أن، هندسة البرمجيات تعنى بتصميم وتطوير برامج ذات جودة عالية.**

**من يشارك في هذه العملية؟**

**المشارآون في عملية صناعة البرنامج، عادة ما يندرجون تحت ثلاث مجموعات:**

- **الزبون :Customer وهو الشرآة (أو الشخص) الممولة لمشر وع تطوير البرنامج المطلوب**
- **المستخدم :User الشخص (أو مجموعة الاشخاص ) الذي سوف يقوم فعلا باستعمال البرنامج، والتعامل معه مباشرة.**
	- **المطور :Developer وهو الشرآة (أو الشخص) الذي سوف يقوم بتطوير البرنامج لصالح الزبون.**

**الشكل التالي يظهر العلاقة بين الفئات الثلاثة السابقة**

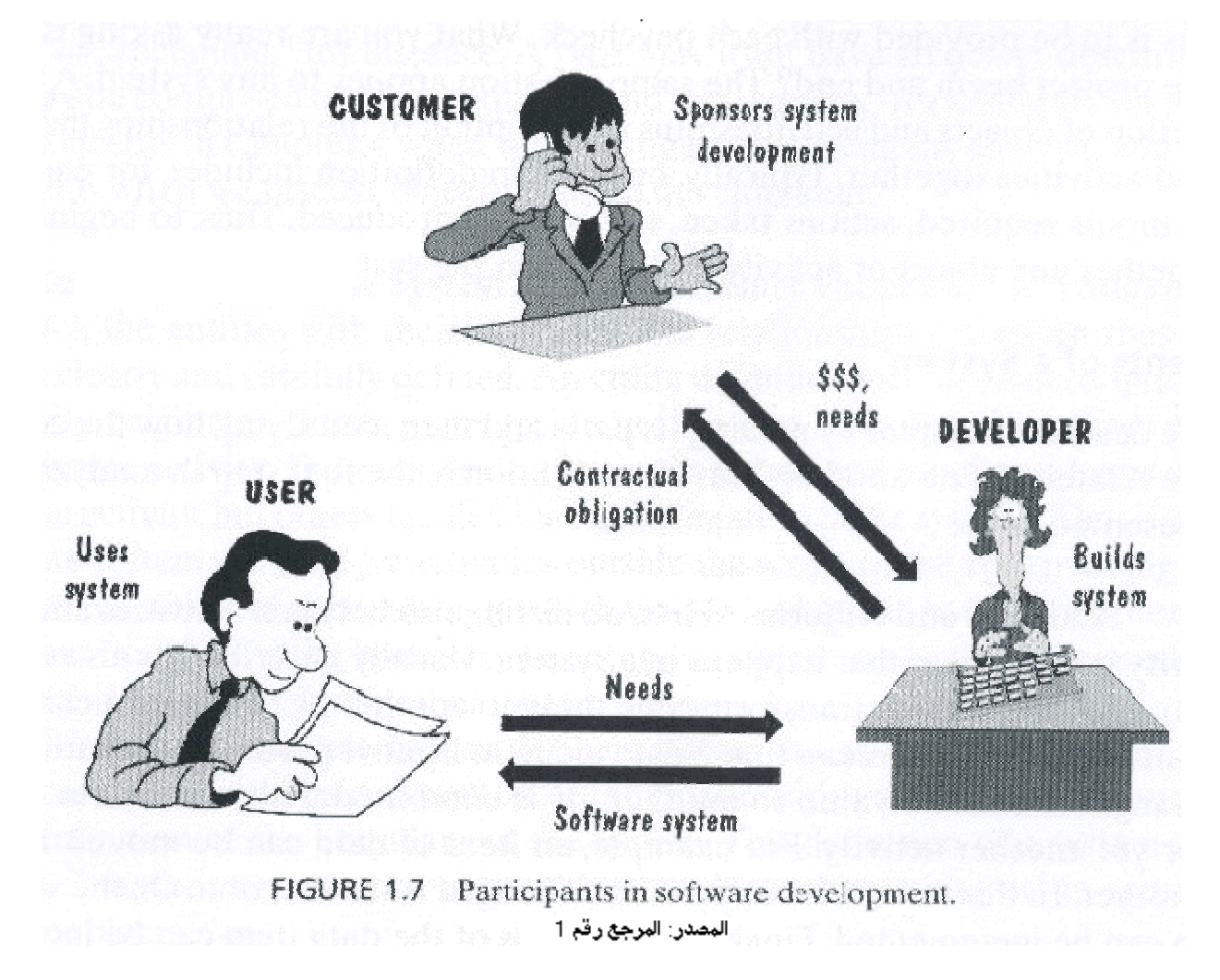

**شكل (٢(**

### **مكونات النظام**

**مشاريعنا التي نطورها لن تعمل في الفراغ، فعليها أن تتفاعل مع مستخدمين، أجهزة ومعدات متنوعة، نظم تشغيل** وبرامج وملفات وقواعد بيانات …. إلخ و ربما حتى أنظمة حواسيب آخرى. لهذا يجب تعريف حدود النظام ومكوناته **جيدا .أي يجب تعريف ما الذي يشتمل عليه النظام وما الذي لا يشتمل عليه.**

**أي نظام هو عبارة عن مجموعة من الكائنات objects والنشاطات activities بالإضافة إلى وصف للعلاقات التي تربط تلك الكائنات والنشاطات معا. مع تعريف قائمة المدخلات المطلوبة والخطوات المتبعة والمخرجات الناتجة لكل نشاط.**

أول خطوات تحليل المشكلة هو فهم ماهية المشكلة وتعريفها بوضوح، لذا علينا أولا أن نصف النظام بتحديد مكوناته **والعلاقات التي تربط بين هذه المكونات.**

. 1النشاطات والكائنات: النشاط هو عميلة تحدث بالنظام وعادة ما يوصف كحدث يتم من خلال حافز. النشاط يغير **شئ ما إلى آخر بتغير خواصه (صفاته(**

هذا التغير يمكن أن يعني تحويل أحد عناصر البيانات من موقع إلى آخر ، أو تعديل قيمته إلى قيمة مختلفة. هذه العناصر تسمى كائنات objects و هي عادة ماتكون مرتّبطةً ببعضها البعض بشكل أو بأخر. مثلا الكائنات يمكن **أن تكون مرتبة في مصفوفة أو سجل) قيد.( وصف هذه الكائنات نوعها، النشاطات التي يمكن إجرائها عليها ... يجب وضعها بدقة هي ايضا.**

## **Relationships and System Boundaryالنظام وحدود العلاقات2.**

بعد تعريف الكائنات والنشاطات جيدا، يمكن أن نربط بين كل كائن والنشاطات المتعلقة به بدقة. تعريف الكائن يتضمن الموقع الذي سوف ينشأ بـ4(نعض العناصر يمكن أن تكون موجودة بملف سبق انشاءه، والبعض قد يتم انشاءه خلال

حدث ما(، والـهدف من انشاءه(بعض الكائنات تستخدم من قبل نشاط واحد فقط والبعض يمكن أن يستعمل من قبل نظم **آخرى آمدخلات , (Input لذا يمكن أن نعتبر أن لنظامنا حدود boundary بعض الكائنات بمكن أن تعبر هذه الحدود إلى داخل النظام، والبعض الآخر هي مخرجات من نظامنا ويمكن أن ترحل إلى نظم آخرى .**

> **بهذا يمكن أن نعرف النظام System A على أنه تجمع من : ·مجموعة من الكائنات.entities ·مجموعة من الانشطة.activities ·وصف للعلاقات بين الكائنات والانشطة.Relationship ·تعريف لحدود النظام.boundary**

**آيف نب ين نظام؟** إذا طلب منا عميل تطوير نظام (برنامج) له، لحل مشكلة معينة تواجهه في عمله. فمثلا يحتاج نظام حماية لشركته، أو نظام صرف آلي لبنك، أو ممكن أن يكون صاحب مكتبة أو متجر و يريد تغير نظام البيع و الشراء أو العرض ليتم **بشكل آلي. علينا اتباع الخطوات التالية لبناء هذا النظام : 1.عقد اجتماع مع العميل لتحديد متطلباته، هذه المتطلبات تشمل وصف النظام بجميع مكوناته التي شرحنا .** .2وضع تصميم عام للنظام يحقق المتطلبات التي حددها العميل، وعرضه على العميل ليوضح له الشكل الذي سيظهر **عليه النظام عند الانتهاء، و ومراجعته معه لأخذ موافقته عليه . 3.بعد موافقة العميل على التصميم يتم العمل على وضع التصاميم التفصيلية لأجزاء المشروع . 4.آتابة البرنامج 5.اختباره، واعادة مراجعة المتطلبات التي وضعها العميل للتأآد من تحققها في البرنامج . 6.تسليم النظام إلى العميل .** .7بعد تسلم العميل للنظام قد تظهر بعض المشاكل أو الاخطاء التي لم تظهر خلال عملية الاختبار ، والتي تجب على **المطور اصلاحها فيما يعرف بصيانة النظام**

عملية بناء أي منتج تمر بعدة مراحل يطلق عليها عادة "دورة الحياةLife Cycle "، ومما تعلمنا في الدرس **السابق فإن دروة حياة تطوير أي نظام برمجي cycle life development Software تتضمن المراحل التالية :**

 **Requirements analysis and definitionالمتطلبات وتعريف تحديد1. 2.تصميم النظامdesign System 3.تصميم البرنامجdesign Program 4.آتابة البرنامج (تطويرهimplementation Program) 5.أختبار وحدات البرنامجtesting Unit 6.أختبار النظامtesting system 7.تسليم النظامdelivery system 8.الصيانةmaintenance** 

**آل مرحلة من تلك المراحل تتضمن العديد من الخطوات أو النشاطات ولكل منها مدخلاتها ومخرجاتها وتأثرها على جودة المنتج النهائي) البرنامج.(** دورة حياة أي منتج تبدأ بأول خطوة وهي تحديد المتطلبات وتتدرج إلى باقي الخطوات كما هي مرتبة حتى الوصول إلى آخر خطوة وهي تسليم البرنامج وصيانته (إن دعت الحاجة)، إلا أن التجارب العملية تظهر أن هذا ليس ضروريا وأن دورة حياة تطوير البرامج قد تأخذ أشكال (أو أنماط) مختلفة. وفي هذا الدرس سوف نتعرف إلى هذه الأنماط

**أنماط دورة الحياة:Models Lifecycle** 

**النموذج الانحداريModel Waterfall** 

في هذا النموذج تسير دورة الحياة بشكل تدريجي بدأ من الخطوة (١) وحتى الخطوة (٨)، وكما يظهر بالشكل (١) **فإن آل مرحلة تبدأ بعد الأنتهاء من المرحلة التي تسبقها مباشرة .**

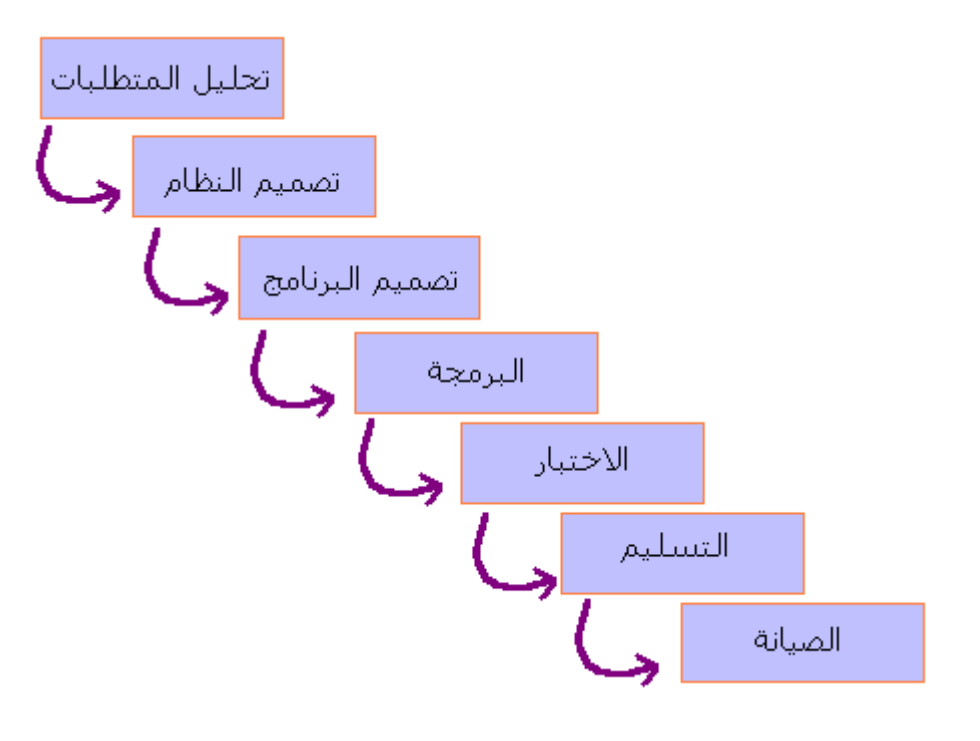

**شكل (١(**

**يتميز النموذج الانحداري بالبساطة، ولذا فإنه يسّهل على المطور توضيح آيفية سير العمل بالمشروع للعميل (الذي** عادة لا يعرف الكثير عن صنع البرمجيات) والمراحل المتبقية من العمل. وقد كان هذا النموذج أساس عمل كثير من **المؤسسات لفترة طويلة مثل وزارة الدفاع الامريكية، واستنبط منه العديد من النماذج الاآثر تعقيدا.** إلا أن لهذا النموذج العديد من العيوب، أهمها أنه لا يعكس الطريقة التي يعمل بها المطورون في الواقع. فباستثناء المشاريع الصغيرة والبسيطة (أي أنها مفهومة بشكل جيد للمطور) فإن البرمجيات عادة ما تنتج بعد قدر هائل من التكرار والاعادة. في حين أن هذا النموذج يفترض أن يكون الحل واضح ومفهوم وسبق تحليله بالكامل قبل مباشرة مرحلة التصميم و هو أمر يكاد يكون شبه مستحيل مع الانظمة الضخمة. وحتى إن كان ممكن فإنه يأخذ وقت طويل جدا **(ربما سنوات!(**

باختصار ،النموذج الانحدار ي سهل الفهم و بسيط في إدارته. لكن مميزاته تبدأ في التداعي بمجرد أن يزداد تعقيد **المشروع.**

### **التطوير على مراحلDevelopment Phased**

**حسب النموذج الانحداري فإنه يجب على المطورين إنهاء مرحلة تحليل المشروع بشكل تام قبل البدأ في التصميم،** وكما وضحنا فإن هذه المرحلة قد تتطلب وقت طويل في بعض المشاريع وقد تمر عدة سنوات قبل أن يرى البرنامج **النهائي النور، ولكن هل يمكن لسوق العمل الانتظار آل هذا الوقت؟!**

**الاجابة بالطبع لا.**

**لذا آان لابد من ايجاد طرق آخرى لتقليل زمن تطوير المشروع .time Cycle أحد هذه الطرق هي التطوير على مراحل Development Phased حيث يتم تطوير النظام على عدة مراحل، بتقديم إصدار من البرنامج به بعض الوظائف للعميل والعمل على تطوير الاصدار الاحق الذي سوف يقدم له بقية الوظائف.**

> **يوجد عدة طرق يمكن بها تنظيم عملية تطوير إصدارات البرنامج، ومن اشهرها: ·النموذج التزايديmodel Incremental**

حيث يتم تقسيم النظام المطلوب تطويره إلى عدة اجزاء حسب الوظائف التي يعتين عليه القيام بها، يبدأ أول إصدار بأحد تلك الاجزاء ومع الوقت يتم إضافة المزيد من الاجزاء (الوظائف) حتى يتم الانتهاء من تطوير النظام بشكل تام **وحسب متطلبات العميل.**

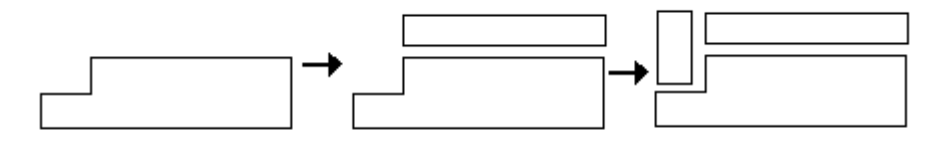

**Incremental Development** 

 **·النموذج التكراريmodel Iterative** 

هذه المرة يتم تسليم برنامج بكامل الوظائف من أول مرة، ولكن يتم تعديل وتغيير بعض تلك الوظائف مع كل إصدار **من البرنامج.**

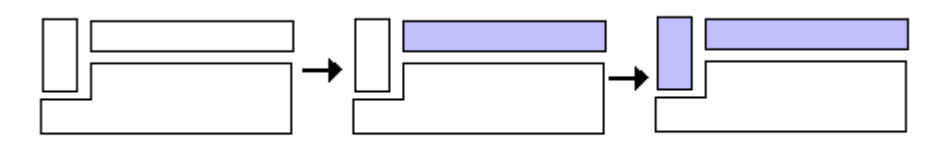

**Iterative Development** 

**من مميزات هذا الأسلوب أنه يمكن المطورين من الحصول على ملاحظات وتقييم الزبون مبكرا و بصورة منتظمة،** ورصد الصعوبات المحتملة قبل التمادي بعيدا في عمليات التطوير كم أنه يمّكن من اكتشاف مدى حجم و تعقيد العمل **مبكرا.**

### **النموذج اللولبيModel Spiral**

**وهو شبيه لدرجة آبيرة إلى النموذج التزايدي والتكراري، ولكن فيه يتم دمج فعاليات التطوير مع إدارة المخاطر riskمن إجل التحكم بها وتقليلها.** يبدأ النموذج اللولبي بمتطلبات العميل مع خطة العمل المبدئية (الميزانية، قيود النظام، والبدائل المتاحة). ثم يتقدم **خطوة إلى الامام بتقدير المخاطر وتمثيل البدائل المتاحة قبل تقديم ما يعرف بـ "وثيقة العمليات of Concept"**  Operationsالتي تصف وبشكل عام (بدون الدخول في التفاصيل) كيف يجب على النظام أن يعمل. بعدها يتم **تحديد وتدقيق المتطلبات للتأآد من أنها تامة ودقيقة إلى أقصى حد ممكن.** بذلك تكون وثيقة العمليات هي المنتج من الطور الأول، و المتطلبات هي المنتج الاساسي من الطور الثاني. وفي **الطور الثالث تتم عملية التصميم، أما الاختبار فيتم خلال الطور الرابع.** في كل طور أو مرحلة يساعد تحليل المخاطر على تقدير البدائل المختلفة في ضوع متطلبات وقيود النظام، وتساعد **النمذجة على التحقق من ملائمة أي بديل قبل أعتماده.**

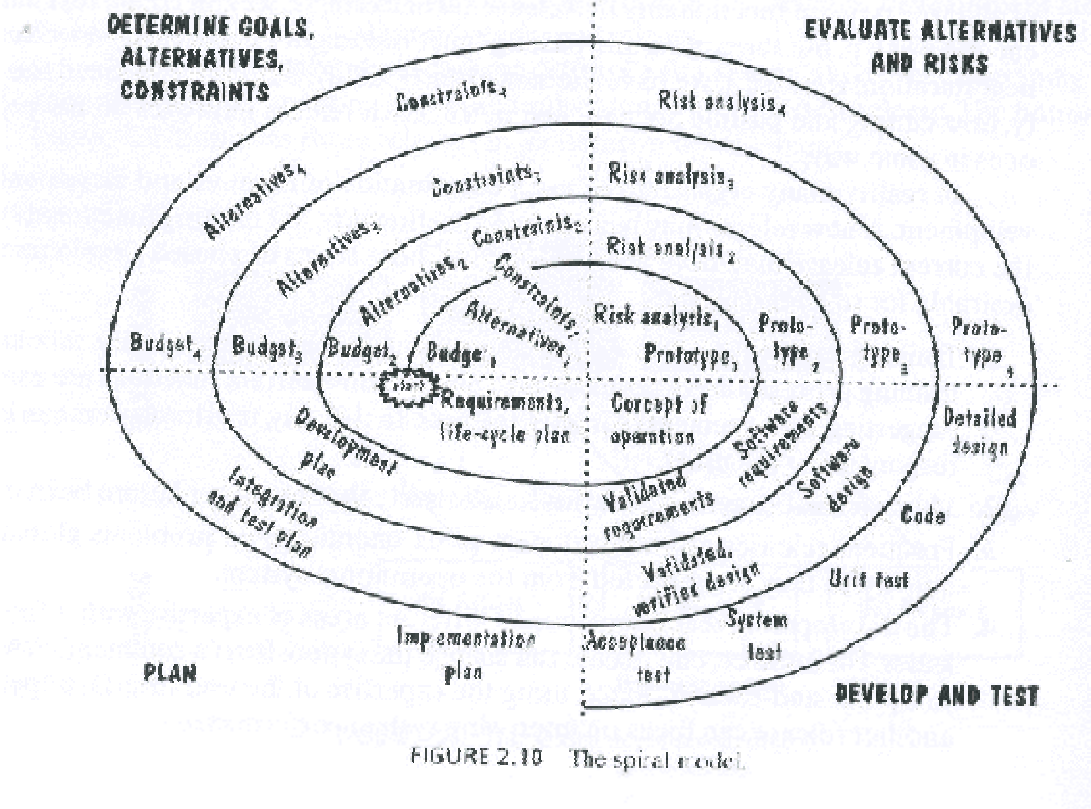

المصدر: المرجع رفع 1

**سوف نبدأ في دراسة أول (ولعلها أهم) خطوة في تطوير البرامج وهي تحديد متطلبات النظام the Capturing requirements.** 

الهدف من تحديد المتطلبات هو فهم ما يتوقعه العميل والمستخدم من النظام (ما الذي يمكن للنظام أداوَه وما لا يمكنه أداوَه) فقد يكون النظام المطلوب تصميمه بديل لنظام أو لطريقة مستخدمة لأداع مهمة محددة، أو ممكن أن يكون نظام جديد يقدم خدمة جديدة لم يسبق تقديمها من قبل. فلكل نظام برمجي وظيفة معينة، تحدد بما يمكن له أن يقوم به من **أجل أداء تلك الوظيفة.**

المتطلبات : هي تعريف لشكل النظام أو وصف لما يستطيع هذا النظام أن يقوم به لأداء وظيفته التي سيصمم من **أجلها.**

**خطوات تحديد المتطلبات :**

#### **أولا: الاجتماع مع العميل للتعرف على المتطلبات:**

و هذه خطوة هامةً جدا إذ أن بقية الخطّوات التالية تعتمد عليها بشكل أساسي. لذا يجب علينا أن نستخدم كافة التقنيات **المتاحة لنكتشف ما الذي يطلبه العميل والمستخدم، نبدأ بفهم وتحليل المشكلة التي تواجه المستخدم بكل أبعادها،** نتعرف على العمليات والمصادر التي تتضمنها المشكلة والعلاقات التي تربطها معا و نحدد حدود النظام. وهذا يمكن **أن يتم من خلال:**

- **طرح الأسئلة على العميل، ومن المفيد أحيانا أن نطرح نفس السؤال ولكن بأسلوب مختلف أآثر من مرة فهذا يساعدنا على التأآد من أننا نفهم ما يقصده العميل بالتحديد.**
	- **عرض نظم مشابه للنظام المطلوب سبق تصميمها من قبل.**

• **تصميم وعرض نماذج لأجزاء من النظام المطلوب أو للنظام بالكامل .**

**تقسم المتطلبات إلى عدة عناصر تشمل :**

- **البيئة المحيطة بالنظامEnvironment Physical** 
	- **وجهات الاستخدامInterfaces**
- **Users and human factorsوإمكاناتهم المستخدمين**
	- **وظائف النظامFunctionality** 
		- **التوثيقDocumentation** 
			- **البياناتData**
			- **المصادرResources** 
				- **الأمنSecurity**
	- **ضمان الجودةAssurance Quality**

**ويجب التأآد من أن نناقش جميع هذه العناصر**

ثانيا: تسجيل هذه المتطلبات في وثائق أو قاعدة بيانات، وعرضها على العميل ليوافق عليها باعتبار أنها ما يطلبه **بالفعل**

**المتطلبات لا تصف فقط تدفق البيانات والمعلومات من وإلى النظام، وأما تصف آذلك القيود المفروضة على عمل النظام. وبذلك فإن عملية تحديد المتطلبات تخدم ثلاثة أغراض :**

- **أولا تمكن المطورين من شرح فهمهم للطريقة التي يود المستخدمين أن يعمل بها النظام .**
	- **ثانيا توضح للمصممين ماهية الوظائف والخصائص التي سيمتاز بها النظام ,**
- وثالثا: توضح المتطلبات لفريق الاختبار ما الذي يجب إثباته لإقناع الزبون أن النظام الذي تم تطويره هو ما **سبق أن طلبه بالضبط .**

```
لذلك ولضمان أن كلا من المطورين والزبون متفاهمون تماما على ما يجب القيام به، فإن المتطلبات المسجلة حتى
                                                              هذه الخطوة يجب أن تكون لها الصفات التالية :
                                                         1.أن تكون صحيحة Correct وخالية من الأخطاء .
                          2.أن تكون ثابتة consistent بمعنى أن لا يكون هناك أي تعارض بين متطلب وآخر .
.3أن تكون تامة Complete يجب أن يتم ذكر جميع الحالات المحتملة للنظام، المدخلات، المخرجات المتوقعة منه،
                                                                                                ...الخ .
                                       4.أن تكون واقعية realistic بمعنى أن تكون قابلة للتطبيق في الواقع .
                                                    5.أن تكون متعلقة بأمور ضرورة للعميل، ويتطلبها النظام .
                                                           6.أن يكون من الممكن التحقق منهاverifiable 
                                                                      7.أن تكون قابلة للتتبعtraceable 
            يطلق على هذه الوثائق "وثائق تعريف المتطلبات Document Definition Requirement"
```
**ثالثا: إعادة تسجيل المتطلبات بشكل رياضي mathematical ليقوم المصممون بتحويل تلك المتطلبات إلى تصميم جيد للنظام في مرحلة التصميم.**

لسنوات عديدَة كان يتم الاكتفاء بوثيقة تعريف المتطلبات (التي تحدثنا عنها قبل قليل) والتي تكتب باستعمال اللغة الطبيعية) لغة البشر) لوصف وتسجيل متطلبات النظم بحيث يمكن للعميل أن يفهم كل كلمة موجودة بها، إلا أن ذلك يسبب العديد من المشاكل والتي يعود سببها في أغلب الأحيان إلى سوع تفسير بعض التعبيرات للمستخدمين من قبل المصمم أو العكس، فعلى سبيل المثال قد يطلق المستخدم على النظام التعبير (متوقف عن العمل) إذا كان النظام **مشغول بعملية تسجيل احتياطي backup باعتبار أن لا يستجيب لأوامر المستخدم في هذه الحالة، بينما يعتبر المصمم أن النظام في هذه الحالة (مستمر في العمل) لأنه يقوم بمهمة أساسية !**

لذا فأن الاعتماد على اللغة البشرية بشكل تام قد يؤدى إلى أخطاء كثيرة عند تصميم النظام، وينتج عنها نظام لا يقبله العميل لأنه لا يلبي متطلباته التي حددها من قبل، لذلك يتم كتابة نوع ثاني من الوثائق تسمى "وثائق مواصفات

**المتطلبات Document specification Requirement" وهي تكتب باستعمال وسائل وطرق خاصة** ابتكر ها مهندسو البرمجيات لكتابة المتطلبات باسلوب تقنى بحت. منها على سبيل المثال: لغة النمذجة الموحدة UML  **Language Modeling Unifiedو هي لغة نمذجة رسومية تقدم لنا صيغة لوصف العناصر الرئيسية للنظم البرمجية.**

**الشكل التالي يعرض مثال على استعمالUML** 

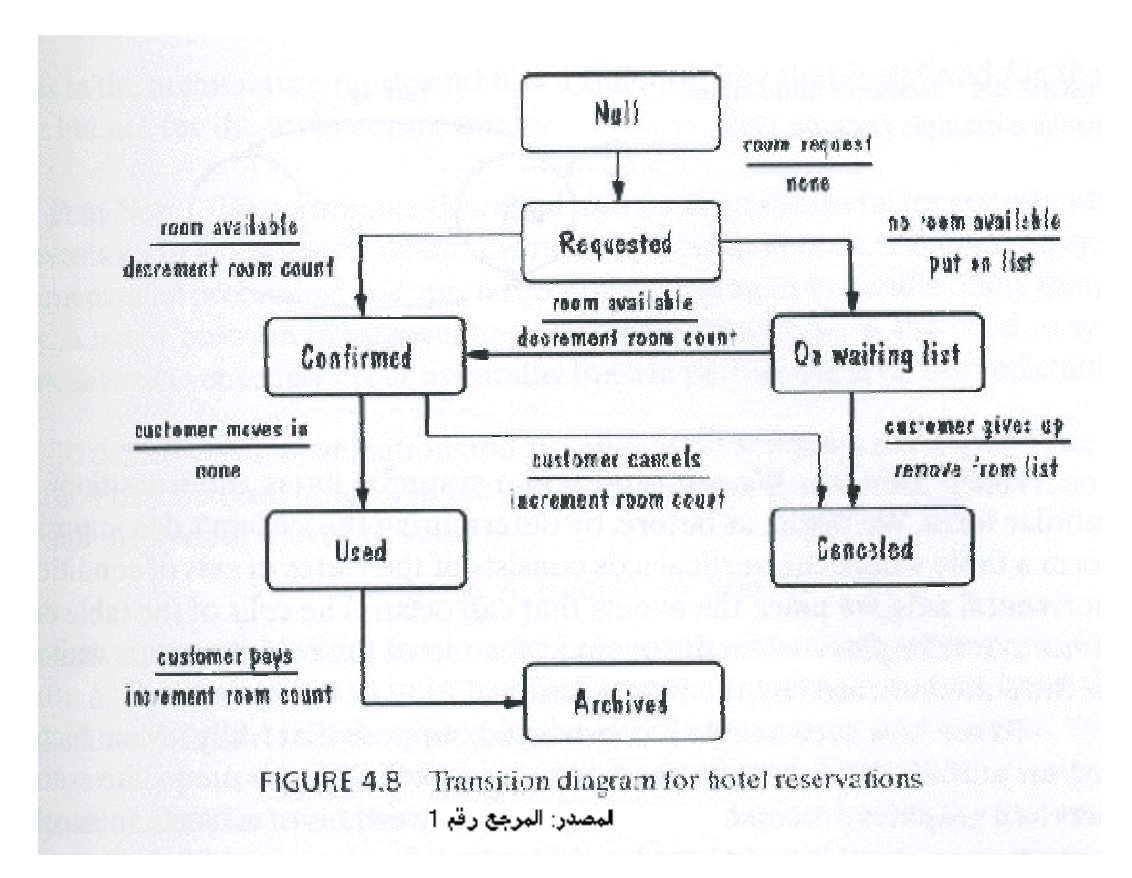

رابعا: التثبت والتحقق من المتطلبات التي تم تسجليها في كلا من وثيقة تعريف المتطلبات (والتي تقدم للعميل) ووثيقة مواصفات المتطلبات (والتي تقدم للمصمم (للتأكد من صحتهما وشموليتهما وأن كلا منهما لا تعارض الثانية في أي **نقطة، وإلا فإن النتيجة سوف تكون نظام لا يلبي طلبات العميل.!**

**نكمل مع خطوات بناء النظام، وهذه المرة سوف نتحدث عن خطوة "تصميم النظام "**

**ما هو التصميم؟**

**التصميم هو عملية إبداعية لإيجاد حل لمشكلة، آما تطلق عادة آلمة تصميم على وصف هذا الحل.** حيث نستفيد من المتطلبات التي حددنها في الخطوة السابقة في التعرف على المشكلة، ثم نبدأ فى التفكير فى الحل **الذي يفي بجميع الشروط والمواصفات التي تحددها المتطلبات، وغالبا ما يمكن إيجاد عدد غير محدود من الحلول يمكن لنا أن نختار أحدها و الذي نجده الأنسب من بينها.**

عند الانتهاء من خطوة تحديد المتطلبات، فإننا ننتهى بوثيقتين (كما ذكرنا في الدرس السابق) الأولى هي (وثيقة **تعريف المتطلبات) ويتم تقديمها للعميل والثانية (وثيقة مواصفات المتطلبات) ويتم تقديمها للمصمم.**

ودور المصمم هو تحويل هذه الوثائق إلى نظام يرضي العميل (يلبي احتياجاته)، وفي نفس الوقت يرضي المطور **(يمكن تطبيقه.( لذا فإن عملية التصميم في عملية تكرارية iterative من خطواتين:** 

**أولا :يتم إنتاج التصميم التصوري design conceptual والذي يوضح للعميل ما الذي سيقوم به النظام**

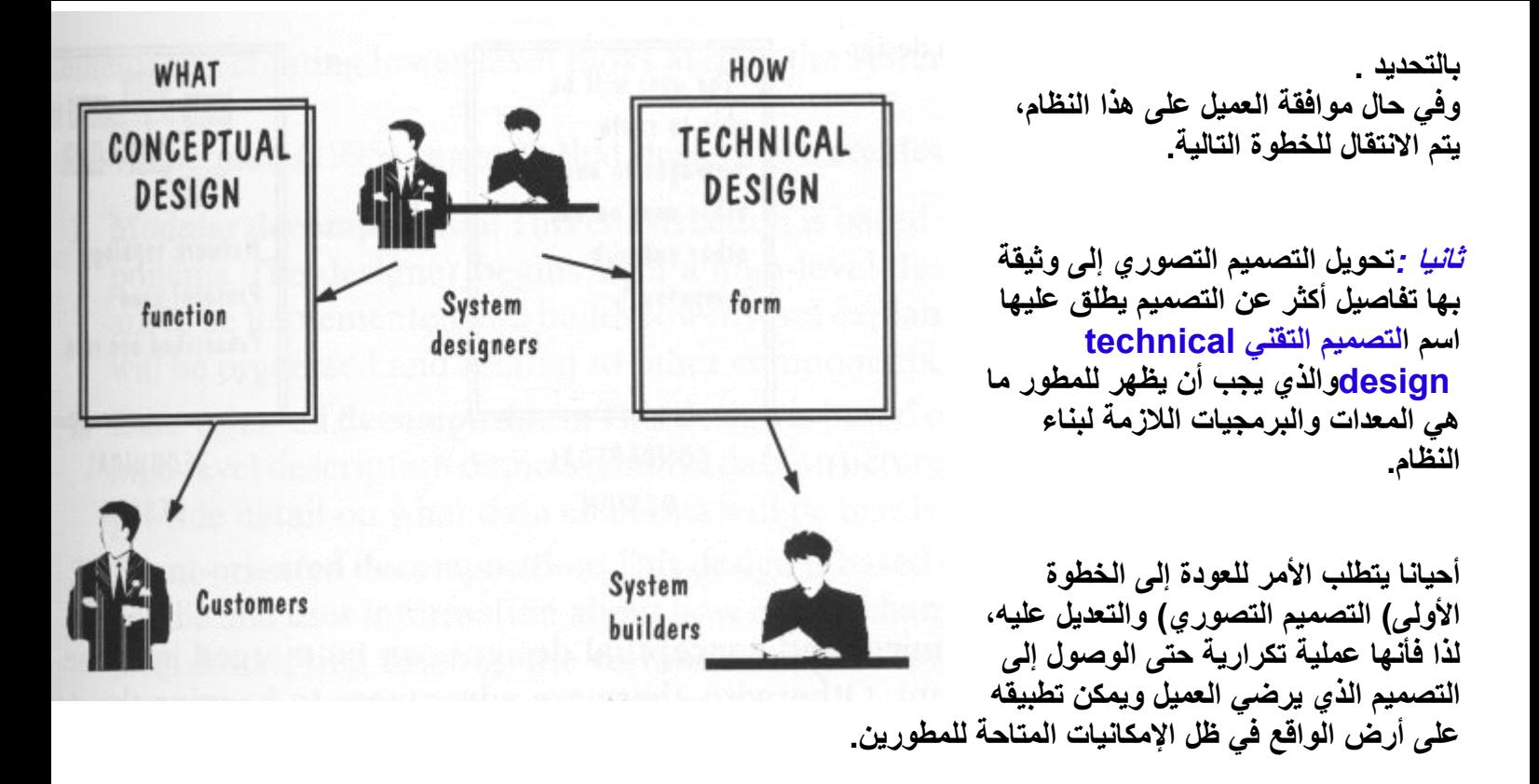

#### **التصميم التصوري:design conceptual**

يركز هذا التصميم على وظائف النظام functions ويكتب بلغة يمكن للعميل أن يفهمها (لغة البشر) ليجيب عن أسئلة العميل حول ماذا (WHAT) يعمل النظام. ويجب أن يكون خالي تماما من أي تفاصيل برمجية أو فنية. والاهم **أن يحقق آل المتطلبات التي تم تحديدها سابقا.**

### **التصميم التقنيdesign technical**

هذا التصميم سوف يتم تقديمه إلى مطور ي النظام ليقوموا هم بتحويله إلى النظام المطلوب، لذا يجب أن يقدم هذا **التصميم إجابة شافية لأسئلة المطور عن آيفية (HOW (تطوير النظام. ولمنع إلى تضارب في المفاهيم فإن هذا التصميم عادة ما يكتب باستعمال تعبيرات وأساليب تقنية.**

### **آتابة البرنامج واختباره**

**هذا الدرس لن يعلمك لغة برمجة لتكتب بها البرامج، ولكن الهدف منه التعرف على:**

- **القواعد الصحيحة لكتابة البرامج**
- **خطة الاختبار وأنواع الاختبارات**

### **الجزء الأول :آتابة البرامج:**

**بعد وضع التصميم للنظام واختيار لغة البرمجة المناسبة، تبدأ الخطوة التي سوف تنقل التصميم المكتوب على الورق** إلى واقعٌ. خلال هذا الدرس سوف نناقش أهم القواعد التي على المبرمج إتباعها أثناء كتابة برامجه. ولكن قبل ذلك **لنجيب على هذا السؤال الذي لا شك أنه ورد على ذهنك الآن**

**س: لماذا علينا إتباع هذه القواعد؟**

ج -إذا كنت تعمل منفردا في كتابة برامجك، فإن إتباعك لقواعد وأساليب قياسية في البرمجة سوف تساعدك على تَّنظيم أفكارك لتجنب الوقوع فى الأخطاء. كما أنها ستساعدك على اكتشاف أي أخطَّاء ۖ قد تحدث بسرعة وبسهولة.

أم إذا كنت تعمل ضمن فريق برمجي، فإن إتباع القواعد والأساليب القياسية في كتابة أجزاء البرامج التي يطلب منك **آتابتها، سوف تساعدك وبقية الفريق من تنسيق أعمالكم وتنظيمها، آما أنها ستقلل من عدد الأخطاء في البرنامج وتساعد على اآتشاف ما يقع منها في اسرع وقت ممكن .**

**تفرض الكثير من شرآات البرمجة على مبرمجيها إتباع قواعد قياسية في آتابة برامجهم، وذلك لضمان التكامل في** جميع البرامج، كما أن بعض الشركات تعين فرق لاختبار البرامج، غير الّفريق الذي قام بالبرمجة ولذلك يجب أن **يكون الكود البرمجي مكتوب بطريقة واضحة لجميع من يقرأه، وليس لمن قام بكتابته فقط .**

### **بعض قواعد البرمجةGuidelines Programming**

### • **هياآل التحكمStructures Control**

يقصد بها تلك الهياكل التي تتحكم في مسار عمل البرنامج (مثل Goto ، Goto - if ، وأثناء كتابة هذه الهياكل علنا **أن نحاول أن نجعلها واضحة وسهلة التتبع، وخالية من القفزات الواسعة قدر الإمكان. انظر لهذا المثال :**

**benefit = minimum; if (age < 75) goto A; benefit = maximum; goto C; if (age < 65) goto B; if (age < 55) goto C;** 

- **A: if (age < 65) goto B; benefit = benefit \* 1.5 + bonus; goto C;**
- **B: if (age < 55) goto C; benefit = benefit \* 1.5;**
- **C: next statement**

**نفس الكود يمكن آتابته على هذا النحو :**

**if (age < 55) benefit = minimum; else if (age < 65) benefit = minimum + bonus; else if (age < 75) benefit = minimum \* 1.5 +bonus; else benefit = maximum;** 

- **عالم البرمجة هناك قاعدة تقول أن العمومية ميزةvirtue a is generality ، لذلك حاول دائما أن تجعل شفراتك البرمجة عامة، لتتمكن من إعادة استعمالها في بقية برامجك بأقل قدر ممكن من التعديل، ولكن حاذر من التمادي في ذلك !**
- **لا تستخدم أبدا أسماء لا معنى لها لمتغيرات أو [بارمترات](http://www.c4arab.com/showlesson.php?lesid=1663) برنامجك ( ينصح بمراجعة هذا الدرس" التسمية في البرنامج، درس [لا](http://www.c4arab.com/showlesson.php?lesid=1663)بد من أن يقرأه آل [مبرمج](http://www.c4arab.com/showlesson.php?lesid=1663)[!](http://www.c4arab.com/showlesson.php?lesid=1663)("** 
	- **"أريد برنامجا سريعا " وآلنا نريد ذلك، ولكن ما هو الثمن؟ !**

**عندما تفكر في جعل برنامجك أسرع ما يمكن، عليك أن تفكر آذلك في الثمن الذي ستدفعه مقابل ذلك :**

١ . البرنامج السريع قد يتطلب منك كتابة كود معقد يتطلب منك (ومن فريق العمل) المزيد من الوقت **والجهد في آتابته . ٢ . الوقت الذي تحتاجه عملية اختبار البرنامج المعقد في مختلف حالته . ٣ . الوقت والجهد الذي تحتاجه لتعديل هذا الكود أو لتطويره .**

زمن تنفيذ البرنامج ما هو إلا جزء من معادلة كبيرة لحساب تكلفة البرنامج، لذلك عليك أن تعادل بين السرعة، **والجودة، واحتياجات الزبون. ولا تضحي بالبساطة والوضوح من أجل السرعة .**

• **التوثيق: لا تهمل أبدا توثيق برنامجك، ما سُمي الإنسان إنسانا إلا لنسيانه .**

**الجزء الثاني :اختبار البرامج:**

وصلنا الآن إلى آخر مرحلة في تطوير النظام، وهي اختبار البرنامج للتأكد من أنه يعمل على النحو الذي يتوقعه **الزبون .**

قبل تسليم النظام النهائي إلى الزبون تجرى عليه الكثير من الاختبارات، بعضها يعتمد على ما الذي يتم اختباره مثلا:

**)أحد مكونات البرنامج - مجموعة من المكونات - جزء من النظام - ( النظام بالكامل**

**والبعض الأخر يعتمد على ما الذي نريد معرفته من هذه الاختبارات، مثلا :**

- **هل يعمل النظام وفقا لما ورد في المتطلبات؟** 
	- **هل يعمل النظام وفقا لما ورد في التصميم؟**
		- **هل يعمل النظام آما يتوقعه الزبون منه؟**

#### **مراحل الاختبار:**

عند العمل على اختبار نظام من الحجم الكبير ، فإن عملية الاختبار تتم على عدة مراحل موجزها في ما يلي:

### **component Testingأو Module Testing المكون اختبار . ١**

أول مراحل اختبار النظم، هي اختبار كل مكون على حدى بمعزل عن بقية مكونات النظام، للتأكد من عمله على **النحو المتوقع منه. باختبار المعلومات المتحصل عليها (output (منه بعد إمداده بالبيانات اللازمة له.(input (**

**٢ . اختبار التكاملTesting Integration** 

بعد اختبار كل مكونات النظام والتأكد من سلامة تصميمها، يجب أن نتأكد من أنها ستعمل معا بشكل صحيح وأنه لا يوجد تضارب بين بعضها البعض بحيث أن المعلومات المنتقلة بين هذه المكونات تصل بالهيئة المتوقعة لها. وهذا هو **الهدف من اختبار التكامل .**

### **٣ . اختبار الوظيفةTesting Function**

ويقصد به اختبار النظام بعد تجميع كل مكوناته للتأكد من أنه يؤدي الوظيفة التي يتعين عليه القيام بها، والموضحة في وثائق متطلبات النظام \_عندما يجتاز النظام هذا الاختبار يمكننا اعتبار هذا النظام على أنه نظام عامل **Functioning System**

### **٤ . اختبار الأداء Testing Performance**

في هذه الخطوة يتم اختبار أداء البرنامج في بيئة عمل الزبون للتأكد من أن النظام متوافق مع بقية المتطلبات . **عند اجتياز النظام لهذا الاختبار يتم التصديق على النظام system validated وبهذا فإننا نعتبر أن النظام أصبح جاهز حسب مفهومنا لما طلبه الزبون.**

### **.٥ اختبار القبولTest Acceptance**

يتم إجراء هذا الاختبار للتأكد من أن النظام المحقق موافق لما توقعه الزبون، وبعدها يعد النظام مقبول عند **المستخدم والزبون system Accepted**

### **.٦ اختبار التثبيتTest Installation**

الاختبار الأخير. يتم فيه تثبيت النظام في بيئة العمل الخاصة به والتأكد من أنه يعمل كما هو مطلوب منه.

الشكل التالي يوضح خطوات تطبيق عملية اختبار النظام، والتي يحسن تطبيقها على اي نظام مهما كان حجمه للتأكد **من أنه سيؤدي المهمة المطلوبة منه.**

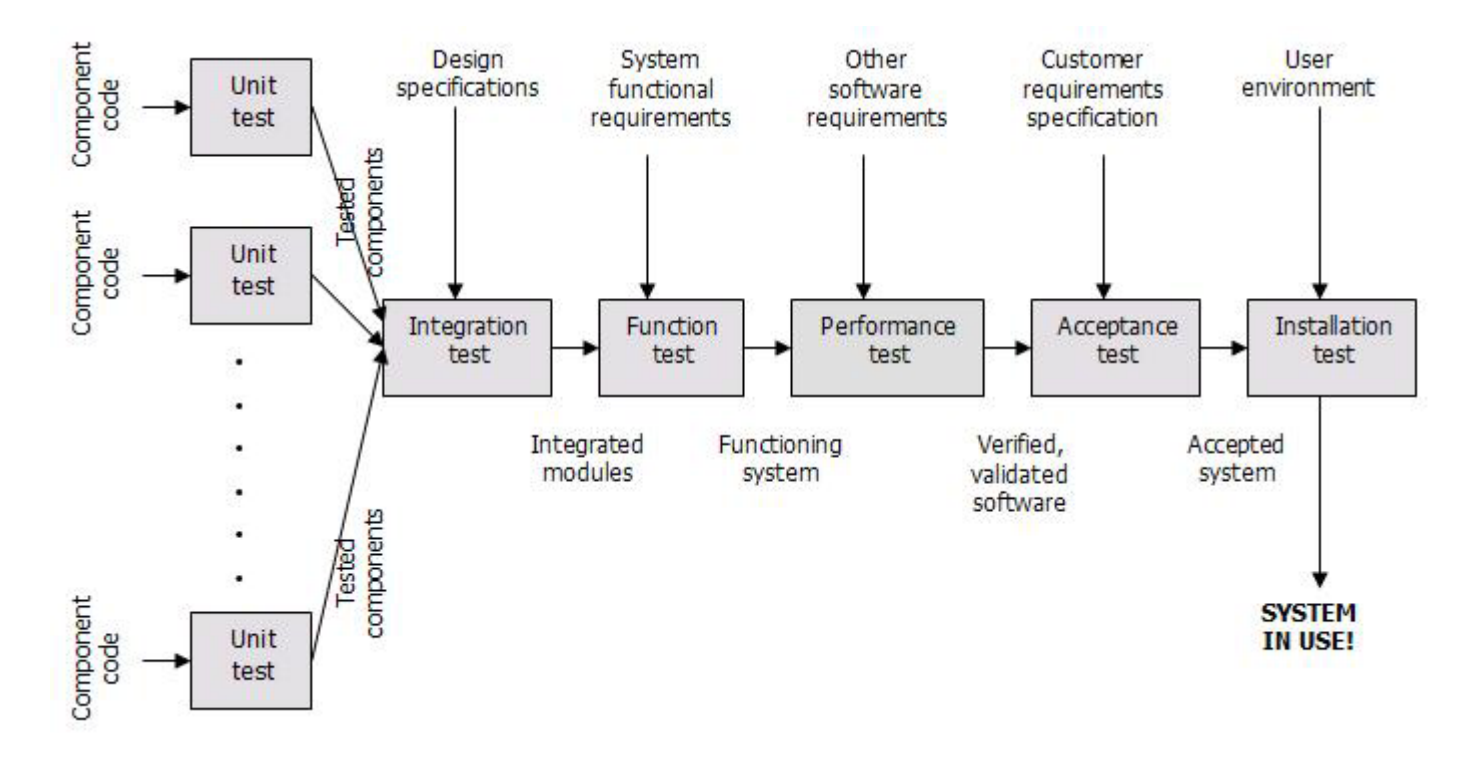

**المراجع** 

**Sams Teach Yourself Macromedia® Flash™ 8 in 24 Hours** By Phillip Kerman **Essential ActionScript 2.0** By [Colin Moock](http://www.oreillynet.com/cs/catalog/view/au/568?x-t=book.view) **Object-Oriented Programming with ActionScript 2.0** By Jeff Tapper, James Talbot, Robin Haffner Macromedia Flash MX 2004 Game Programming by Craig S. Murray and Justin Everett-Church **Flash**™ **MX 2004 ActionScript Bible Robert Reinhardt and Joey Lott**

**Object-Oriented** 

**ActionScript for Flash 8**  Peter Elst and Todd Yard with Sas Jacobs and William Drol

**Macromedia® Flash® 8 ActionScript: Training from the Source** By Jobe Makar, Danny Patterson

**Learning ActionScript 2.0 for Macromedia® Flash® 8** Publisher: **Macromedia**

**http://www.c4arab.com**

**<http://xml.apache.org/> [www.sadaagroup.com](http://www.sadaagroup.com/)**

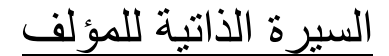

### **Michael Nabil Akhnokh**

#### **Mobile : 0103546609**

## **E-mail : ramegypt@yahoo.com**

**Micheal240001@yahoo.com**

#### **Education**

 **- Faculty of Commerce, Ain Shams University BA of Commerce Major: Accounting Graduation Year: 2001 - BBSA Nasr City, EG Basic Business Skills Acquisition Program Sponsored by Future Generation Foundation During the period from 13/1/2002 To 25/4/2002 - IT Professional Training Program provided by Ministry of communication and information Technology in cooperation with IBM Egypt Specialty track: Solution Developer and programmer During the period from 29/6/2003 To 15/1/2004** 

#### **Qualifications and Skills**

**Computer Skills:** 

- **MCP (Microsoft Certified Professional) in:** 
	- **Developing Web Applications with Microsoft Visual C#. NET (Exam 70 – 315), (January 2004)** 
		- **Operating Systems (Windows 98, Windows 2000 server, Linux)**
		- **Skillfully using all Office Applications (Access, Word, PowerPoint, Excel)**
		- **A background knowledge about Network**

**- Programming Languages: (C, C++, C#, Java, Visual Basic 6.0) -Web developing: (HTML, ASP, ASP.NET, PHP , JavaScript, VBscript)** 

**-Web design: (FrontPage 2003, Photoshop 7, Switch MX, Flash MX2004, Action Script 2 & 3)** 

- **Courses attended about Database:** 

 **Database Methodology and Design** 

#### **SQL Server 2000 Programming**

#### **MySQL 4.0**

#### **Oracle 9i DBA Fundamentals I**

**Other Courses** 

- **Project Research, Development and Presentations.**
- **Business Concepts.**

**Experience and Projects:**

 **1) Information Project Group( IPG) Company Position: Working on a variety of projects in the field of distance learning. Environment: FlashMx2004 and Action Script 2.0**

**- Please check(www.ipgegypt.com/afdl.htm)**

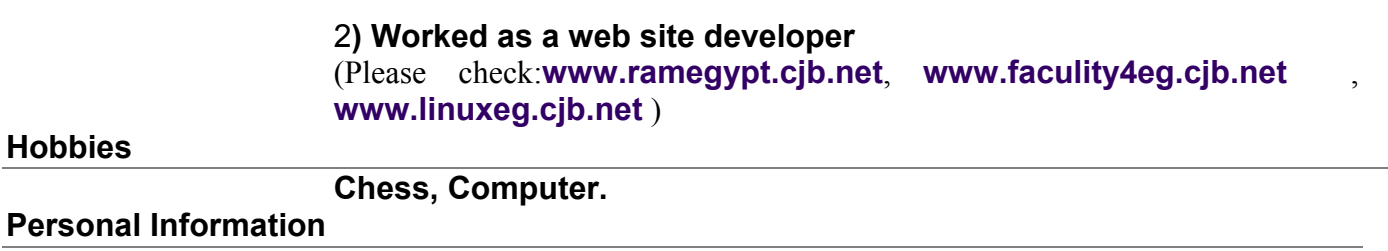

 **Date of Birth: 24/6/80 Military Status: Deferred Marital Status: Single**